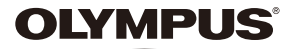

# **DIGITALE CAMERA**

# **Handleiding** *XZ-1*

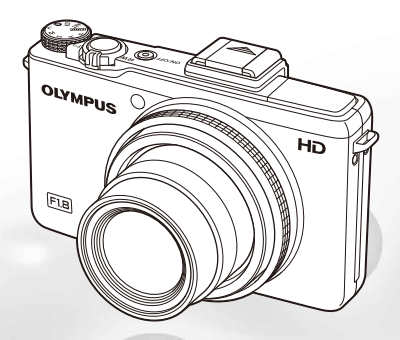

- ● Wij danken u voor de aanschaf van deze digitale Olympus-camera. Lees voordat u uw nieuwe camera gaat gebruiken deze handleiding aandachtig door om u van optimale prestaties en van een lange gebruiksduur van de camera te verzekeren. Bewaar deze handleiding op een veilige plaats zodat u hem ook later nog eens kunt raadplegen.
- ● Voordat u belangrijke opnamen gaat maken, doet u er goed aan eerst enkele proefopnamen te maken teneinde u met uw camera vertrouwd te maken.
- ● In het belang van de voortdurende verbetering van onze producten, behoudt Olympus zich het recht voor de in deze handleiding gepubliceerde informatie bij te werken of aan te passen.
- ● De scherm- en camera-illustraties in deze handleiding werden gemaakt tijdens de ontwikkelingsfase en kunnen bijgevolg afwijken van het eigenlijke product.

Registreer uw product op **www.olympus-consumer.com/register** en ontvang extra voordelen van Olympus!

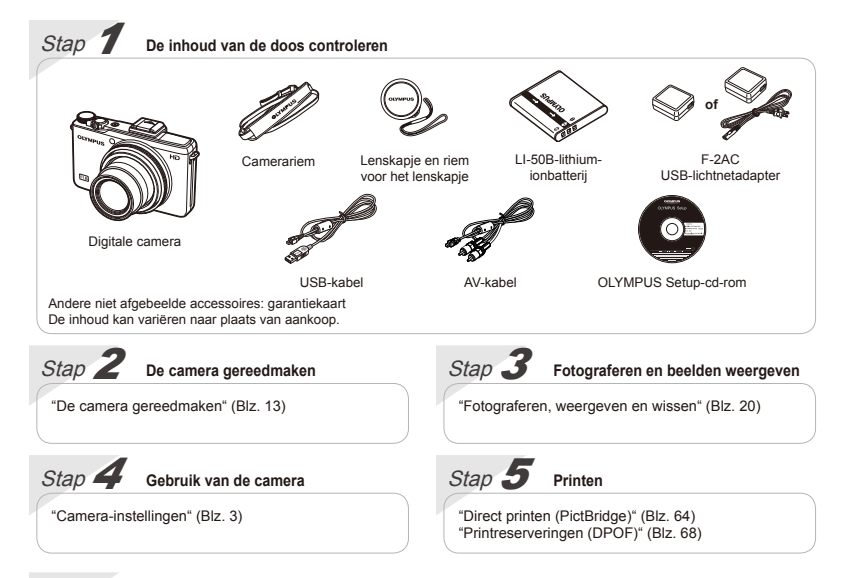

# Inhoud

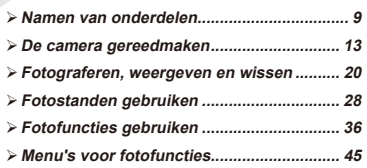

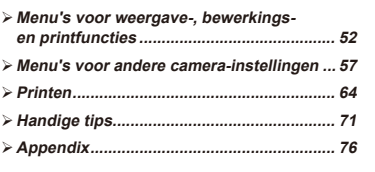

# Camera-instellingen

# Directe knoppen gebruiken

Vaak gebruikte functies kunnen worden opgeroepen met de directe knoppen.

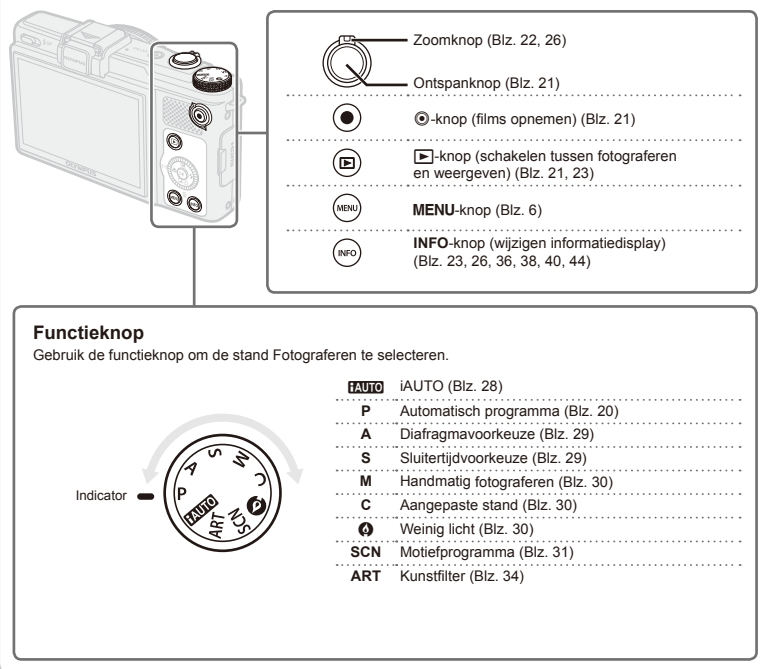

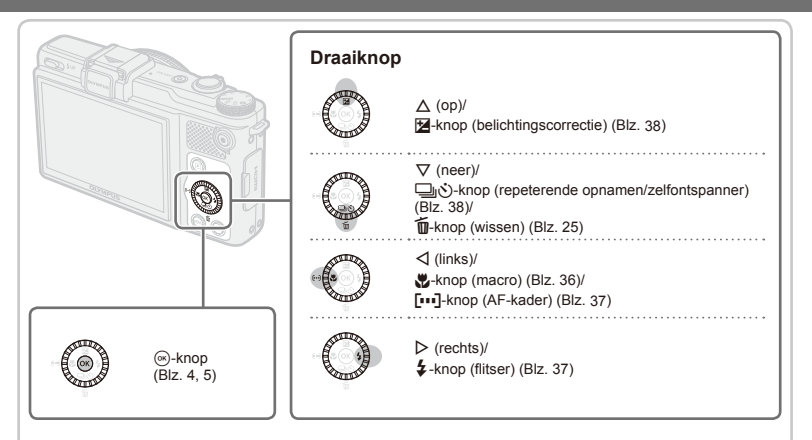

# **Bedieningsaanwijzingen**

De symbolen  $\triangle \nabla \triangleleft \triangleright$  die worden weergegeven voor beeldselecties en instellingen geven aan dat de draaiknop (zie hierboven) moet worden gebruikt.

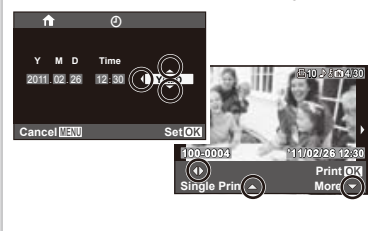

De bedieningsaanwijzingen onder aan het scherm geven aan dat de knop **MENU** de knop  $\circledR$  of de zoomknop moet worden gebruikt.

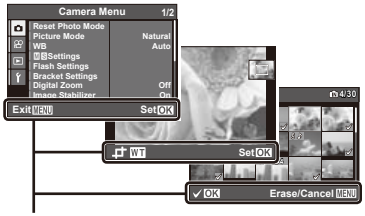

# Live Control gebruiken

Om live control weer te geven, drukt u op <a>
idens het fotograferen. Live control kan gebruikt worden om fotografeerfuncties aan te passen en meteen het effect te bekijken op het scherm.

De live control wordt niet weergegeven in de stand FAUTO.

 Zie "Menu's voor fotofuncties" (Blz. 7) voor een lijst met de functies die aangepast kunnen worden.

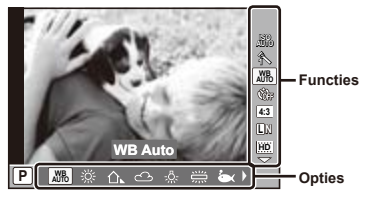

**Live control-weergave**

**1** Druk op  $\textcircled{*}$  om live control weer te geven. **2 Gebruik**  $\Delta$   $\nabla$  om een functie te selecteren en HI **om opties te markeren; druk vervolgens op** A **om de gemarkeerde optie te kiezen.** De gemarkeerde optie wordt geactiveerd **●** wanneer u op  $\circledast$  drukt of wanneer er gedurende een korte tijd geen handelingen worden uitgevoerd. Sommige menu-items zijn mogelijk niet beschikbaar bij bepaalde combinaties van instellingen of in bepaalde fotografeerstanden.

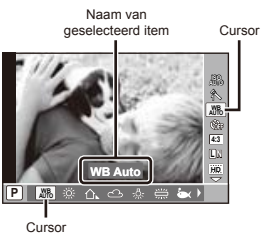

# De menu's gebruiken

De menu's kunnen gebruikt worden voor het aanpassen van heel wat instellingen.

Druk tijdens fotograferen of weergave op de knop MENU om de menu's weer te geven. De menu's bieden u toegang tot heel wat fotografeer- en afspeelfuncties evenals tot andere camera-instellingen, waaronder weergaveopties en de tijd en datum.

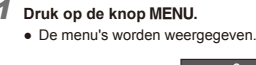

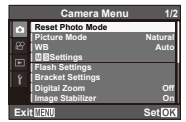

**2** Druk op √ om de paginatabs te markeren. Gebruik ∧ $∇$  om de gewenste paginatab **te selecteren en druk op** I**.**

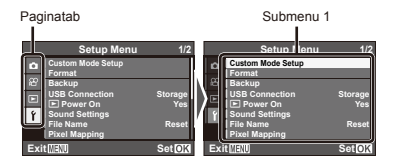

 $3$  **Gebruik**  $\wedge \nabla$  **om de gewenste optie te selecteren in submenu 1 en druk vervolgens** op  $\widehat{\infty}$ .

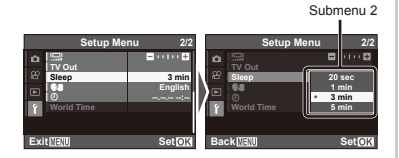

**Gebruik ∧**  $∇$  **om de gewenste optie te selecteren in submenu 2 en druk vervolgens** op  $\widehat{\infty}$ .

- Als u een instelling hebt geselecteerd, verschijnt **●** het vorige scherm opnieuw.
- Er zijn eventueel nog andere bewerkingen mogelijk. "Menu-instellingen" (Blz. 45 tot 63)

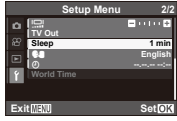

 $\overline{5}$  Druk op de knop MENU om de instelling **te voltooien.**

# **Menu-index**

# Menu's voor fotofuncties

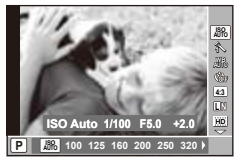

**Live control**

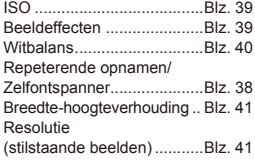

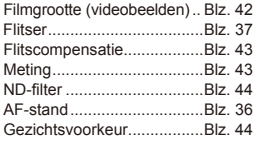

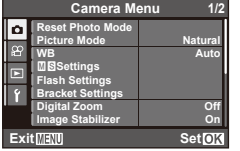

**Cameramenu**

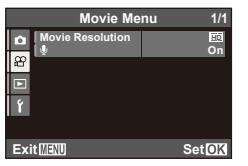

**Filmmenu**

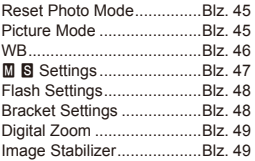

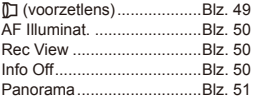

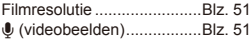

# Menu's voor weergave-, bewerkings- en printfuncties

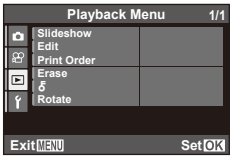

**Weergavemenu**

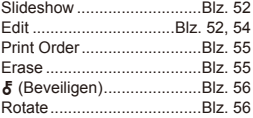

# Menu's voor andere camera-instellingen

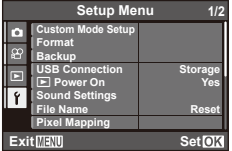

**Instelmenu**

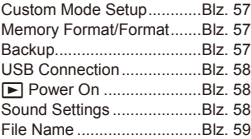

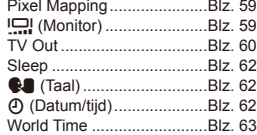

<span id="page-8-0"></span>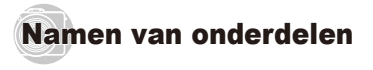

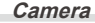

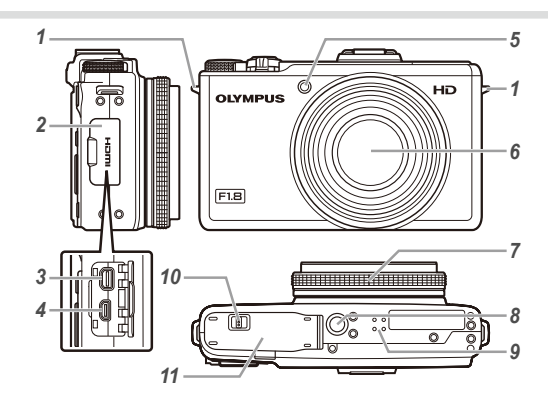

- *1* Oogje voor de riem ....................................Blz. 13
- *2* Klepje over de connector...Blz. 15, 17, 60, 61, 64
- *3* Multiconnector .........................Blz. 15, 17, 60, 64
- *4* HDMI-microconnector................................Blz. 61
- *5* Zelfontspanner-LED...................................Blz. 38 AF-hulpverlichting......................................Blz. 50
- *6* Lens.....................................................Blz. 76, 91
- 
- *7* Bedieningsring...............................Blz. 27, 29, 30
- *8* Statiefaansluiting
- *9* Luidspreker
- *10* Vergrendelknop van het batterijcompartiment/het kaartje ................Blz. 13
- *11* Klepje van het batterijcompartiment/ het kaartje..................................................Blz. 13

### **De bedieningsring**

Draai aan de bedieningsring om de instellingen tijdens het fotograferen aan te passen.

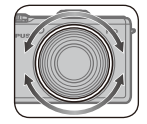

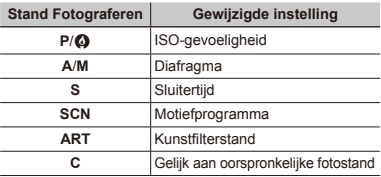

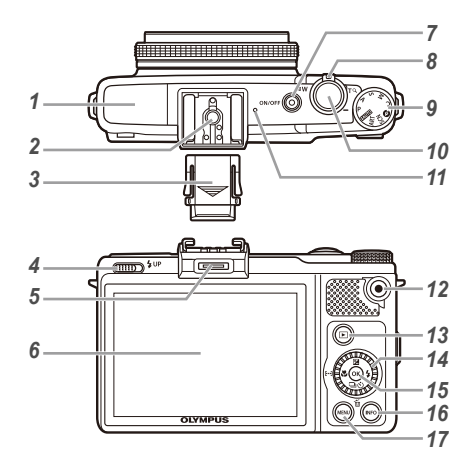

 Flitser.............................................Blz. 37, 43, 48 Flitsschoen.................................................Blz. 80 Flitsschoendekseltje Flitserschakelaar........................................Blz. 37 Accessoirepoort...................................Blz. 80, 81 Monitor...........................................Blz. 20, 59, 71 n-knop .......................................Blz. 18, 20 Indicatorlampje ..............................Blz. 14, 15, 17 Zoomknop............................................Blz. 22, 26 Functieknop .................................................Blz. 3 Ontspanknop .............................................Blz. 21 Microfoon.............................................Blz. 51, 54 **@**-knop (films opnemen)..............................Blz. 21 ►-knop (schakelen tussen fotograferen en weergeven).....................................Blz. 21, 23

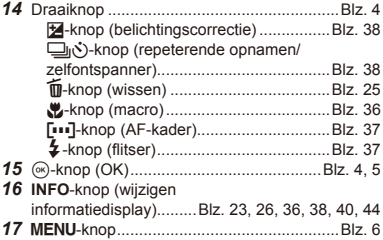

#### **Weergave stand fotograferen**

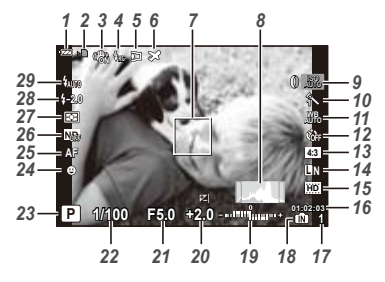

 Batterijcontrole...........................................Blz. 18 Gegevens schrijven naar een kaart...........Blz. 78 Beeldstabilisatie.........................................Blz. 49 Flitser (RC) ................................................Blz. 80 Voorzetlens..........................................Blz. 49, 81 World time..................................................Blz. 63 Autofocusteken....................................Blz. 21, 37 Histogram ..................................................Blz. 23 ISO.............................................................Blz. 39 Beeldeffecten ............................................Blz. 39 Witbalans...................................................Blz. 40 Repeterende opnamen/zelfontspanner .....Blz. 38 BKT............................................................Blz. 48 Breedte-hoogteverhouding ........................Blz. 41 Resolutie (stilstaande beelden) .................Blz. 41 Filmgrootte (videobeelden)........................Blz. 42 Continue opnametijd (videobeelden).........Blz. 79

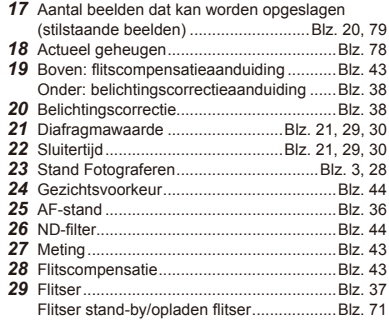

# **Scherm stand Weergave**

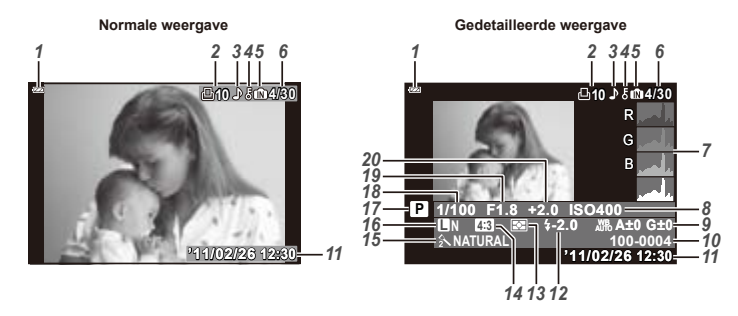

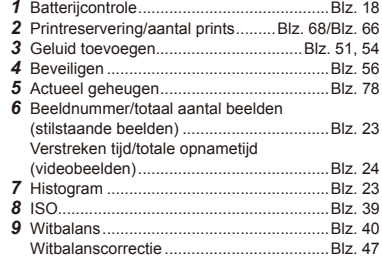

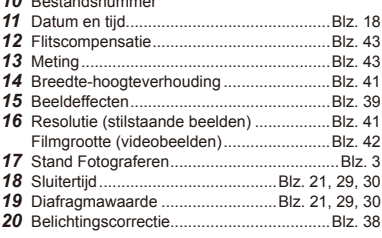

Bestandsnummer

<span id="page-12-0"></span>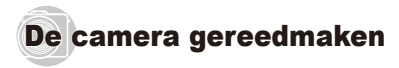

## De camerariem en het lenskapje bevestigen

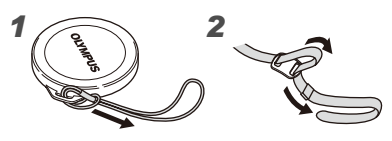

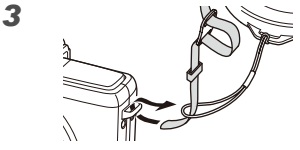

*4*

*5*

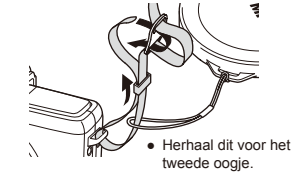

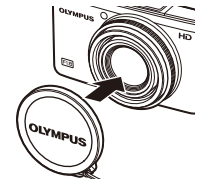

 Trek de camerariem zo strak dat deze niet los kan raken.

### De batterij en het SD/SDHC/SDXCgeheugenkaartje (afzonderlijk verkocht) plaatsen

 Gebruik alleen SD, SDHC of SDXC-geheugenkaartjes in deze camera. Plaats geen andere soorten geheugenkaartjes in het toestel.

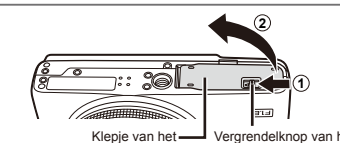

batterijcompartiment/het kaartje

*1*

Vergrendelknop van het batterijcompartiment / het kaartje

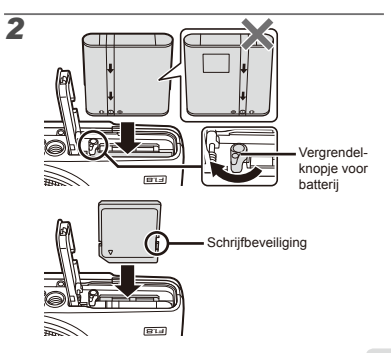

 Plaats de batterij zoals weergegeven, waarbij het B-contactpunt naar het vergrendelknopje van de batterij gericht is. Beschadigingen aan de buitenzijde van de batterij (krassen, enz.) kunnen warmte of een ontploffing veroorzaken.

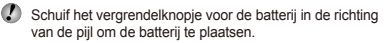

- Schuif het vergrendelknopie voor de batterij in de richting van de pijl om de batterij te ontgrendelen, en haal de batterij eruit.
- Schakel de camera uit voor u het klepje van het batterijcompartiment/het kaartje opent.
- Zorg ervoor dat het klepje van het batterijcompartiment/het kaartje gesloten is wanneer u de camera gebruikt.
- Steek het kaartje recht in de kaartsleuf totdat het op zijn plaats vastklikt.
- Raak de contactpunten van het kaartje niet rechtstreeks aan.
- Met deze camera kan de gebruiker foto's maken met behulp van het interne geheugen, zelfs als er geen SD/SDHC/SDXC-geheugenkaartje (afzonderlijk verkocht) in de camera geplaatst is. "Een SD/SDHC/SDXC-geheugenkaartje gebruiken"
	- (Blz. 77)

*3*

 "Aantal foto's dat kan worden opgeslagen (stilstaande beelden)/continue opnametijd (videobeelden) in het interne geheugen en op SD/SDHC/SDXCgeheugenkaartjes" (Blz. 79)

# **Het SD/SDHC/SDXC-geheugenkaartje verwijderen**

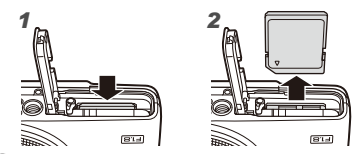

 Duw het kaartje in tot u een klik hoort, waarna het kaartje een stukje uitspringt, zodat u het kaartje kunt vastnemen en uittrekken.

# De batterij laden en instellen met de meegeleverde cd

Sluit de camera aan op de computer om de batterij op te laden en de meegeleverde cd voor de instelling te gebruiken.

 Gebruikerregistratie met de meegeleverde cd en installatie van de [ib]-computersoftware is alleen beschikbaar op Windows-computers.

De batterij in de camera kan worden geladen terwijl de camera aangesloten is op een computer.

- Het indicatorlampje is aan tijdens het laden en gaat **●**uit wanneer het laden voltooid is.
- Het laden duurt tot 3 uur.
- Als het indicatorlampje niet oplicht, is de camera niet correct aangesloten of is het mogelijk dat de batterij, de camera, de computer of de USB-kabel niet goed werken.
- Het is aan te bevelen een computer te gebruiken die uitgerust is met Windows XP (Service Pack 2 of later), Windows Vista of Windows 7. Zie "De batterij laden met de meegeleverde USB-lichtnetadapter" (Blz. 17) als u een andere computer gebruikt of als u de batterij wilt laden zonder een computer te gebruiken.

#### **Windows**

*1* **Plaats de meegeleverde CD in een CD-ROMstation.**

#### **Windows XP**

Er verschijnt een dialoogvenster "Setup". **●**

#### **Windows Vista/Windows 7**

Er verschijnt een Autorun-dialoogvenster. Klik op **●** "OLYMPUS Setup" om het dialoogvenster "Setup" weer te geven.

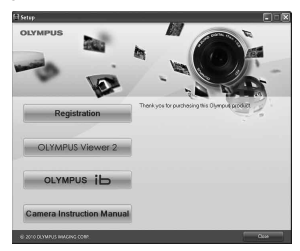

- Als het dialoogvenster "Setup" niet verschijnt, selecteert u "Deze Computer" (Windows XP) of "Computer" (Windows Vista/Windows 7) in het startmenu. Dubbelklik op het CD-ROM-pictogram (OLYMPUS Setup) om het venster "OLYMPUS Setup" te openen, en dubbelklik vervolgens op "Launcher.exe".
	- Als een dialoogvenster "User Account Control" verschijnt, klikt u op "Yes" of "Continue".

#### *2* **Volg de instructies op het scherm van uw computer.**

 Als er niets op het scherm van de camera verschijnt nadat de camera werd verbonden met de computer, kan de batterij leeg zijn. Laat de camera aangesloten op de computer tot de batterij opgeladen is, koppel de camera dan los en sluit hem opnieuw aan.

#### **De camera aansluiten**

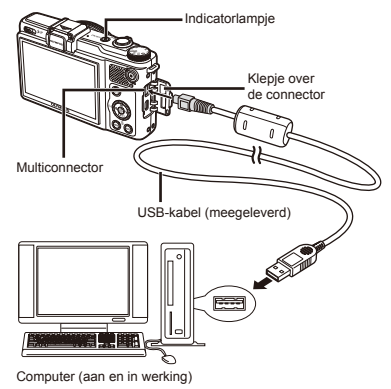

#### *3* **Registreer uw Olympus-product.**

Klik op de knop "Registration" en volg de instructies **●**op het scherm.

#### *4* **Installeer OLYMPUS Viewer 2 en de [ib]-computersoftware.**

- Controleer de systeemvereisten voor u met **●** de installatie begint.
- Klik op de knop "OLYMPUS Viewer 2" of **●** "OLYMPUS ib" en volg de instructies op het scherm om de software te installeren.

#### **OLYMPUS Viewer 2**

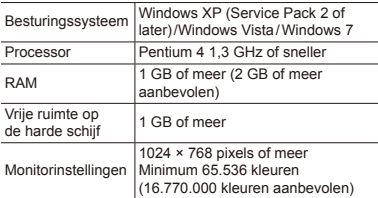

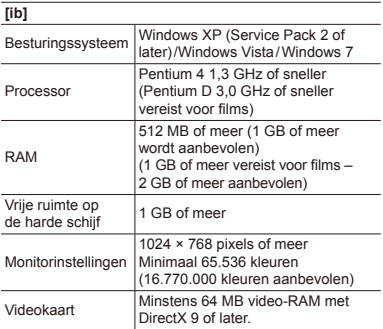

\* Zie online-help voor informatie over het gebruik van de software.

# *5* **Installeer de camerahandleiding.**

Klik op "Camera Instruction Manual" en volg **●** de instructies op het scherm.

#### **Macintosh**

- *1* **Plaats de meegeleverde CD in een CD-ROM-station.**
	- Dubbelklik op het cd-pictogram (OLYMPUS Setup) **●** op het bureaublad.
	- Dubbelklik op het pictogram "Setup" om het **●**dialoogvenster "Setup" weer te geven.

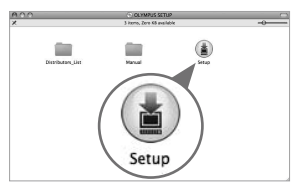

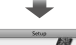

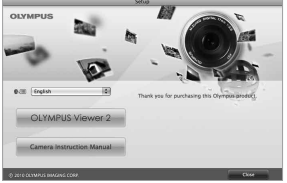

## *2* **Installeer OLYMPUS Viewer 2.**

- Controleer de systeemvereisten voor u met de **●** installatie begint.
- Klik op de knop "OLYMPUS Viewer 2" en volg **●** de instructies op het scherm om de software te installeren.

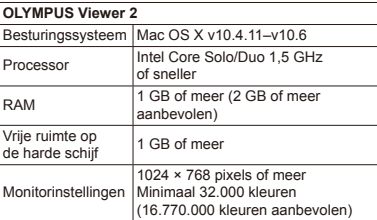

\* Andere talen kunt u kiezen in het taalkeuzevak. Voor meer informatie over het gebruik van de software, raadpleegt u de online-help.

#### *3* **Kopieer de camerahandleiding.**

Klik op de knop "Camera Instruction Manual" om **●** de map met de camerahandleidingen te openen. Kopieer de handleiding voor uw taal naar de computer.

### De batterij laden met de meegeleverde USB-lichtnetadapter

- De meegeleverde F-2AC USB-lichtnetadapter (met een AC-kabel of rechtstreekse stekker, hierna de USB-lichtnetadapter genoemd) is afhankelijk van de regio waar u de camera heeft gekocht. Als u een USB-lichtnetadapter met rechtstreekse stekker hebt gekregen, sluit u deze direct aan op een stopcontact.
- De meegeleverde USB-lichtnetadapter mag alleen worden gebruikt voor het laden van de batterij en weergeven van beelden. Maak geen opnames terwijl de USB-lichtnetadapter aangesloten is.

#### **Voorbeeld: USB-lichtnetadapter met een AC-kabel**

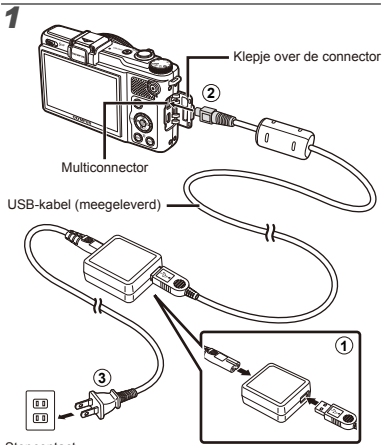

**Stopcontact** 

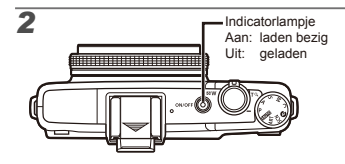

- Op het moment van aanschaf is de batterij niet volledig opgeladen. Voor u de camera gebruikt, dient u de batterij op te laden tot het indicatorlampje uitgaat (maximaal 3 uur).
- Als het indicatorlampje niet oplicht, is de camera niet correct aangesloten of is het mogelijk dat de batterij, de camera of de USB-lichtnetadapter niet goed werken.
- Voor meer informatie over de batterij en de USB-lichtnetadapter, zie "De batterij en USBlichtnetadapter" (Blz. 76).
- De batterij in de camera kan worden geladen terwijl de camera aangesloten is op een computer. De laadtijd is afhankelijk van de prestaties van de computer. (In sommige gevallen kan dit ongeveer 10 uur duren).

# **Wanneer moeten de batterijen worden opgeladen**

Laad de batterij op als de volgende foutmelding verschijnt.

# Datum, tijd, tijdzone en taal

De datum en tijd die u hier instelt, wordt gebruikt voor bestandsnamen, om de datum af te drukken en andere toepassingen. U kunt ook de taal voor het menu en de meldingen op de monitor instellen.

- *1* **Druk op de** n**-knop om de camera in te schakelen.**
	- Als de datum en de tijd niet ingesteld zijn, verschijnt **●**het instelscherm voor de datum en de tijd.

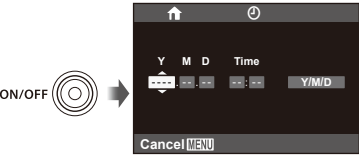

Instelscherm datum en tijd

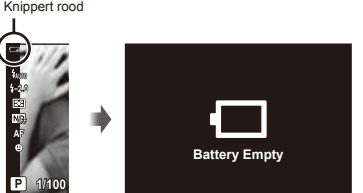

Monitor linksboven Foutmelding

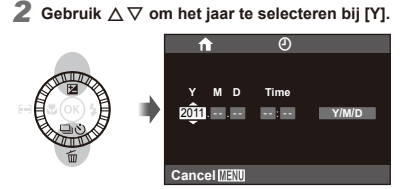

**3** Druk op  $\triangleright$  om de instelling voor [Y] op te slaan.

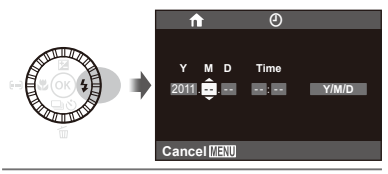

**4** Zoals in stappen 2 en 3 gebruikt u  $\triangle$   $\nabla$   $\triangle$ **om [M] (maand), [D] (dag), [Time] (uren en minuten) en [Y/M/D] (volgorde datum) in te stellen.**

 $\bullet$  Voor een nauwkeurigere instelling drukt u op  $\circledast$  als het tijdsignaal 00 seconden aangeeft wanneer u de minuten instelt.

- De menu's kunnen worden gebruikt om de geselecteerde datum en tijd te wijzigen. [X] (Datum/tijd) (Blz. 62)
- *5* **Gebruik** HI **om uw eigen tijdzone te**  selecteren en druk op  $\textcircled{\tiny{\textsf{R}}}$ .
	- Gebruik  $\Delta \nabla$  om de zomertijd (Summer) in of uit te schakelen.

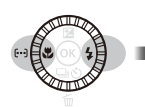

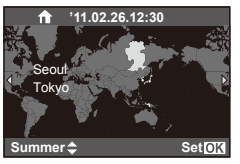

- De menu's kunnen worden gebruikt om de geselecteerde tijdzone te wijzigen. [World Time] (Blz. 63)
- **6** Gebruik  $\triangle \nabla \triangleleft \triangleright$  om uw taal te selecteren **en druk op de knop**  $\infty$ .
- De taal kan worden gewijzigd via de menu's. [W] (Taal) (Blz. 62)

# <span id="page-19-0"></span>Fotograferen, weergeven en wissen

# Fotograferen met de optimale diafragmawaarde en sluitertijd [Program Auto]

In deze stand worden de automatische opname-instellingen geactiveerd en kunt u naar wens diverse andere fotofuncties aanpassen, zoals belichtingscorrectie, witbalans enz.

- *1* **Verwijder het lenskapje.**
- *2* **Draai de functieknop naar P en druk op de**  n**-knop om de camera in te schakelen.**

Aantal stilstaande beelden dat kan worden opgeslagen (Blz. 79)

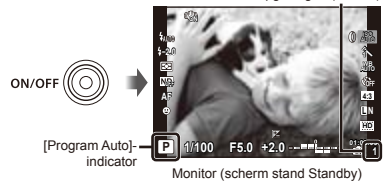

Druk nogmaals op de ON/OFF-knop om de camera uit te schakelen.

*3* **Houd de camera goed vast en kadreer de foto.**

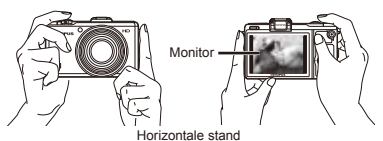

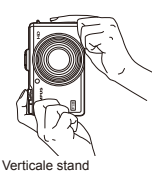

 Zorg ervoor dat u de flitser niet afdekt met uw vingers enz. wanneer u de camera vasthoudt.

#### *4* **Druk de ontspanknop half in om scherp te stellen op het onderwerp.**

- Als de camera zich scherpstelt op het onderwerp, **●** wordt de belichting vastgehouden (sluitertijd en diafragmawaarde worden weergegeven) en het autofocusteken wordt groen.
- De camera kan niet scherpstellen als het **●** autofocusteken rood knippert. Probeer opnieuw scherp te stellen.

Autofocusteken

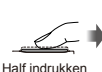

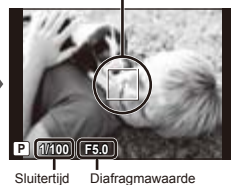

# "Scherpstellen" (Blz. 73)

*5* **Om de foto te maken drukt u de ontspanknop voorzichtig volledig in zonder de camera te bewegen.**

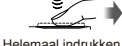

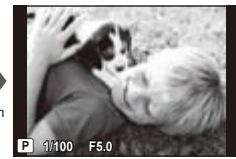

Scherm voor beeldcontrole

# **Foto's bekijken tijdens fotograferen**

Door op de knop **IE** te drukken, kunt u beelden weergeven. Om terug te keren naar de stand fotograferen, drukt u op de knop  $\mathbb{E}$  of drukt u de ontspanknop half in.

# Videobeelden maken

**Druk op de knop**  $\textcircled{R}$  **om de opname te starten.** 

Opnametijd

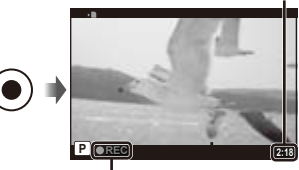

Brandt rood tijdens opname

- De geselecteerde fotostand voor het opnemen van stilstaande beelden is ook van toepassing voor videobeelden (sommige fotostanden hebben geen effect).
- De camera geeft de opnametijd mogelijk niet correct weer in de stand [Art Filter] (Blz. 34). Films opgenomen met de stand [壓] (Diorama) worden met een hoge snelheid afgespeeld; tijdens het opnemen wordt de opnametijd aangepast zodat deze overeenstemt met de afspeeltijd en gaat deze trager dan normaal vooruit.

*2* **Druk opnieuw op de knop** R **om de opname te stoppen.**

 Geluiden worden ook opgenomen.

## Gebruik van de zoomfunctie

Gebruik de zoomknop om het onderwerp te kadreren.

Uitzoomen (W) Inzoomen (T)

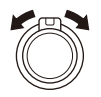

Zoombalk

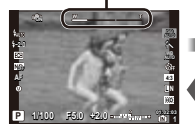

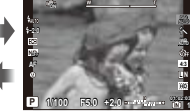

 Optische zoom: 4× Digitale zoom: 4×

# **Grotere foto's maken [Digital Zoom]**

 Het type en het niveau van de zoom kunnen worden gecontroleerd aan de hand van het uitzicht van de zoombalk. De weergave is afhankelijk van de opties die werden geselecteerd voor [Digital Zoom] (Blz. 49) en resolutie (Blz. 41).

**[Off] geselecteerd voor [Digital Zoom]:**

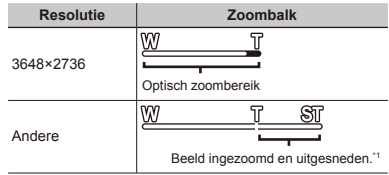

#### **[On] geselecteerd voor [Digital Zoom]:**

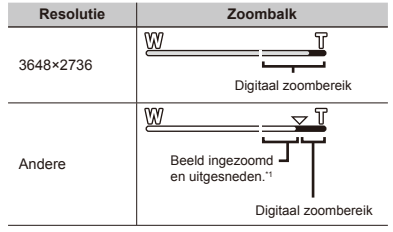

- \*1 Als een beeldformaat minder dan de volledige resolutie bedraagt na het bereiken van de maximale optische zoom, zal de camera automatisch het beeld verkleinen en bijsnijden tot aan het geselecteerde beeldformaat en overschakelen naar de digitale zoomfunctie als [Digital Zoom] ingesteld is op [On].
	- Foto's die werden gemaakt terwijl de zoombalk rood wordt weergegeven, kunnen er "korrelig" uitzien.

# De weergave van de foto-informatie wijzigen

De weergave van de scherminformatie kan worden aangepast aan de situatie, bijvoorbeeld om het scherm goed te kunnen zien of om een nauwkeurige compositie te maken met behulp van de rasterweergave.

#### *1* **Druk op de knop INFO.**

De weergegeven foto-informatie wijzigt in **●** onderstaande volgorde telkens als u op de knop drukt. "Weergave stand fotograferen" (Blz. 11)

Normaal ø **-2.0** i **AUTO** Geen informatie **OFF AF L N HD P 01:02:03 1/1000 F5.0 ±0.0** Gedetailleerd **ON -2.0** i **AF 4:3 L N HD P 01:02:03 1/1000 F5.0 ±0.0**

# **Een histogram lezen**

Als de piek zich te veel naar deze kant van het kader bevindt, zal de foto overbelicht zijn.

Als de piek zich te veel naar deze kant van het kader bevindt, zal de foto onderbelicht zijn.

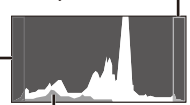

Het groene gedeelte geeft de verdeling van de helderheid aan in het midden van het kader.

# Beelden bekijken

*Druk op de knop*  $\boxed{▶}$ .

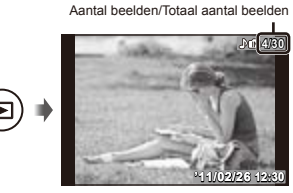

Weergegeven beeld

#### *2* **Gebruik de draaiknop om een beeld te selecteren.**

● U kunt ook  $\triangleleft$  gebruiken.

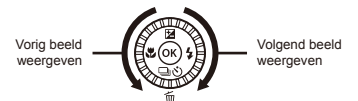

- Blijf draaien aan de draaiknop om snel vooruit of achteruit te scrollen door de beelden. U kunt ook <l>
ingedrukt houden.
- De weergavegrootte van de beelden kan worden gewijzigd. "Indexweergave en close-upweergave" (Blz. 26)

#### **Geluidsopnamen weergeven**

Om geluid weer te geven dat bij een beeld werd opgenomen, selecteert u het beeld en drukt u op (⊛). Er verschijnt een<br>pictogram ♪ bij beelden waarbij geluid werd opgenomen.

 [R] (stilstaande beelden) (Blz. 54)

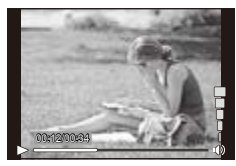

Tijdens geluidsweergave

#### **Videobeelden afspelen**

Selecteer een video en druk op (%).

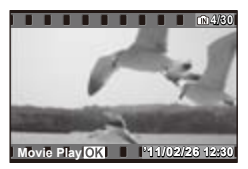

Videobeelden

**Bedieningen tijdens het weergeven van videobeelden.**

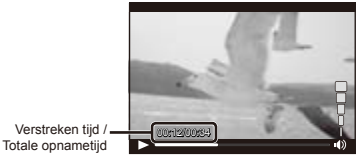

Tijdens afspelen

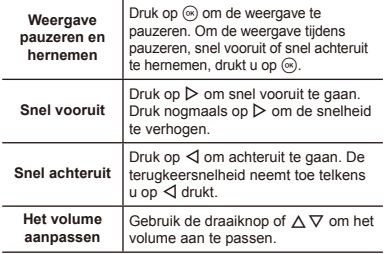

#### **Bedieningen tijdens gepauzeerde weergave**

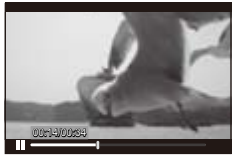

Tijdens pauze

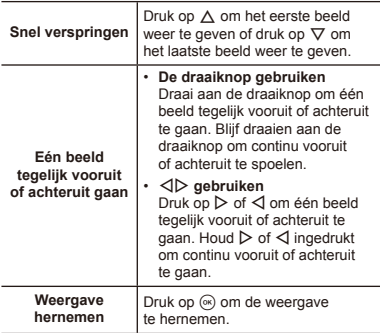

# **Afspelen van videobeelden stoppen**

Druk op de knop MENU.

# Beelden wissen tijdens afspelen (één beeld wissen)

*1* **Geef het beeld weer dat u wenst te wissen en** druk op  $\nabla$  ( $\widehat{\mathbf{m}}$ ).

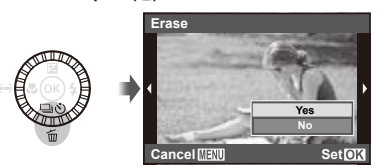

2 Gebruik  $\Delta \nabla$  om [Yes] te markeren en druk **vervolgens op**  $(\infty)$ .

 [All Erase] (Blz. 55) en [Sel. Image] (Blz. 55) kunnen worden gebruikt om meerdere beelden tegelijk te wissen.

# Indexweergave en close-upweergave

Met indexweergave kunt u snel het gewenste beeld selecteren. Met close-upweergave (tot 10× vergroting) kunt u beelddetails controleren.

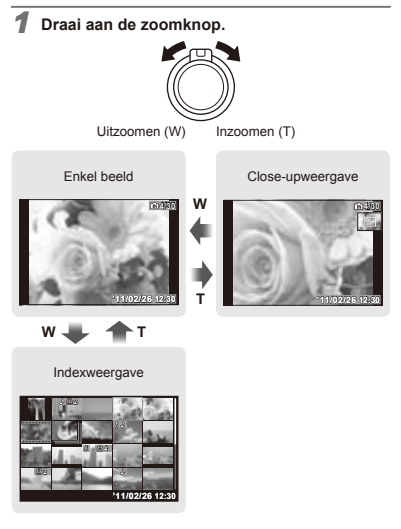

#### **Een afbeelding in indexweergave selecteren**

Gebruik  $\wedge \nabla \triangleleft \triangleright$  om een beeld te selecteren, en druk op  $\circledast$  om het geselecteerde beeld weer te geven op het volledige scherm.

#### **Een afbeelding in close-upweergave verschuiven**

Gebruik  $\Delta \nabla \triangleleft \triangleright$  om de weergavezone te verplaatsen.

# De weergave van de beeldinformatie wijzigen

De foto-informatie die op het scherm wordt weergegeven, kan worden gewijzigd.

# *1* **Druk op de knop INFO.**

De weergegeven beeldinformatie wijzigt in **●**onderstaande volgorde telkens als u op de knop drukt.

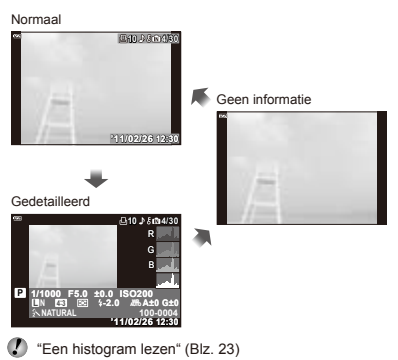

# Een reeks beelden bekijken

Alleen het eerste beeld van elke reeks opgenomen met de volgende functies wordt weergegeven.

[Sequential], [High-Speed1], [High-Speed2]

#### *1* **Geef het eerste beeld in de reeks weer.**

 "Beelden bekijken" (Blz. 23)

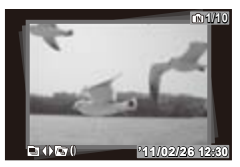

Eerste beeld in reeks

#### **Automatische weergave**

Druk op  $\circledast$  om de automatische weergave te starten van alle beelden in de huidige reeks.

#### **Indexweergave**

Gebruik de bedieningsring om te schakelen tussen indexen normale weergave.

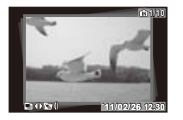

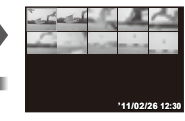

Wijzigingen aangebracht aan [ $\xi$  (beveiligen)] (Blz. 56). [Rotate] (Blz. 56), [Print Order] (Blz. 55) en [Erase] (Blz. 55) bij het weergeven van het eerste beeld zijn van toepassing voor alle beelden in de reeks. Selecteer indexweergave om wijzigingen toe te passen op afzonderlijke beelden.

# Panoramabeelden bekijken

U kunt panoramabeelden bekijken die werden aangemaakt met [Auto] of [Manual].

 "Panoramabeelden maken ([~ Panorama])" (Blz. 32)

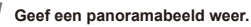

 "Beelden bekijken" (Blz. 23)

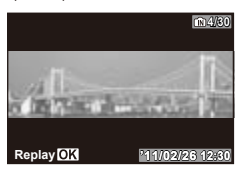

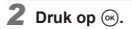

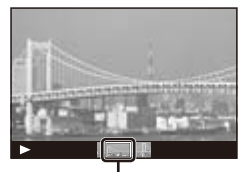

Huidige weergavezone

#### **Bedieningselementen voor panoramaweergave**

**Inzoomen/uitzoomen:** druk op  $\textcircled{\tiny{\textcircled{\tiny{M}}}}$  om het weergeven te pauzeren en gebruik vervolgens de zoomknop om in- en uit te zoomen.

**Panrichting:** druk op  $\Delta \nabla \langle \mathbf{l} \rangle$  om de weergave te pauzeren en het beeld te pannen in de geselecteerde richting.

Pauzeren: druk op  $\circledast$ .

**Hernemen:** druk op  $\mathbb{R}$ .

Afspelen stoppen: druk op de knop MENU.

<span id="page-27-0"></span>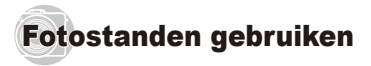

# **De fotostand wijzigen**

- $\binom{P}{\cdot}$  De fotostand (**PAULO**, **P. A. S. M. C.**  $\omega$ **, SCN. ART**) kan geselecteerd worden met de functieknop. "Functieknop" (Blz. 3)
- De standaardinstellingen van de functie zijn aangegeven in

# Fotograferen met automatische instellingen (**HAUTO**) iAUTO)

Afhankelijk van de scène kiest de camera automatisch de optimale stand om te fotograferen uit [Portrait]/ [Landscape]/[Night+Portrait]/[Sport]/[Macro]/[Low Light]. Dit is een volautomatische stand waarmee de gebruiker foto's kan maken met de beste stand voor het motief door gewoon op de ontspanknop te drukken.

#### **Draai de functieknop naar <b>A.**<sup>1</sup>0.

Het pictogram wijzigt afhankelijk van het motiefprogramma dat automatisch door de camera wordt geselecteerd.

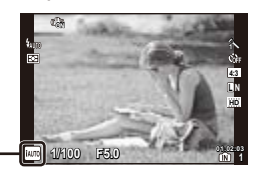

- In sommige gevallen kiest de camera niet de gewenste stand om te fotograferen.
- Wanneer de camera niet kan vaststellen wat de optimale stand is, wordt [Program Auto] geselecteerd.
- Er gelden een aantal beperkingen voor de instellingen in de stand **BATTO**

### **De livegids gebruiken**

De livegids kan gebruikt worden voor het wijzigen van instellingen in de stand **RNTO**.

#### **Gidsitems**

- Change Color Saturation
- Change Color Image •
- Change Brightness
- Change Brightne<br>• Blur Background
- Shooting Tips
- $(1)$  Druk op  $(4)$  om de livegids weer te geven.
- 2 Gebruik  $\wedge \nabla$  om een item te markeren en druk op  $\circledast$ .

Gidsitem

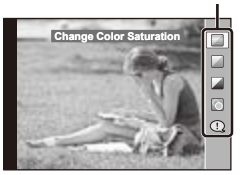

- 3 Gebruik  $\wedge \nabla$  om een niveau te kiezen en het effect of de omschrijving te controleren.
	- Druk de ontspanknop half in om een selectie te maken. **●**

Niveaubalk

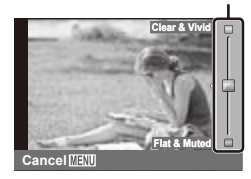

- 4 Maak een opname door de ontspanknop in te drukken.
	- Om de livegids te annuleren, drukt u op **●** de MENU-knop.
- YN+RAW wordt automatisch geselecteerd wanneer een RAW-optie gekozen is met de livegids.
- De livegidsinstellingen worden niet toegepast op RAW-beelden.
- Het is mogelijk dat beelden er korrelig uitzien bij sommige instelniveaus van de livegids.
- Wijzigingen aan de instelniveaus van de livegids zijn mogelijk niet zichtbaar op de monitor.
- De flitser kan niet worden gebruikt met de livegids.
- Wanneer u wijzigingen doorvoert aan de livegidsopties, worden vorige wijzigingen geannuleerd.
- Wanneer u livegidsinstellingen doorvoert die de beperkingen van de belichtingsmeters van de camera overschrijden, kan dit leiden tot over- of onderbelichte beelden.

# Het diafragma instellen (A Diafragmavoorkeuze)

In de stand **A** stelt u het diafragma in en past de camera automatisch de sluitertijd aan voor een optimale belichting.

- *1* **Draai de functieknop naar A.**
- *2* **Gebruik de bedieningsring om het diafragma te kiezen.**

Diafragmawaarde

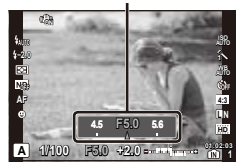

 Als het beeld over- of onderbelicht is, wordt het diafragma rood weergegeven.

# De sluitertijd instellen (S Sluitertijdvoorkeuze)

In de stand **S** stelt u de sluitertijd in en past de camera automatisch het diafragma aan voor een optimale belichting.

- *1* **Draai de functieknop naar S.**
- *2* **Gebruik de bedieningsring om de sluitertijd te kiezen.**

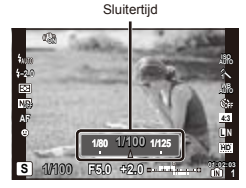

 Als het beeld over- of onderbelicht is, wordt de sluitertijd rood weergegeven.

# Het diafragma en de sluitertijd instellen (M Handmatig fotograferen)

In de stand **M** stelt u zowel het diafragma als de sluitertijd in. Bij sluitertijd BULB blijft de sluiter open zolang de ontspanknop wordt ingedrukt.

- *1* **Draai de functieknop naar M.**
- *2* **Gebruik de bedieningsring om het diafragma te kiezen.**

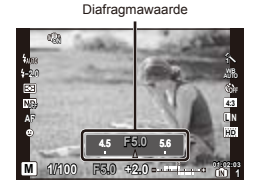

- **3** Druk op  $\triangle$ , gebruik de draaiknop om de sluitertijd te selecteren en druk vervolgens op  $\infty$ .
	- De sluitertijd kan worden ingesteld tussen **●** 1/2000 – 60 sec. of [BULB].

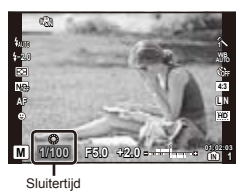

- Belichtingscorrectie is niet mogelijk in de stand **M**.
- Als het beeld over- of onderbelicht is, wordt het diafragma of de sluitertijd rood weergegeven.

# Opgeslagen instellingen oproepen (C Aangepaste stand)

De stand **C** wordt gebruikt om beelden op te nemen met aangepaste instellingen die opgeslagen zijn met behulp van de optie [Custom Mode Setup] (Blz. 57) in het instelmenu.

#### *1* **Draai de functieknop naar C.**

 Belichtingscorrectie is niet mogelijk in de stand **C**.

# Fotograferen bij weinig licht (Ø Weinig licht)

Gebruik de stand  $\bigcirc$  (weinig licht) om foto's te maken bij weinig licht zonder statief.

**Draai de functieknop naar**  $\boldsymbol{\omega}$ **.** 

## De beste stand gebruiken om de scène te fotograferen (SCN Motiefprogramma)

*1* **Draai de functieknop naar SCN.**

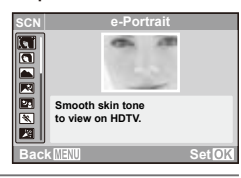

**2** Gebruik  $\Delta \nabla$  om de beste opnamestand voor **de scène te selecteren en druk op**  $(\alpha)$ **.** 

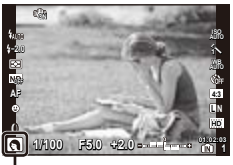

Pictogram dat de ingestelde [Scene Mode] aangeeft

 In [Scene Mode] zijn de optimale instellingen voorgeprogrammeerd voor specifieke motiefprogramma's. Daarom kunnen bepaalde instellingen in bepaalde standen niet worden gewijzigd.

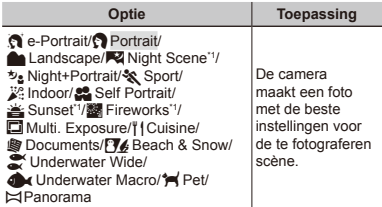

\*1 Als het onderwerp donker is, wordt ruisonderdrukking automatisch geactiveerd. Dit verdubbelt ongeveer de tijd voor het maken van een foto, waarbinnen geen volgende foto kan worden gemaakt.

- [e-Portrait] kan niet worden toegepast op RAW-beelden.
- Wanneer RAW- of RAW+JPEG-foto's genomen worden met [e-Portrait], worden twee beelden opgenomen: een RAW-beeld en een JPEG met kwaliteit M (2560×1920) waarop de effecten zijn toegepast.
- Als JPEG is ingesteld bij [e-Portrait], worden twee beelden opgeslagen: één beeld voor de toepassing van het effect (met de ingestelde beeldkwaliteit) en een ander beeld na de toepassing van het effect (X (2560×1920)).

#### **Opnemen met meervoudige belichting (stand [**0 **Multi. Exposure])**

- $1$  Gebruik  $\Delta \nabla$  om [ $\Box$  Multi. Exposure] te markeren en druk op  $(\infty)$ .
- 2 Druk op de ontspanknop om de eerste foto te maken.
	- De eerste belichting wordt weergegeven op de **●** achtergrond.
- Om de eerste belichting opnieuw te maken, drukt u op de **MENU**-knop en vervolgens nogmaals op de ontspanknop.
- 3 Kadreer de volgende belichting tegen de achtergrond van de eerste belichting en druk op de ontspanknop.
	- Op deze manier wordt een beeld met meervoudige **●** belichting aangemaakt.

#### **Onderwaterfoto's nemen**

Selecteer [ $\approx$  Underwater Wide] of [culturater Macro].

 Gebruik een onderwaterbehuizing bij het maken van onderwateropnames.

### **De scherpstelafstand vergrendelen voor onderwateropnames (AF-vergrendeling)**

Wanneer [ $\approx$  Underwater Wide] of [ $\sim$  Underwater Macro] geselecteerd is, drukt u op  $\nabla$ .

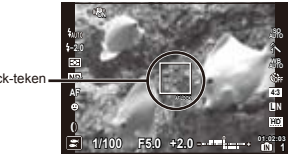

AF-lock-teken

 $\Box$  Om te annuleren drukt u nogmaals op  $\nabla$  om het AF-lock-teken te wissen.

#### **Foto's nemen van een bewegend onderwerp zoals een huisdier ([<sup>\*</sup>** Pet])

- 1 Gebruik  $\wedge \nabla$  om [ $\blacktriangleleft$  Pet] te selecteren en druk op  $\circledast$ om deze instelling te activeren.
- 2 Kadreer een beeld zodat het onderwerp zich in het autofocusteken bevindt en druk vervolgens de ontspanknop half in.
	- Wanneer de camera het onderwerp herkent, **●** volgt het autofocusteken de bewegingen van het onderwerp automatisch zodat er voortdurend op wordt scherpgesteld. "Continu scherpstellen op bewegende onderwerpen [AF Tracking]" (Blz. 36)

# **Panoramabeelden maken**

# **([**~ **Panorama])**

- Zie "Panoramaopties" (Blz. 51) voor meer informatie over het aanpassen van de instellingen voor panorama's.
- $(1)$  Gebruik  $\wedge \nabla$  om  $\mathbb{M}$  Panoramal te markeren en  $druk$  op  $\binom{6}{8}$ .

# **Fotograferen met [Auto]**

- 1 Druk op de ontspanknop om de eerste foto te maken.
- 2 Verplaats de camera een beetje in de richting van de tweede foto.

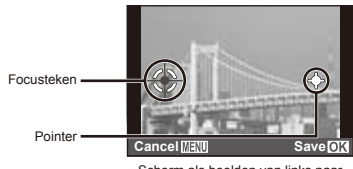

Scherm als beelden van links naar rechts worden gecombineerd

- 3 Verplaats de camera langzaam terwijl u hem recht houdt; stop de camera als de aanwijzer en het focusteken elkaar overlappen.
	- De camera ontspant de sluiter automatisch. **●**

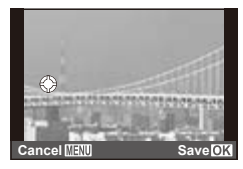

 Als u slechts twee beelden wenst te combineren, drukt u op de knop (%) voor de derde foto wordt gemaakt.

- 4 Herhaal stap 3 om een derde foto te maken.
	- Als de derde foto gemaakt is, verwerkt de camera **●** de foto's automatisch en wordt het gecombineerde panoramabeeld weergegeven.
- 

**Druk op de knop MENU om af te sluiten zonder een** panorama te creëren.

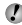

 Als de sluiter niet automatisch wordt ontspannen, probeert u [Manual] of [PC].

# **Fotograferen met [Manual]**

 $(1)$  Gebruik  $\triangleleft$  om op te geven aan welke kant het volgende beeld moet worden aangesloten.

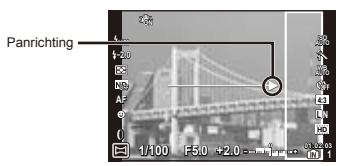

2 Druk op de ontspanknop om de eerste foto te maken.

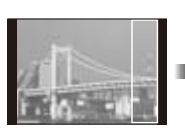

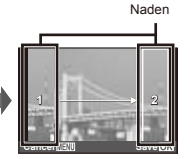

1ste foto

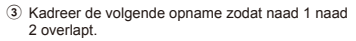

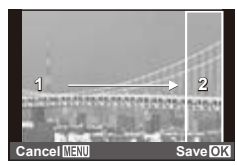

De tweede opname kadreren

- 4 Druk op de ontspanknop om de volgende foto te maken.
- Als u slechts twee beelden wenst te combineren, drukt u op de knop  $\circledast$  voor de derde foto wordt gemaakt.
- 5 Herhaal stap 3 en 4 om een derde foto te maken.
	- Als de derde foto gemaakt is, verwerkt de camera **●**de foto's automatisch en wordt het gecombineerde panoramabeeld weergegeven.
- **Druk op de knop MENU om af te sluiten zonder een** panorama te creëren.

# **Fotograferen met [PC]**

- 1 Gebruik  $\wedge \nabla \triangleleft \triangleright$  om een panrichting te selecteren.
- 2 Druk op de ontspanknop om het eerste beeld te maken en kadreer dan de tweede opname.

**1/100 F5.0 +2.0 L N AF 01:02:03 -2.0** h **ON 4:3 AUTO ISO AUTO WB HD OFF 1 Exit 1 2 Voor de eerste opname Na de eerste opname**

- Na de eerste foto verschijnt het gedeelte in het **●** wit opnieuw aan de zijkant van het display in tegengestelde richting van de panrichting. Kadreer de volgende foto's zo dat ze het beeld op de monitor overlappen.
- 3 Herhaal stap 2 tot het gewenste aantal beelden genomen is, en druk vervolgens op de knop  $\circledast$ of MENU.
- 

 Een panorama kan tot 10 beelden bevatten.

 Raadpleeg de helpfunctie voor de computertoepassing online voor meer informatie over het maken van panoramabeelden.

# Fotograferen met speciale effecten (ART Kunstfilter)

Voeg een mooi effect toe aan uw foto door de gewenste kunstfilter te selecteren.

#### *1* **Draai de functieknop naar ART.**

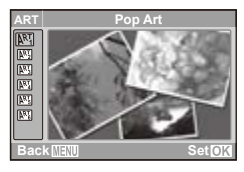

2 **Gebruik ∆** $∇$  om het gewenste effect **te** markeren en druk op  $\infty$ .

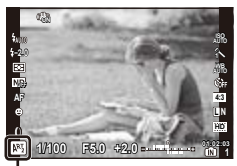

Pictogram dat de ingestelde [Art Filter] aangeeft

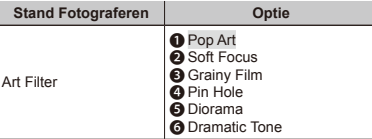

- In [Art Filter] zijn de optimale instellingen voorgeprogrammeerd voor elk effect. Daarom kunnen bepaalde instellingen in bepaalde standen niet worden gewijzigd.
- Als RAW geselecteerd is als beeldkwaliteit wanneer de camera overschakelt naar de kunstfilterstand, wordt de beeldkwaliteit automatisch ingesteld op **UN+RAW.**
- Kunstfiltereffecten worden niet toegepast op RAWbeelden.
- Sommige kunstfilters produceren mogelijk "korrelige" beelden.

<span id="page-35-0"></span>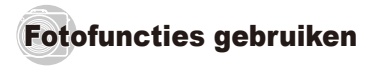

 De standaardinstellingen van de functie zijn aangegeven in

# Een scherpstelstand selecteren/ close-upopnamen maken

U kunt kiezen hoe de camera scherpstelt. Kies een macrostand om bij het maken van close-upopnamen op korte afstand scherp te stellen.

- *1* **Druk op** H **(**&**) en vervolgens op de knop INFO.**
- *2* **Gebruik** HI **om een optie te markeren en** druk op  $\circledast$  om te selecteren.
	- Druk op de knop **INFO** om het AF-kaderbeeld weer **●** te geven.

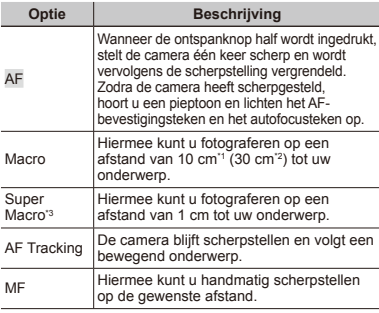

- \*1 Als de zoom in de uiterste groothoekstand staat (W).
- \*2 Als de zoom in de uiterste telestand staat (T).
- \*3 De zoom wordt automatisch vast ingesteld.

 De flitser (Blz. 37) en de zoom (Blz. 22) kunnen niet worden ingesteld tijdens opnamen met supermacro.

# **Continu scherpstellen op bewegende onderwerpen [AF Tracking]**

- 1 Kadreer een beeld zodat het onderwerp zich in het autofocusteken bevindt en druk vervolgens de ontspanknop half in.
- 2 Wanneer de camera het onderwerp gedetecteerd heeft, volgt het autofocusteken het onderwerp en past de camera continu de scherpstelling aan zolang de ontspanknop half ingedrukt wordt.
- 3 Om de autofocus te annuleren, laat u de ontspanknop los.
- Afhankelijk van het onderwerp of de opnameomstandigheden, is het mogelijk dat de camera de focus niet kan vergrendelen of er niet in slaagt de bewegingen van het onderwerp te volgen.

# **Inzoomen op het scherpstelpunt [MF]**

- 1 Druk op de knop **INFO** om in te zoomen op het midden van het scherm.
- 2 Gebruik de draaiknop om handmatig scherp te stellen.
	- △▽ kan in plaats van de draaiknop gebruikt worden.
- 3 Om de handmatige scherpstelling te annuleren, drukt u op de knop **INFO**.
## Een scherpstelkader selecteren

U kunt het autofocusteken positioneren zodat er wordt scherpgesteld op een onderwerp dat zich niet in het midden van het opnamekader bevindt.

#### *1* **Druk op** H **(**P**) om het AF-kaderbeeld te bekijken.**

- **2** Gebruik ∆ $∇$   $\triangle$   $\heartsuit$  om een AF-kader te markeren en druk op  $\circledast$  om te selecteren.
	- Als u de cursor beweegt buiten de AF-kaders, **●** worden alle kaders geselecteerd.

#### **Als alle doelen worden omgeven door een groen kader**

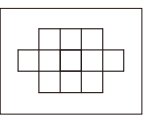

De camera selecteert automatisch uit de 11 scherpstelkaders.

#### **Als één doel wordt omgeven door een groen kader**

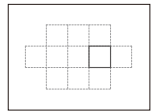

De camera stelt schern op het onderwerp in het geselecteerde scherpstelkader.

#### Gebruik van de flitser

De flitserfuncties kunnen worden gekozen overeenkomstig de lichtomstandigheden.

- *1* **Verschuif de flitserschakelaar om de flitser uit te klappen.**
- **Druk op**  $\triangleright$  ( $\frac{1}{4}$ ) om de flitseropties weer **te geven.**
- *3* **Gebruik** HI **om een optie te markeren en** druk op  $\textcircled{\scriptsize{\textcircled{\tiny M}}}$  om te selecteren.

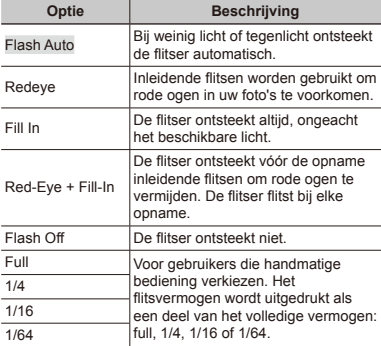

 De flitser kan mogelijk niet gebruikt worden bij bepaalde camera-instellingen.

# Repeterende opnamen/ de zelfontspanner gebruiken

De camera maakt foto's wanneer de ontspanknop volledig ingedrukt wordt. Daarnaast kan ook de zelfontspanner worden gebruikt voor zelf- of groepsportretten of om cameratrillingen te vermijden wanneer de camera op een statief is bevestigd of op een andere manier vast is gezet.

- *Druk op*  $\nabla$  ( $\Box$ <sub>i</sub>( $\Diamond$ ) om de opties weer te geven.
- *2* **Gebruik** HI **om een optie te markeren en**  druk op  $\circledast$  om te selecteren.

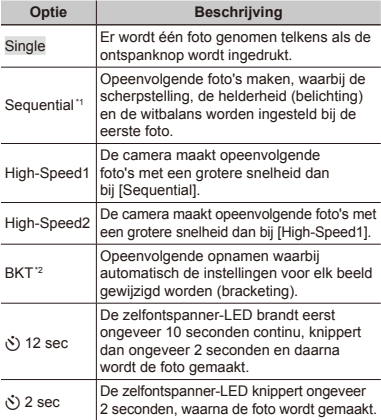

- De beeldherhalingsfactor varieert naargelang het beeldformaat (Blz. 41).
- Bracketing is beschikbaar wanneer [AE-BKT] of [WB-BKT] geselecteerd is bij [Bracket Settings] (Blz. 48).
- Rode ogen onderdrukken (Blz. 37) is niet beschikbaar wanneer [Sequential] ingesteld is. De flitser wordt

automatisch uitgeschakeld wanneer [High-Speed1] of [High-Speed2] geselecteerd is.

- De resolutie wordt vast ingesteld op 2560×1920 en de ISO-gevoeligheid op [ISO Auto] wanneer [High-Speed1] of [High-Speed2] geselecteerd is.
- Na elke opname die met de zelfontspanner gemaakt wordt, wordt de stand Zelfontspanner automatisch uitgeschakeld.

#### **De zelfontspanner annuleren nadat hij werd gestart.**

Druk op de knop MENU.

### De helderheid aanpassen (belichtingscorrectie)

De standaard helderheid (juiste belichting) die door de camera wordt ingesteld op basis van de fotostand (behalve voor **MUIO, M. SCN**) kan helderder of donkerder worden ingesteld om een bepaald effect te verkrijgen.

- Druk op  $\triangle$  ( $\frac{1}{2}$ ) om de opties voor **belichtingscorrectie weer te geven.**
- **2** Gebruik  $\triangleleft$   $\triangleright$  om de waarde te kiezen en druk op  $\infty$  om te selecteren.

# De monitor helderder maken

Om de helderheid van de monitor tijdelijk te verhogen houdt u de knop **INFO** ingedrukt. De helderheid keert terug naar de normale stand als er gedurende 10 seconden geen handelingen worden uitgevoerd.

### De ISO-gevoeligheid selecteren

**Druk op**  $\circledast$  **om live control weer te geven en** markeer de ISO-gevoeligheid met  $\wedge \nabla$ .

ISO-gevoeligheid

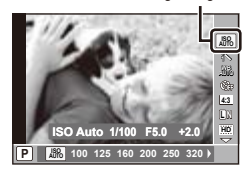

2 **Gebruik**  $\triangleleft$   $\triangleright$  om een optie te markeren **en** druk op  $\circledast$  om te selecteren.

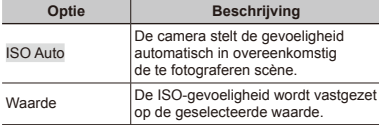

 Hoewel kleine waarden voor de ISO-instelling tot een lagere gevoeligheid leiden, kunnen scherpe beelden worden gemaakt bij vol licht. Grotere waarden zorgen voor een hogere gevoeligheid, zodat beelden ook bij zwakke lichtomstandigheden met een korte sluitertijd kunnen worden gemaakt. Een grote gevoeligheid veroorzaakt echter beeldruis in de uiteindelijke opname, wat een korrelig beeld tot gevolg kan hebben.

#### **Bewerkingsopties**

U kunt een beeldeffect selecteren en individuele aanpassen doorvoeren aan het contrast, de scherpte en andere parameters. Wijzigingen aan elk beeldeffect worden afzonderlijk opgeslagen.

**Druk op**  $\circledast$  **om live control weer te geven** en markeer het beeldeffect met  $\wedge \nabla$ .

Beeldeffecten

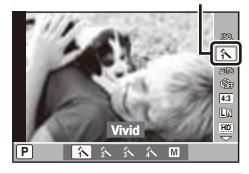

*2* **Gebruik** HI **om een optie te markeren en druk op**  $\circledast$  **om te selecteren.** 

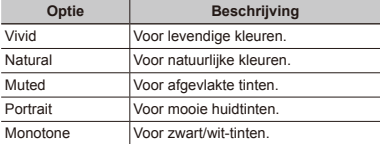

#### **Afzonderlijke aanpassingen doorvoeren aan instellingen**

Markeer een optie in het opnamemenu en druk op I> om extra parameters weer te geven. [Picture Mode] (Blz. 45).

### Afregelen op een natuurlijk kleurenschema (witbalans)

Voor meer natuurlijke kleuren kiest u een witbalans die afgestemd is op het motief.

#### **Druk op**  $\circledast$  **om live control weer te geven** en markeer de witbalans met  $\land \nabla$ .

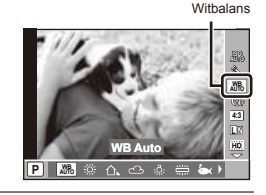

#### *2* **Gebruik** HI **om een optie te markeren en** druk op  $\circledast$  om te selecteren.

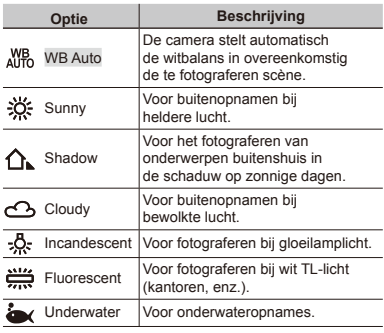

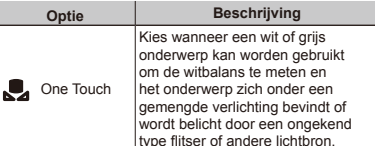

#### **Witbalans met één knop**

Meet de witbalans door een blad papier of een ander wit object te kadreren bij de belichting die u zult gebruiken voor de uiteindelijke foto.

- 1 Selecteer [One Touch] en druk vervolgens op de knop **INFO**.
- 2 Kadreer een wit object op de monitor.
	- Kadreer het object zodat dit de monitor vult **●** en er geen schaduwen op zichtbaar zijn.
- 3 Druk de ontspanknop helemaal in.
	- De opties voor witbalans met één knop worden **●** weergegeven.
- 4 Markeer [Yes] en druk op (a).
	- De waarde wordt opgeslagen als een **●** voorgeprogrammeerde witbalansoptie.
	- De waarde blijft opgeslagen tot er een nieuwe **●**waarde gemeten wordt; de waarde gaat niet verloren wanneer de camera uitgeschakeld wordt.

#### **Afzonderlijke aanpassingen doorvoeren aan instellingen**

Markeer een optie in het opnamemenu en druk op  $\triangleright$  om extra parameters weer te geven. [WB] (Blz. 46)

# De breedte-hoogteverhouding kiezen

Kies de breedte-hoogteverhouding (de verhouding van de breedte ten opzichte van de hoogte) voor nieuwe foto's. Kies naargelang uw creatieve voorkeur uit [4:3] (standaard), [16:9], [3:2] of [6:6].

**Druk op**  $\infty$  **om live control weer te geven en markeer de breedte-hoogteverhouding met**  $\wedge \nabla$ .

Breedte-hoogteverhouding

#### **L N P** h **4:3 AUTO ISO AUTO WB 4:3 16:9 3:2 6:6 3648×2736**

- *2* **Gebruik** HI **om een optie te markeren en druk** op  $\circledast$  om te selecteren.
- JPEG-beelden worden bijgesneden naargelang de geselecteerde breedte-hoogteverhouding; RAWbeelden daarentegen worden niet bijgesneden, maar worden opgeslagen met informatie over de geselecteerde breedte-hoogteverhouding.
	- Wanneer RAW-beelden worden weergegeven. wordt de geselecteerde breedte-hoogteverhouding weergegeven.

#### De grootte van stilstaande beelden selecteren

**Druk op**  $\textcircled{*}$  **om live control weer te geven** en markeer de resolutie met  $\wedge \nabla$ .

Resolutie

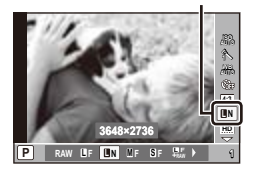

**2 Gebruik**  $\triangleleft$  $\triangleright$  **om een optie te markeren en** druk op  $\circledast$  om te selecteren.

#### **Ondersteunde beeldkwaliteiten**

U kunt kiezen uit RAW en vier JPEG-standen. Kies een RAW+JPEG-optie om zowel een RAW- als een JPEGbeeld op te slaan bij elke opname.

#### **Resolutie en opnameopties**

De JPEG-standen zijn een combinatie van resolutie ( $\blacksquare$ . M en  $\boxtimes$ ) en compressiefactor (F en N).

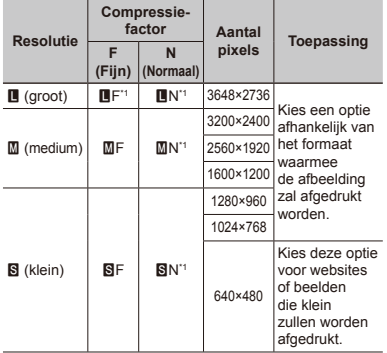

\*1 Standaard.

- U kunt de afmetingen en compressiefactor kiezen **●** voor M- en S-beelden. [M S Settings] (Blz. 47)
- "Aantal foto's dat kan worden opgeslagen (stilstaande beelden) / continue opnametijd (videobeelden) in het interne geheugen en op SD/SDHC/SDXCgeheugenkaartjes" (Blz. 79)

#### Een filmgrootte voor videobeelden kiezen

**Druk op**  $\textcircled{\tiny{\textcircled{\tiny{A}}}}$  **om live control weer te geven en markeer** de **filmgrootte met**  $\wedge \nabla$ .

Filmgrootte

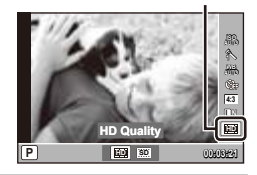

**2** Gebruik  $\triangleleft$   $\triangleright$  om een optie te markeren **en** druk op  $\textcircled{*}$  om te selecteren.

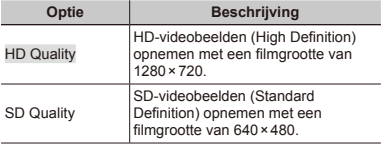

#### Het flitsvermogen aanpassen

Het flitsvermogen kan worden aangepast als u vindt dat het onderwerp overbelicht is, of onderbelicht ook al is de belichting in de rest van het kader correct.

**Druk op**  $\circledcirc$  **om live control weer te geven** en **markeer** de flitscompensatie met  $\wedge \nabla$ .

Flitscompensatie

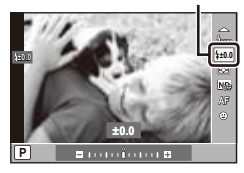

- *2* **Gebruik** HI **om de waarde te kiezen en druk**  op  $\circledast$  om te selecteren.
- Flitscompensatie is niet beschikbaar met elektronische flitsers als MANUAL geselecteerd is als flitsregeling.
- De flitscorrectiewaarde geselecteerd met de camera wordt toegevoegd aan de huidige waarde van de elektronische flitser.

# Instellen hoe de camera de helderheid meet (meting)

U kunt kiezen hoe de camera de helderheid van het onderwerp meet.

**Druk op**  $\textcircled{*}$  **om live control weer te geven** en markeer meting met  $\Delta \nabla$ .

Lichtmeting

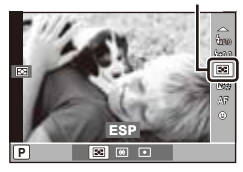

*2* **Gebruik** HI **om een optie te markeren en druk op**  $\circledast$  **om te selecteren.** 

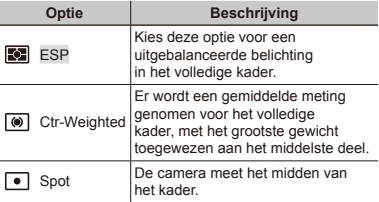

 Als [ESP] geselecteerd is wanneer u opnames maakt in tegenlicht, is het mogelijk dat het midden van het kader donker is.

### De ND-filter (neutrale dichtheid) gebruiken

U kunt de ingebouwde ND-filter van de camera gebruiken om de hoeveelheid licht die binnenvalt in de camera te verminderen voor langere sluitertijden en grotere diafragma's.

#### **Druk op**  $\circledast$  **om live control weer te geven** en **markeer** de ND-filter met  $\land \nabla$ .

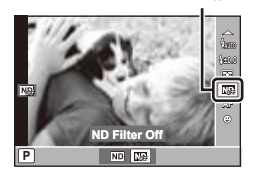

ND-filter

*2* **Gebruik** HI **om [ND Filter On] te markeren en druk op**  $\circledast$  **om te selecteren.** 

# Gezichtsvoorkeur gebruiken

Wanneer gezichtsvoorkeur ingeschakeld is, stemt de camera de scherpstelling en de belichting af op het gezicht dat in het kader wordt weergegeven.

**Druk op**  $\textcircled{\scriptsize{\textcircled{\tiny{A}}}}$  **om live control weer te geven en markeer gezichtsvoorkeur met**  $\wedge \nabla$ .

Gezichtsvoorkeur

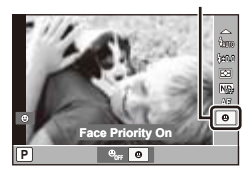

- 
- **2** Gebruik √  $\triangleright$  om [Face Priority On] te markeren **en druk op**  $\circledast$  **om te selecteren.** 
	- Druk op de knop **INFO** om het AF-kaderbeeld weer **●** te geven.

#### *3* **Richt de camera op het onderwerp.**

Als er een gezicht gedetecteerd wordt, wordt **●** dit aangeduid door een witte rand.

#### *4* **Druk de ontspanknop half in om scherp te stellen.**

Wanneer de camera scherpstelt op het gezicht **●**in het witte kader, zal het kader groen worden.

#### *5* **Druk de ontspanknop helemaal in om een opname te maken.**

- Gezichtsvoorkeur is alleen van toepassing voor de eerste opname in elke reeks van repeterende opnamen.
- Afhankelijk van het onderwerp is het mogelijk dat de camera het gezicht niet correct detecteert.

# Menu's voor fotofuncties

 $\Omega$  De standaardinstellingen van de functie zijn aangegeven in

#### **De standaardinstellingen van fotografeerfuncties herstellen [Reset Photo Mode]**

**■** (Cameramenu) Reset Photo Mode

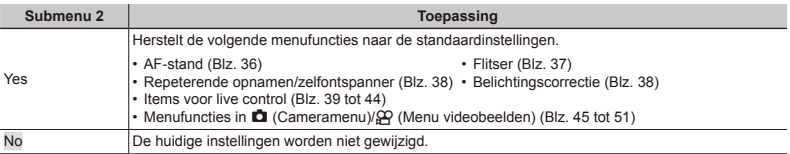

#### **De kleurtint van de foto aanpassen [Picture Mode]**

■ (Cameramenu) ▶ Picture Mode

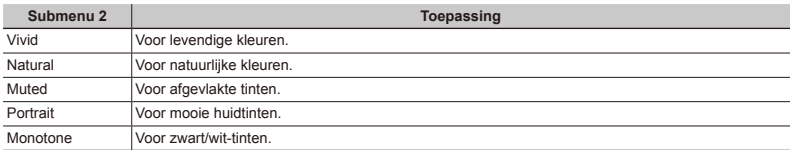

 Dit item kan ook worden opgeroepen via live control. "Verwerkingsopties (beeldeffecten)" (Blz. 39)

#### **Beeldverwerkingsopties**

Markeer een optie in het opnamemenu en druk op  $\triangleright$  om aanpassingen aan individuele instellingen door te voeren.

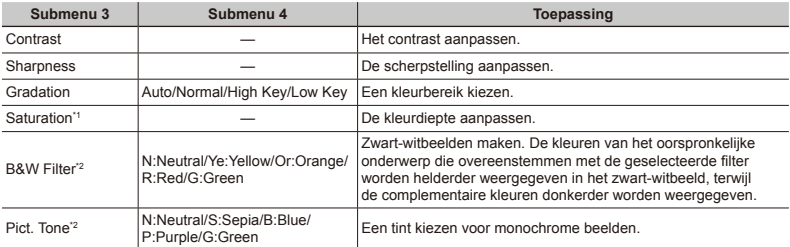

\*1 [Monotone] niet inbegrepen.

<sup>2</sup> Alleen [Monotone].

 Veranderingen van het contrast hebben alleen effect bij de instelling [Normal].

 Deze instellingen kunnen niet worden aangepast met live control.

# **Afregelen op een natuurlijk kleurenschema [WB]**

 $\bigcirc$  (Cameramenu)  $\triangleright$  WB

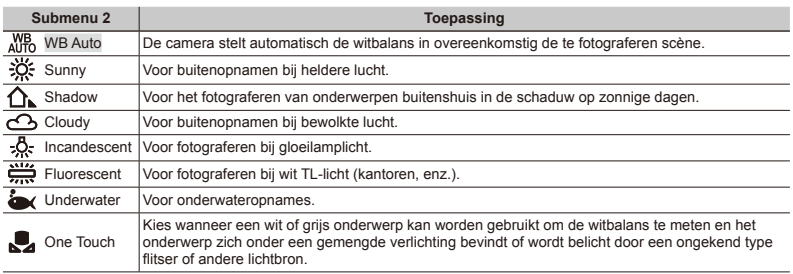

 Dit item kan ook worden opgeroepen via live control. "Afregelen op een natuurlijk kleurenschema (witbalans)" (Blz. 40)

#### **Witbalanscorrectie**

Witbalanscorrectie kan gebruikt worden voor het nauwkeurig afstemmen van elke voorgeprogrammeerde witbalansoptie.

- 1 Markeer een witbalansoptie en druk op I.
- 2 Gebruik  $\triangleleft$  om een as te markeren en gebruik  $\triangle$   $\triangledown$  om een waarde te selecteren.

#### **A (amber–blauw): ●** Kies positieve waarden voor warmere kleuren en negatieve waarden voor koelere kleuren.

- **G (groen–magenta): ●**Kies positieve waarden voor groenere tinten en negatieve waarden voor een magentaschijn.
- $\circled{3}$  Druk op  $\circled{8}$  wanneer de instellingen voltooid zijn.
- Witbalanscorrectie kan niet worden aangepast met live control.

# **De resolutie (**X **of** W**) en beeldcompressie [**X W **Settings] kiezen**

 $\Box$  (Cameramenu)  $\blacktriangleright$  [M S Settings]

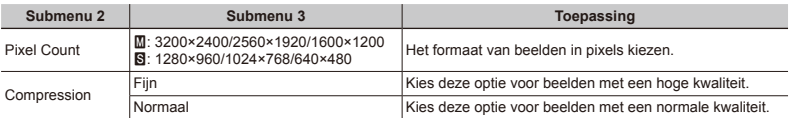

 "De grootte van stilstaande beelden selecteren" (Blz. 41)

# **De flitserinstellingen aanpassen [Flash Settings]**

 $\bigcap$  (Cameramenu)  $\bigtriangledown$  [Flash Settings]

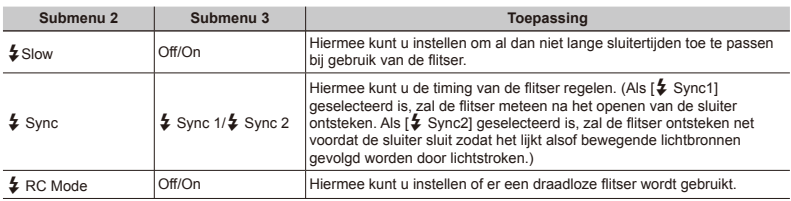

 Wanneer [On] geselecteerd is voor [# RC Mode], zullen er alleen beelden genomen worden als er een draadloze flitser aangesloten is.

# **De bracketingverhoging en het aantal opnames selecteren [Bracket Settings]**

 $\bigcirc$  (Cameramenu)  $\triangleright$  [Bracket Settings]

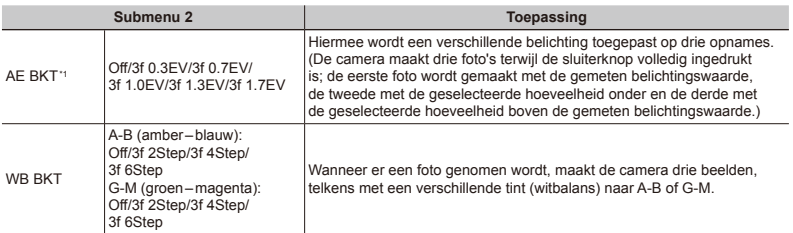

\*1 De belichting wordt aangepast door het diafragma en de sluitertijd (stand **P**), de sluitertijd (stand **A**) of het diafragma (stand **S**) te wijzigen.

 Er worden geen foto's gemaakt als er onvoldoende vrije ruimte is op de geheugenkaart voor alle beelden in de bracketingreeks.

 De bracketingverhoging wordt toegevoegd aan de waarde die geselecteerd is voor de belichtings- of witbalanscorrectie.

# **Fotograferen met sterkere vergrotingen dan de optische zoom [Digital Zoom]**

**□** (Cameramenu) ▶ Digital Zoom

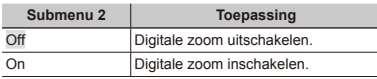

 [Digital Zoom] is niet beschikbaar als [Super Macro] (Blz. 36) geselecteerd is.

 $\Box$  De optie die voor [Digital Zoom] is geselecteerd, beïnvloedt het uitzicht van de zoombalk. "Grotere foto's maken" (Blz. 22)

#### **De bewegingsonscherpte ten gevolge van cameratrillingen verminderen tijdens het fotograferen [Image Stabilizer]**

**z** (Cameramenu) > Image Stabilizer

| Submenu <sub>2</sub> | <b>Toepassing</b>                                                                                                    |
|----------------------|----------------------------------------------------------------------------------------------------|
| $\bigcap_{i=1}^{n}$  | De beeldstabilisator is gedeactiveerd.<br>Dit is aan te bevelen als foto's<br>worden genomen terwijl de camera<br>vastgezet is op een statief of op een<br>ander stabiel oppervlak. |
|                      | De beeldstabilisator is geactiveerd.                                                                                                    |

Als [On] geselecteerd is voor [Image Stabilizer], maakt de camera mogelijk geluid wanneer de ontspanknop ingedrukt wordt.

- Beeldstabilisatie werkt mogelijk niet als de camera te veel trilt.
- Als de sluitersnelheid uiterst laag is, bijvoorbeeld als u 's nachts foto's maakt, werkt [Image Stabilizer] (stilstaande beelden) niet altijd even goed.

# **Foto's maken met een voorzetlens [**1**]**

 $\bigcap$  (Cameramenu)  $\bigtriangledown$ 

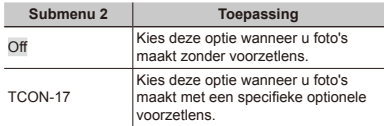

 Wanneer een voorzetlens wordt gebruikt, kan licht van de ingebouwde flitser vignettering veroorzaken waarbij schaduwen van de voorzetlens op de foto's te zien zijn.

 Als de voorzetlens is aangebracht, heeft de camera eventueel enige tijd nodig om scherp te stellen.

 Voorzetlensadapter CLA-12 (afzonderlijk verkocht) is vereist voor het bevestigen van de voorzetlens aan de camera.

# **De AF-hulpverlichting gebruiken om scherp te stellen op slecht verlichte onderwerpen [AF Illuminat.]**

 $\Box$  (Cameramenu)  $\blacktriangleright$  AF Illuminat.

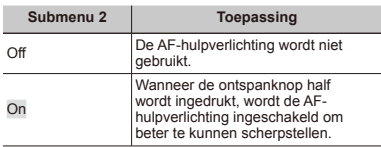

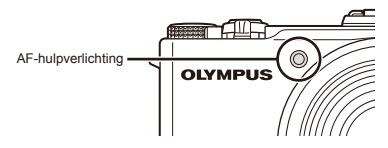

# **Het beeld direct na het fotograferen bekijken [Rec View]**

 $\bigcap$  (Cameramenu)  $\blacktriangleright$  Rec View

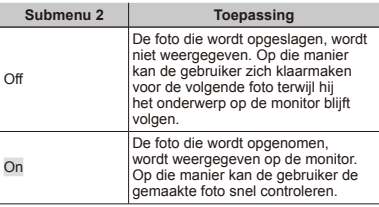

 Zelfs als deze functie op [On] is ingesteld, kunt u doorgaan met fotograferen terwijl de foto wordt weergegeven.

# **Indicators weergeven [Info Off]**

 $\bigcap$  (Cameramenu)  $\blacktriangleright$  Info Off

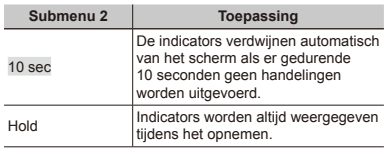

 Indicators die altijd weergegeven worden, kunnen "inbranden" in de monitor. "Monitor" (Blz. 84)

# **Panoramaopties [Panorama]**

z (Cameramenu) Panorama

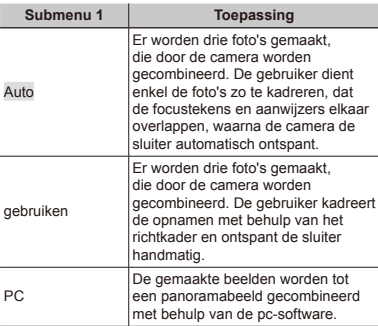

- Meer informatie over het installeren van de pcsoftware vindt u bij "De batterij laden en instellen met de meegeleverde cd" (Blz. 14).
- De resolutie (Blz. 41) is vast ingesteld op 1600×1200 wanneer [Auto] of [Manual] geselecteerd is.

 De scherpstelling, de belichting (Blz. 38), de zoomstand (Blz. 22) en de witbalans (Blz. 40) worden vastgezet bij het eerste beeld.

 $\binom{7}{2}$  De flitser (Blz. 37) is vast ingesteld op de stand  $\binom{7}{2}$ (Flash Off).

#### **Panorama's opnemen**

"Panoramabeelden maken ([~ Panorama])" (Blz. 32)

# **De filmgrootte kiezen [Movie Resolution]**

A (Menu Videobeelden) Movie Resolution

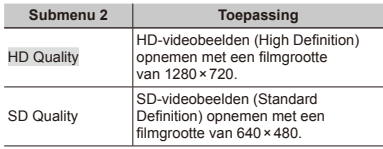

- "Aantal foto's dat kan worden opgeslagen (stilstaande beelden) / continue opnametijd (videobeelden) in het interne geheugen en op SD/SDHC/SDXCgeheugenkaartjes" (Blz. 79)
- Dit item kan ook worden opgeroepen via live control. "Een filmgrootte voor videobeelden kiezen" (Blz. 42)

# **Geluid opnemen tijdens het maken van videobeelden [**R**]**

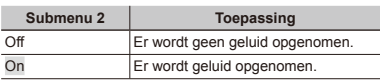

 $\mathfrak{P}$  (Menu Videobeelden)  $\blacktriangleright \blacklozenge$ 

# Menu's voor weergave-, bewerkings- en printfuncties

#### **Beelden automatisch afspelen [Slideshow]**

 $\blacktriangleright$  (Weergavemenu)  $\blacktriangleright$  Slideshow

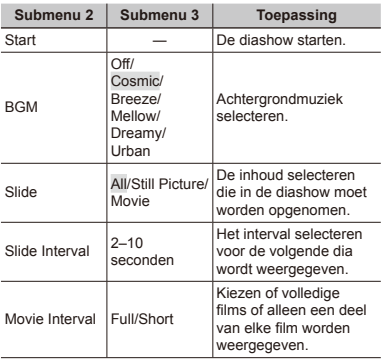

 $\Box$  Tijdens een diashow drukt u op  $\triangleright$  om één beeld vooruit te gaan, of op  $\triangleleft$  om één beeld achteruit te gaan.

### **Foto's retoucheren [RAW Data Edit]/[JPEG Edit]**

 $\blacktriangleright$  (Weergavemenu)  $\blacktriangleright$  Edit  $\blacktriangleright$ RAW Data Edit/JPEG Edit

- $(1)$  Geef het te bewerken beeld weer en druk op  $(0)$ .
	- Als het beeld een RAW-beeld is, wordt [RAW Data **●**Edit] weergegeven, en als het beeld een JPEGbeeld is, wordt [JPEG Edit] weergegeven.
- 2 Markeer IRAW Data Editl of IJPEG Editl en druk op  $\otimes$ .

#### **[RAW Data Edit]**

Een JPEG-kopie maken van een RAW-beeld.

 De JPEG-kopie wordt verwerkt volgens de instellingen die momenteel opgeslagen zijn in de camera. Pas de camera-instellingen aan voor u deze optie kiest.

# **[JPEG Edit]**

Kies uit de volgende opties:

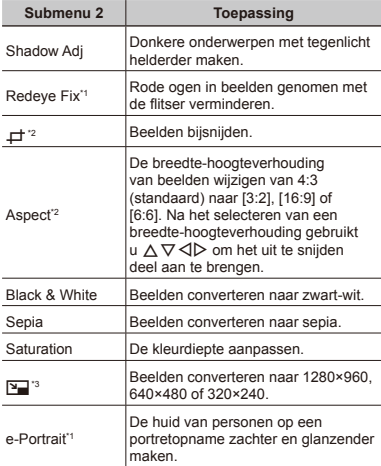

\*1 Niet beschikbaar voor bepaalde beelden.

- <sup>2</sup> Alleen van toepassing voor beelden met een breedtehoogteverhouding van 4:3 (standaard).
- \*3 Beelden met een andere breedte-hoogteverhouding dan 4:3 (standaard) worden geconverteerd naar de beeldbestandsgrootte die hierbij het dichtst aanleunt. Formaten die groter zijn dan het oorspronkelijke formaat zijn niet beschikbaar.
- 

 [JPEG Edit] is niet beschikbaar als er onvoldoende vrije ruimte is op de geheugenkaart of voor RAWbeelden, beelden die bewerkt werden op een computer of beelden die opgenomen werden met een camera van een ander merk.

#### **Rode ogen in beelden genomen met de flitser retoucheren [Redeye Fix]**

- $\overline{1}$  Selecteer een beeld met  $\overline{1}$  en druk op  $\overline{1}$ .
	- De bewerkte kopie wordt opgeslagen als een apart **●** bestand.
- Deze optie heeft mogelijk geen effect op bepaalde beelden.
- De kwaliteit van de geretoucheerde kopie is mogelijk lager dan deze van de originele foto.

# **Uitsnede [**P**]**

- 1) Selecteer een beeld met  $\text{d}$  en druk op  $\text{R}$ .
- 2 Bepaal het formaat voor de uitsnede met behulp van de zoomknop en gebruik  $\Delta \nabla \triangleleft \triangleright$  om de uitsnede te positioneren.

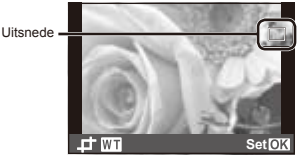

- 3 Druk op  $\textcircled{\tiny{\text{w}}}$  wanneer de uitsnede geselecteerd is.
	- De bewerkte kopie wordt opgeslagen als een apart **●**bestand.

#### **De kleurdiepte aanpassen [Saturation]**

- 1 Selecteer een beeld met  $\triangleleft$  ben druk op  $\circledast$ .
- 2 Gebruik  $\wedge \nabla$  om de hoeveelheid verzadiging te kiezen en druk op . U kunt een voorbeeld van het effect bekijken op de monitor.
- 3 Gebruik  $\Delta \nabla$  om [Yes] te markeren en druk op  $\infty$ .
	- De bewerkte kopie wordt opgeslagen als een apart **●** bestand.

# **Formaat wijzigen [**Q**]**

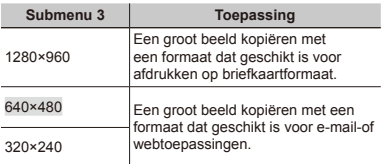

1 Selecteer een beeld met  $\text{1}$  en druk op  $\text{1}$ .

- 2 Gebruik  $\Delta \nabla$  om een formaat te markeren en druk op  $\circledast$ .
	- De bewerkte kopie wordt opgeslagen als een apart **●** bestand.

# **Geluid toevoegen aan stilstaande beelden**  $\overline{M}$

 $\blacktriangleright$  (Weergavemenu)  $\blacktriangleright$  Edit  $\blacktriangleright$   $\blacklozenge$ 

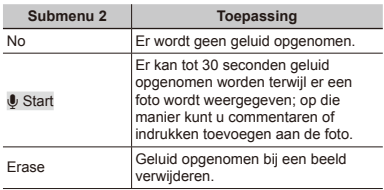

# **[**R **Start]**

- $(1)$  Selecteer een beeld met  $\triangleleft$ .
- 2 Richt de microfoon naar de geluidsbron.

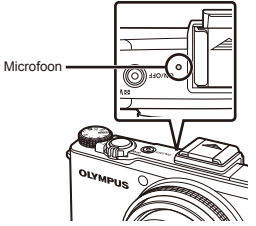

- 3 Gebruik  $\Delta \nabla$  om [ $\blacklozenge$  Start] te markeren en druk op
	- De opname start. **●**

# **[Erase]**

- $\overline{1}$  Gebruik  $\triangleleft$  om een beeld gemarkeerd met een H-pictogram te selecteren.
- 2 Gebruik  $\Delta \nabla$  om [Erase] te markeren en druk op  $\infty$ .
	- Het geluid is verwijderd. **●**

# **Printinstellingen opslaan bij de beeldgegevens [Print Order]**

 $\blacktriangleright$  (Weergavemenu)  $\blacktriangleright$  Print Order

- "Printreserveringen (DPOF)" (Blz. 68)
- Printreserveringen kunnen enkel worden ingesteld voor stilstaande beelden die opgenomen zijn op het kaartie.

# **Beelden wissen [Erase]**

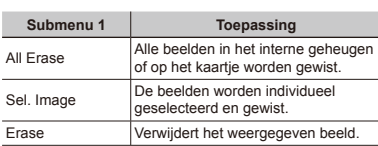

 $\blacktriangleright$  (Weergavemenu)  $\blacktriangleright$  Erase

- Beelden in het interne geheugen kunnen alleen gewist worden wanneer er geen geheugenkaart geplaatst is.
- Beelden op een geheugenkaart worden alleen gewist als deze in de camera geplaatst is.
	- Beveiligde beelden kunt u niet wissen.

### **Beelden één voor één selecteren en wissen [Sel. Image]**

- 1 Gebruik  $\Delta \nabla$  om [Sel. Image] te markeren en druk op  $\circledast$ .
- $\Omega$  Gebruik A $\nabla$ < $\Omega$  om het beeld weer te geven dat u wenst te wissen, en druk op  $\binom{6}{2}$  om een  $\sqrt{\ }$ -markering toe te voegen aan het beeld.
	- Draai de zoomknop naar T om de **●** enkelbeeldweergave te activeren. Draai de zoomknop naar W om terug te keren naar de indexweergave.

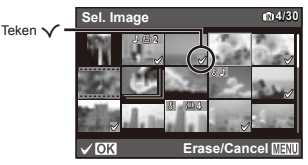

- 3 Herhaal stap 2 om de beelden te selecteren die u wenst te wissen, en druk op de knop MENU om de geselecteerde beelden te wissen.
- 4 Gebruik  $\wedge \nabla$  om [Yes] te markeren en druk op  $\infty$ .
	- De beelden met het teken √ worden gewist.

# **Alle beelden wissen [All Erase]**

- 1 Gebruik  $\wedge \nabla$  om [All Erase] te markeren en druk op  $\circledast$ .
- 2 Gebruik  $\wedge \nabla$  om [Yes] te markeren en druk op  $\circledast$ .

# **Beelden beveiligen [**?**]**

 $\blacktriangleright$  (Weergavemenu)  $\blacktriangleright$  5

- Beveiligde beelden kunnen niet worden gewist met [Erase] (Blz. 25, 55), [Sel. Image] of [All Erase] (Blz. 55), maar alle beelden worden gewist met [Memory Format]/[Format] (Blz. 57).
- $(1)$  Gebruik  $\triangleleft$  om een beeld te selecteren.
- $(2)$  Druk op  $\infty$ .
	- Druk nogmaals op (<u>w</u>) om de instellingen te annuleren.
- $\overline{3}$  Indien nodig herhaalt u stap  $\overline{1}$  en  $\overline{2}$  om andere beelden te beveiligen, waarna u op de knop MENU drukt.

# **Beelden roteren [Rotate]**

 $\blacktriangleright$  (Weergavemenu)  $\blacktriangleright$  Rotate

- $(1)$  Gebruik  $\triangleleft$  om een beeld te selecteren.
- 2 Druk op <a>
<sub>om</sub> het beeld te draaien.
- 3 Indien nodig herhaalt u stap  $\bigcirc$  en  $\bigcirc$  om instellingen uit te voeren voor andere beelden, waarna u op de knop **MENU** drukt.

 Gedraaide beelden blijven in hun nieuwe stand opgeslagen, ook als de camera wordt uitgeschakeld.

# Menu's voor andere camera-instellingen

### **Aangepaste instellingen opslaan [Custom Mode Setup]**

x (Instelmenu) Custom Mode Setup

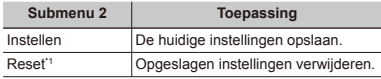

\*1 De instellingen keren terug naar de stand **P**.

### **Gegevens permanent verwijderen [Memory Format]/[Format]**

x (Instelmenu) Memory Format/Format

 Voor het formatteren gaat u na of er geen belangrijke gegevens in het interne geheugen of op het kaartje staan.

Kaartjes moeten met deze camera worden geformatteerd voor ze voor het eerst worden gebruikt, of nadat ze met een andere camera of computer werden gebruikt.

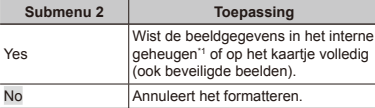

Vergeet niet het kaartje uit te halen voor u het interne geheugen formatteert.

#### **Beelden vanuit het interne geheugen naar het kaartje kopiëren [Backup]**

 $\circ$  (Instelmenu) Backup

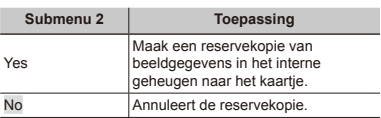

 Het maken van de reservekopie kan enige tijd duren. Ga na of de batterij voldoende geladen is voor u de reservekopie start.

#### **Selecteer een methode om de camera aan te sluiten op andere apparaten [USB Connection]**

x (Instelmenu) USB Connection

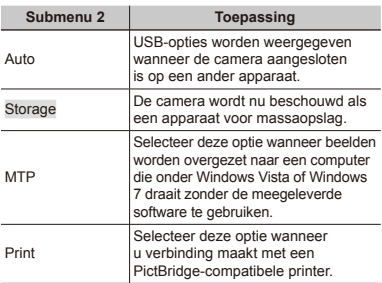

#### **Systeemeisen**

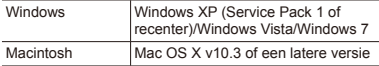

 Zelfs wanneer een computer over een USB-poort beschikt, wordt de werking niet gegarandeerd als:

- De USB-poorten niet ingebouwd zijn maar **●** toegevoegd werden met behulp van een uitbreidingsslot of -kaart
- Het besturingssysteem niet in de fabriek werd **●** geïnstalleerd of de computer zelf samengesteld is

# **De camera aanzetten met de**  $\blacktriangleright$  **-knop [**q **Power On]**

 $\mathsf{Y}$  (Instelmenu)  $\blacktriangleright \blacktriangleright$  Power On

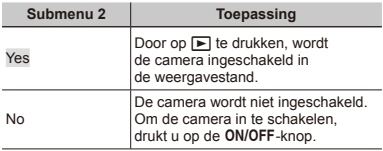

#### **Het camerageluid en -volume selecteren [Sound Settings]**

 $\uparrow$  (Instelmenu)  $\triangleright$  Sound Settings

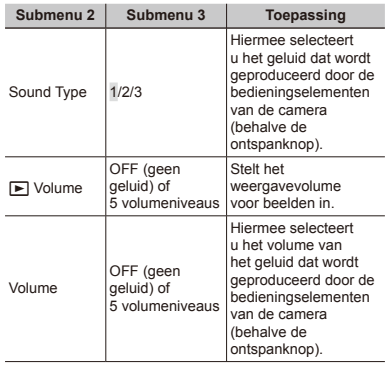

### **De bestandsnummering resetten [File Name]**

#### $\mathbf{\hat{y}}$  (Instelmenu) File Name

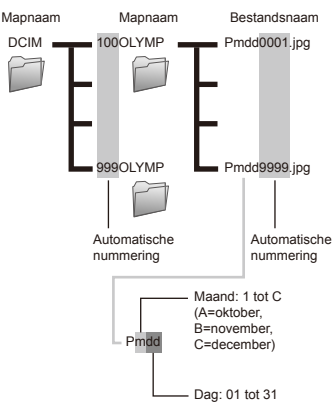

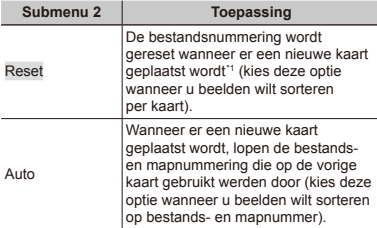

\*1 De mapnummering wordt gereset op 100, de bestandsnummering op 0001.

# **De CCD en de beeldverwerkingsfunctie [Pixel Mapping] afregelen**

x (Instelmenu) Pixel Mapping

 Deze functie werd reeds ingesteld in de fabriek en hoeft onmiddellijk na de aankoop niet te worden bijgeregeld. Wij raden u aan dit één keer per jaar te doen.

 Voor de beste resultaten wacht u minstens één minuut nadat u foto's heeft gemaakt of bekeken voor u pixel mapping uitvoert. Als u tijdens pixel mapping de camera uitschakelt, dient u de procedure opnieuw uit te voeren.

#### **De CCD en de beeldverwerkingsfunctie afregelen**

Druk op  $\circledast$  wanneer [Start] (submenu 2) wordt weergegeven.

De camera controleert de CCD en de **●**beeldverwerkingsfunctie tegelijk en past ze indien nodig aan.

### **Helderheid van de monitor aanpassen [**s**]**

 $\mathbf{Y}$  (Instelmenu)  $\blacktriangleright \square$ 

#### **De helderheid van de monitor aanpassen**

 $\overline{1}$  Gebruik  $\wedge \nabla$  om aan te passen (u kunt het effect bekijken op de monitor), en druk vervolgens op  $\circledast$ 

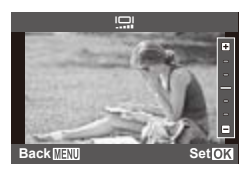

# **Beelden bekijken op een televisie [TV Out]**

 $\gamma$  (Instelmenu)  $\blacktriangleright$  TV Out

 Verschillende landen en regio's maken gebruik van verschillende videosignaalindelingen. Voor u de camera aansluit, kiest u een videosignaalindeling die aansluit bij het signaal dat door de tv wordt gebruikt.

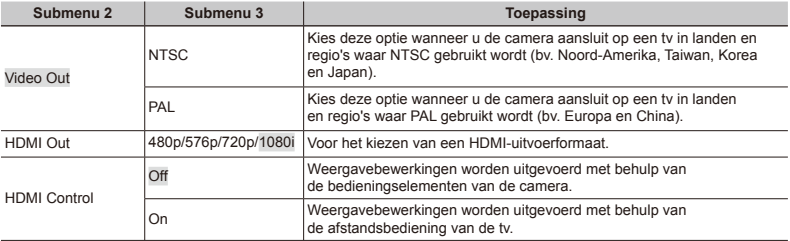

 De standaardwaarden van de camera variëren naargelang het land of de regio van aankoop.

#### **Beelden bekijken op een televisie**

#### **Een AV-kabel gebruiken**

- 1 Stem het type videosignaal van de camera ([NTSC]/[PAL]) af op het signaal van de tv.
- 2 Sluit de camera aan op de tv.

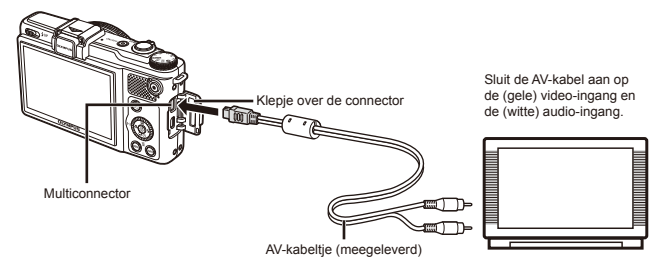

#### **Een HDMI-kabel gebruiken**

- 1 Stem het digitale signaaltype van de camera ([480p/576p]/[720p]/[1080i]) af op het signaal van de tv.
- 2 Sluit de camera aan op de tv.

 De optie [1080i] geeft voorkeur aan 1080i HDMI-uitvoer. Als de tv niet in staat is om 1080i-signalen in te voeren, wijzigt de camera het formaat eerst naar 720p, als dit niet wordt ondersteund naar 480p en uiteindelijk naar 576p. Meer informatie over het wijzigen van de HDMI-invoerinstellingen van de tv vindt u in de gebruiksaanwijzing van de tv.

 Sluit de HDMI-kabel niet aan wanneer de camera aangesloten is op een computer of een ander apparaat via de USB-kabel.

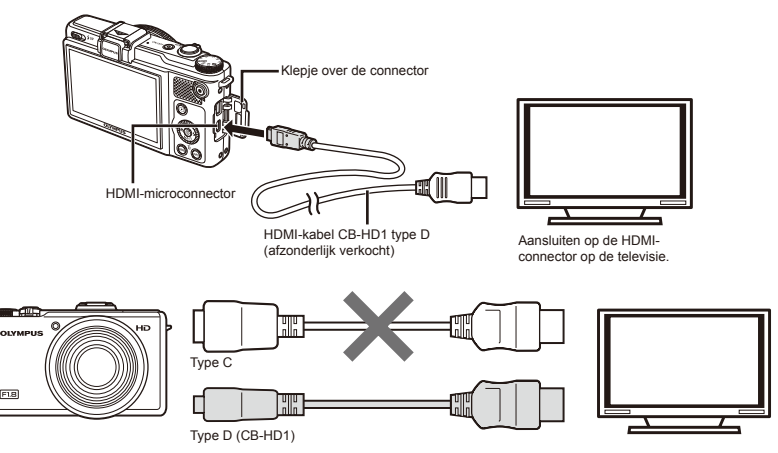

- 3 Schakel de tv in en selecteer de HDMI-ingang waarop de camera aangesloten is.
- Raadpleeg de gebruiksaanwijzing van uw tv voor meer informatie.
- $(4)$  Schakel de camera in en gebruik  $\triangleleft$  om beelden te bekijken.
- Gebruik een HDMI-kabel die geschikt is voor de HDMI-microconnector op de camera en de HMDI-connector op de televisie.

 Als de camera en de televisie verbonden zijn met een AV-kabel en een HDMI-kabel, heeft de HDMI-kabel voorrang.

 Beelden en andere informatie worden mogelijk bijgesneden voor weergave op de tv.

#### **Een afstandsbediening gebruiken**

- 1 Selecteer [On] voor [HDMI Control] en schakel de camera uit.
- 2 Sluit de camera op de televisie aan met behulp van een HDMI-kabel. "Een HDMI-kabel gebruiken" (Blz. 61)
- 3 Schakel eerst de tv en vervolgens de camera in.
	- Volg de instructies die op het scherm van de tv **●** worden weergegeven om de camera te bedienen.
- **B** Bij bepaalde tv's is het niet mogelijk om handelingen uit te voeren met de afstandsbediening van de tv, ook al worden de instructies weergegeven op het scherm.
- Als er geen handelingen kunnen worden uitgevoerd met de afstandsbediening van de tv, stelt u [HDMI Control] in op [Off] en gebruikt u de bedieningselementen op de camera.

# **Het energieverbruik tussen opnames verminderen [Sleep]**

 $\mathbf{\hat{y}}$  (Instelmenu)  $\blacktriangleright$  Sleep

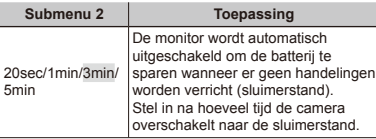

 Als er gedurende ongeveer 12 minuten geen handelingen worden uitgevoerd nadat de camera overgeschakeld is naar de sluimerstand, wordt de camera automatisch uitgeschakeld.

#### **Sluimerstand annuleren**

Druk op de ontspanknop of een pijltjesknop, of draai aan de functieknop.

# **Taal voor de monitor wijzigen [**W**]**

 $\mathbf{v}$  (Instelmenu)  $\blacktriangleright$   $\blacktriangleleft$ 

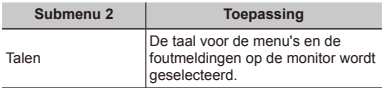

 $\overline{1}$  Gebruik  $\wedge \nabla \overline{1}$  om uw taal te selecteren en druk op de knop  $(\infty)$ .

# **Datum en tijd instellen [**X**]**

- $\mathbf{\hat{y}}$  (Instelmenu)  $\blacktriangleright$   $\odot$
- "Datum, tijd, tijdzone en taal" (Blz. 18)

#### **De weergavevolgorde voor de datum selecteren**

 $\circled{1}$  Druk op  $\triangleright$  na het instellen van de minuten en gebruik  $\wedge$   $\nabla$  om de weergavevolgorde voor de datum in te stellen.

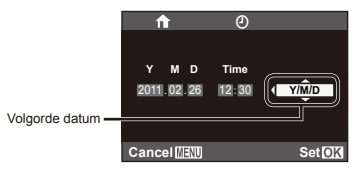

2 Druk op A wanneer de instellingen voltooid zijn.

**62** NL

### **De eigen en alternatieve tijdzone kiezen [World Time]**

 $\mathbf{\hat{y}}$  (Instelmenu)  $\blacktriangleright$  World Time

 U kunt geen tijdzone selecteren met [World Time] als de klok van de camera voordien niet werd ingesteld met [X].

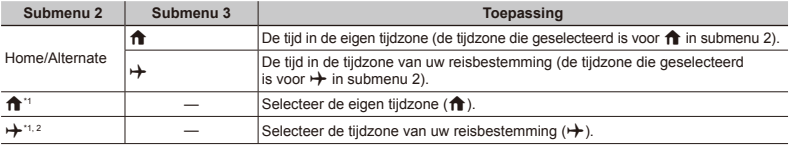

\*1 In regio's waar de zomertijd wordt gebruikt, gebruikt u  $\Delta \nabla$  om de zomertijd ([Summer]) in te schakelen.

\*2 Wanneer u een tijdzone selecteert, berekent de camera automatisch het tijdverschil tussen de geselecteerde tijdzone en de eigen tijdzone ( $\bigoplus$ ) om de tijd in de tijdzone van uw reisbestemming aan te geven ( $\bigoplus$ ).

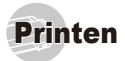

# Direct printen (PictBridge'1)

Sluit u de camera aan op een voor PictBridge geschikte printer, dan kunt u beelden rechtstreeks printen zonder een computer te gebruiken.

Om vast te stellen of uw printer wel of niet geschikt is voor PictBridge, raadpleegt u de handleiding van de printer.

- PictBridge is een norm voor het aansluiten van digitale camera's en printers van verschillende fabrikanten en voor het direct printen van foto's.
- De printstanden, het papierformaat en andere parameters die u met de camera kunt instellen, zijn afhankelijk van de gebruikte printer. Voor meer informatie raadpleegt u de handleiding van de printer.
- Voor meer details over de beschikbare papiertypes, het plaatsen van papier en het installeren van inktcassettes raadpleegt u de handleiding van de printer.

### Beelden printen met de standaardinstellingen van de printer [Easy Print]

- Stel [USB Connection] (Blz. 58) in het instelmenu in op [Print].
- *1* **Geef het beeld dat u wenst te printen, weer op de monitor.**
- "Beelden bekijken" (Blz. 23)

*2* **Schakel de printer in en verbind de printer met de camera.**

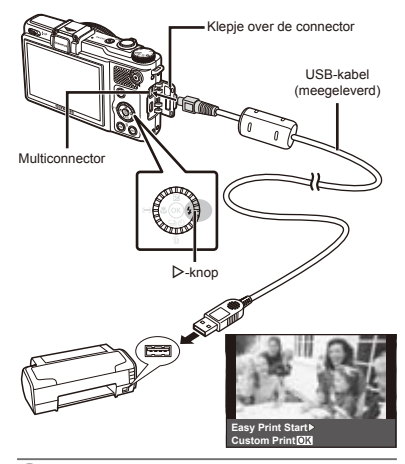

- *3* **Druk op** I **om het printen te starten.**
- *4* **Om een ander beeld te printen, gebruikt u**  $\triangle$  **b** om een beeld te selecteren, waarna **u** op  $\circledast$  drukt.

#### **Stoppen met printen**

Als een geselecteerd beeld wordt weergegeven op de monitor, koppelt u de USB-kabel los van de camera en de printer.

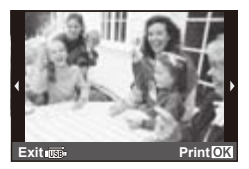

# De printerinstellingen wijzigen [Custom Print]

- *1* **Voer stap 1 en 2 uit bij [Easy Print] (Blz. 64) en** druk vervolgens op  $\circledcirc$ .
- **2** Gebruik  $\Delta \nabla$  om de printfunctie te markeren, **en druk op de knop**  $\widehat{\infty}$ .

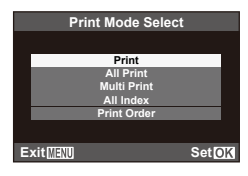

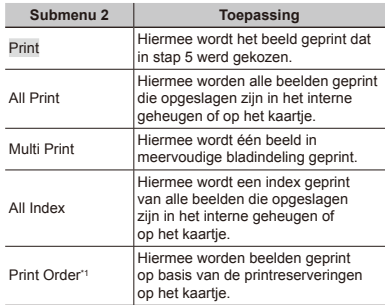

[Print Order] is enkel beschikbaar als printreserveringen werden uitgevoerd. "Printreserveringen (DPOF)" (Blz. 68)

 $\overline{\mathbf{3}}$  **Gebruik**  $\Delta \nabla$  om [Size] (submenu 3) te markeren en druk op  $\triangleright$ .

Als het scherm [Printpaper] niet wordt weergegeven dan zijn de opties [Size], [Borderless] en [Pics/Sheet] ingesteld op de standaardinstellingen van de printer.

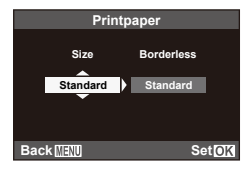

 $4$  Gebruik  $\Delta \nabla$  om de instelling [Borderless] of **[Pics/Sheet] te markeren en druk op**  $\textcircled{\tiny{\textcircled{\tiny{A}}}}$ **.** 

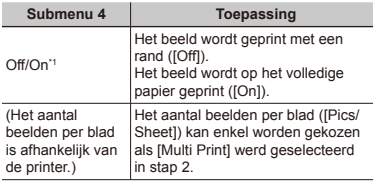

\*1 De beschikbare instellingen voor [Borderless] zijn afhankelijk van de printer.

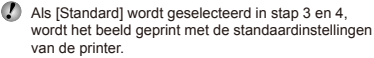

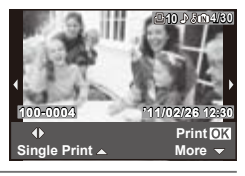

*5* Gebruik ⊲ $>$  om een beeld te kiezen.

**6** Druk op ∆ om een printreservering voor het **huidige beeld te maken. Druk op**  $∇$  **om de gedetailleerde printerinstellingen voor het huidige beeld in te stellen.**

#### **Gedetailleerde printerinstellingen instellen**

1 Gebruik  $\Delta \nabla \triangleleft \triangleright$  om een beeld te selecteren, en druk op  $\overline{\overset{\frown}{\mathcal{P}}}$ .

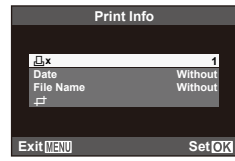

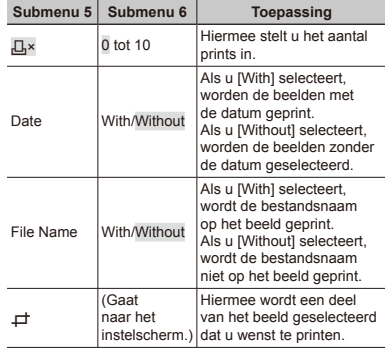

# **Een beeld uitsnijden [**P**]**

1 Gebruik de zoomknop om de grootte van het uitsnijkader te bepalen, gebruik  $\wedge \nabla \triangleleft \triangleright$  om het kader te verplaatsen en druk vervolgens op  $\infty$ .

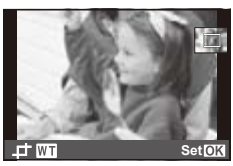

2 Gebruik  $\wedge \nabla$  om [OK] te markeren en druk op  $\circledast$ .

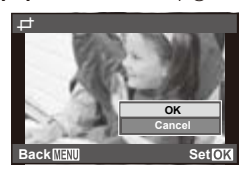

- *7* **Herhaal indien nodig stap 5 en 6 om het te printen beeld te selecteren, voer de gewenste instellingen uit en kies [Single Print].**
- *8* **Druk op** A**.**

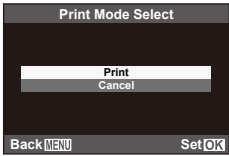

- Gebruik  $\Delta \nabla$  om [Print] te markeren en druk  $op (a)$ .
	- Het printen begint. **●**
	- Als [Option Set] is geselecteerd in de modus **●** [All Print], wordt het scherm [Print Info] weergegeven.
	- Als het printen voltooid is, wordt het scherm **●**[Print Mode Select] weergegeven.

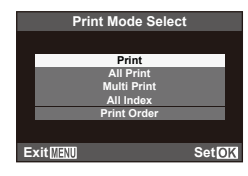

#### **Printen annuleren**

1 Wanneer [Do Not Remove USB Cable] wordt weergegeven, drukt u op de knop MENU, gebruikt u daarna  $\wedge \nabla$  om [Cancel] te selecteren en drukt  $u$  op  $\circledast$ .

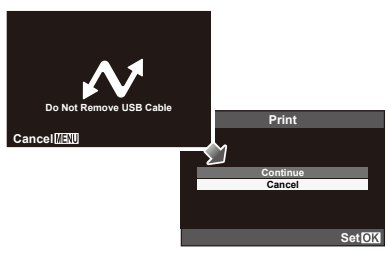

- *10* **Druk op de knop .**
- *11* **Als de melding [Remove USB Cable] verschijnt, koppelt u de USB-kabel los tussen de camera en de printer.**

# Printreserveringen (DPOF\*1 )

Bij printreserveringen worden het aantal prints en de instelling voor het afdrukken van de datum opgeslagen in het beeld op het kaartje. De prints kunnen op die manier eenvoudig worden gemaakt op een printer of in een fotospeciaalzaak die DPOF ondersteunt, want de printreserveringen op het kaartje kunnen zonder computer of camera worden gebruikt.

- \*1 DPOF is een standaard om automatische printinformatie van digitale camera's op te slaan.
- Printreserveringen kunnen enkel worden ingesteld voor de beelden op het kaartje. Plaats een kaartje met opgenomen beelden in de camera voor u printreserveringen maakt.
- Het is mogelijk dat DPOF-reserveringen die werden ingesteld met een andere DPOF-camera, met deze camera niet gewijzigd kunnen worden. Eventuele wijzigingen moet u dan aanbrengen met het oorspronkelijke apparaat. Als u nieuwe DPOFreserveringen met deze camera maakt, worden de reserveringen gewist die met het andere apparaat werden gemaakt.
- DPOF-printreserveringen zijn mogelijk voor maximaal 999 beelden per kaartje.

# Enkel beeld reserveren  $L$ ,  $l$

- *1* **Roep het instelmenu op.**
- "De menu's gebruiken" (Blz. 6)
- **2** In het menu **▶ (weergave)** markeert **u** [Print Order] en drukt u vervolgens op  $\infty$ .

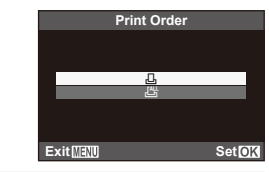

**3** Gebruik ∆ $∇$  om [ $\Box$ ] te markeren **en** druk op  $\textcircled{\scriptsize{\textcircled{\tiny \#}}}.$ 

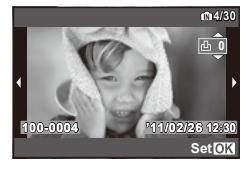

*4* **Gebruik** HI **om het beeld te selecteren waarvoor u printreserveringen wenst in**  te stellen. Gebruik ∧ $∇$  om het aantal te selecteren. Druk op  $\textcircled{\tiny{\textsf{R}}}$ .

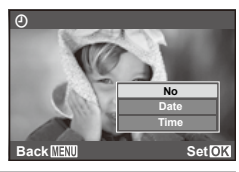

 $\overline{5}$  Gebruik  $\Delta \nabla$  om de schermoptie [ $\odot$ ] **(datumafdruk) te markeren en druk op**  $\infty$ **.** 

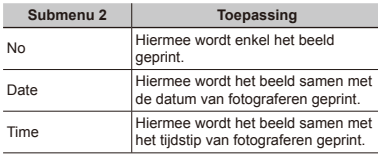

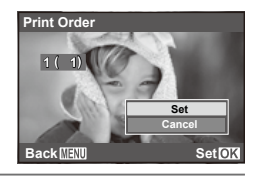

**6** Gebruik ∆ $∇$  om [Set] te markeren **en druk** op  $\infty$ .

# Eén print reserveren voor elk beeld op het kaartje  $[L^{\!u}\!]$

- *1* **Voer stap 1 en 2 uit bij [**<**] (Blz. 68).**
- **2** Gebruik  $\Delta \nabla$  om  $[\mathcal{L}_1^{\mathbb{N}}]$  te markeren **en druk op**  $\circledcirc$ .
- *3* **Voer stap 5 en 6 uit bij [**<**].**

### Annuleren van alle printreserveringsgegevens

- *1* **Voer stap 1 en 2 uit bij [**<**] (Blz. 68).**
- **2** Gebruik  $\Delta \nabla$  om [ $\Box$ ] of [ $\Box$ ] te markeren **en druk** op  $\circledcirc$ .

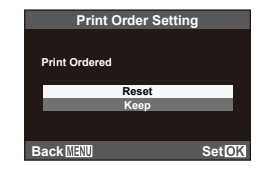

 $\mathbb{R}$  Gebruik  $\wedge \nabla$  om [Reset] te markeren  $en$  **druk** on  $\circledcirc$ .

#### Annuleren van de printreserveringsgegevens van geselecteerde foto's

- *1* **Voer stap 1 en 2 uit bij [**<**] (Blz. 68).**
- **2 Gebruik**  $\Delta$   $\nabla$  om [ $\Box$ ] te markeren en druk op  $\mathbb{R}$ .
- $\widehat{A}$  Gebruik  $\wedge \nabla$  om [Keep] te markeren **en** druk op  $\textcircled{\scriptsize{\textsf{m}}}$ .
- *4* **Gebruik** HI **om het beeld te selecteren met de printreservering die u wenst te annuleren.**  Gebruik  $\triangle$   $\triangledown$  om het aantal prints op "0" te **zetten.**
- **5** Herhaal indien nodig stap 4 en druk op  $\circledast$  als **u klaar bent.**
- **6** Gebruik  $\wedge \nabla$  om de schermoptie  $[0]$  $(d$ atumafdruk) te markeren en druk op  $\infty$ .
	- De instellingen worden toegepast op de resterende **●**beelden met printreserveringen.
- **Gebruik ∆** $∇$  om [Set] te markeren **en** druk op  $\textcircled{\scriptsize{\textcircled{\tiny \#}}}.$

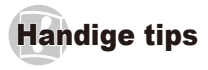

Als de camera niet werkt zoals verwacht of als er een foutmelding op het scherm verschijnt en u niet zeker weet wat u moet doen, raadpleegt u de volgende informatie om het probleem te verhelpen.

# Problemen oplossen

#### **Batterij**

**"De camera werkt niet, zelfs als de batterijen geplaatst zijn."**

- Plaats opgeladen batterijen in de juiste richting. **●** "De batterij en het SD/SDHC-geheugenkaartje (afzonderlijk verkocht) plaatsen" (Blz. 13), "De batterij laden en instellen met de meegeleverde cd" (Blz. 14), "De batterij laden met de meegeleverde USB‑lichtnetadapter" (Blz. 17)
- De prestaties van de batterij kunnen tijdelijk lager **●** liggen wegens de lage temperatuur. Neem de batterijen uit de camera en warm deze op door deze een tijdje in uw zak te houden.

#### **Kaart/intern geheugen**

#### **"Er verschijnt een foutmelding."**

"Foutmelding" (Blz. 72)

### **Ontspanknop**

**"Er wordt geen opname gemaakt als de ontspanknop wordt ingedrukt."**

- Sluimerstand annuleren. **●**
	- Als er gedurende de opgegeven tijd geen handelingen worden uitgevoerd terwijl de camera ingeschakeld is, schakelt de camera over naar de sluimerstand en schakelt de monitor automatisch uit. Terwijl de sluimerstand geactiveerd is op de camera, gebeurt er niets wanneer u de ontspanknop indrukt; om de normale werking te herstellen, bedient u de zoomknop of een ander bedieningselement. Als er gedurende een bepaalde tijd geen handelingen worden uitgevoerd nadat de camera overgeschakeld is naar de sluimerstand, wordt de camera automatisch uitgeschakeld. Gebruik de ON/OFF-knop om de camera in te schakelen.
- Druk op de knop [►] om naar de stand Fotograferen te gaan.
- Wacht tot  $\clubsuit$  (flitser wordt opgeladen) niet meer knippert voordat u foto's maakt.

#### **Monitor**

#### **"Onduidelijk beeld."**

- Er kan zich condensatie\*1 gevormd hebben. **●** Schakel de camera uit, wacht tot de camera zich aangenast heeft aan de omgevingstemperatuur en droog is voor u foto's neemt.
	- \*1 Er kunnen zich dauwdruppeltjes vormen in de camera als hij plots van een koude plaats naar een warme, vochtige ruimte wordt verplaatst.

#### **"Verticale lijnen op het scherm."**

Dit kan voorkomen als de camera op een zeer helder **●** onderwerp bij heldere hemel wordt gericht. De lijnen verschijnen echter niet in het uiteindelijke beeld.

#### **"Het licht wordt in de foto gevangen."**

Als u een foto neemt in donkere situaties, kunnen **●**er weerkaatsingen van de flitser zichtbaar zijn op het stof in de lucht.

# **Functie Datum en tijd**

**"De instellingen voor datum en tijd keren terug naar de standaardinstelling."**

- Als de batterijen gedurende ongeveer één **●** dag\*2 uit de camera worden gehaald, keren de instellingen voor de datum en de tijd terug naar de standaardinstellingen en moet u deze informatie dus opnieuw instellen.
	- \*2 De tijdsduur voor de instelling voor datum en tijd terugkeert naar de standaardinstelling, is afhankelijk van de oplaadtoestand van de batterijen.

"Datum, tijd, tijdzone en taal" (Blz. 18)

#### **Varia**

#### **"De camera maakt geluid bij het nemen van foto's."**

Het is mogelijk dat de camera de lens activeert en **●** geluid maakt, zelfs wanneer u geen handelingen uitvoert. Dit betekent dat de camera automatisch aan het scherpstellen is om klaar te zijn om een foto te nemen.

# **Foutmelding**

 Als één van de volgende meldingen op de monitor verschijnt, probeert u de aangegeven oplossing uit.

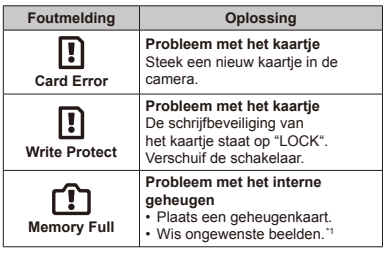

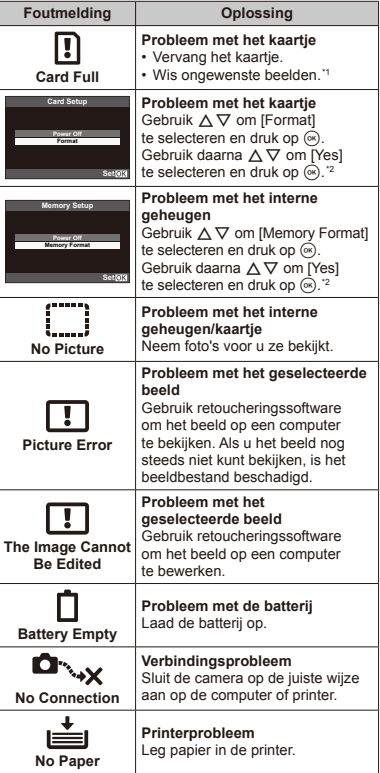
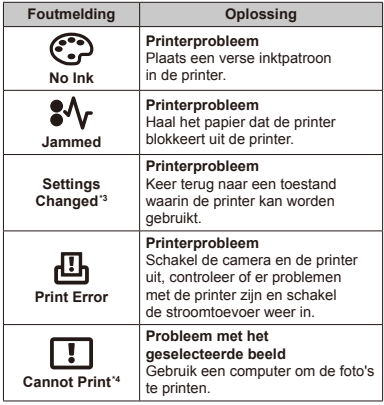

- \*1 Breng belangrijke beelden over naar een computer voordat u beelden gaat wissen.
- \*2 Alle gegevens worden gewist.
- \*3 Dit bericht verschijnt bijvoorbeeld als de papierlade van de printer werd verwijderd. Bedien de printer niet terwijl u instellingen op de camera maakt.
- \*4 Deze camera kan beelden die met een andere camera werden gemaakt, niet altijd printen.

# **Fotografeertips**

Als u niet zeker weet hoe u de gewenste foto kunt maken, raadpleegt u de volgende informatie.

# **Scherpstellen**

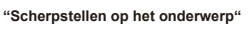

**Een foto maken van een onderwerp dat niet in ● het midden van het scherm staat.**

Nadat u heeft scherpgesteld op een object dat zich op dezelfde afstand als het onderwerp bevindt, kadreert u de opname en maakt u de foto.

Druk de ontspanknop half in (Blz. 21)

- **Gezichtsvoorkeur gebruiken (Blz. 44) ●**
- **Een foto maken in de stand [AF Tracking] (Blz. 36) ●** De camera volgt automatisch de bewegingen van het onderwerp zodat er voortdurend op wordt scherpgesteld.
- **Het scherpstelpunt positioneren ●**

"Een scherpstelkader selecteren" (Blz. 37)

**Een foto maken van onderwerpen waarop ●moeilijk automatisch kan worden scherpgesteld.**

In de volgende gevallen stelt u scherp op een object (door de ontspanknop half in te drukken) met hoog contrast op dezelfde afstand van het onderwerp, waarna u de foto kadreert en de opname maakt.

Onderwerpen met weinig contrast

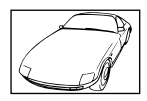

Als zeer heldere onderwerpen in het midden van het scherm staan

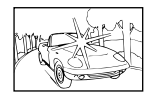

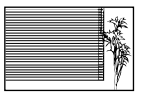

Object zonder verticale lijnen<sup>\*1</sup>

\*1 U kunt de opname ook kadreren door de camera verticaal te houden om scherp te stellen, waarna u terugkeert naar de horizontale positie om de foto te nemen.

Objecten op verschillende afstand

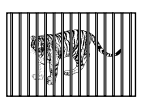

Snel bewegende onderwerpen

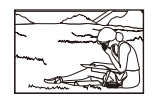

Het onderwerp staat niet in het midden van het beeld

# **Cameratrilling**

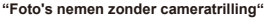

- **Foto's maken met [Image Stabilizer] (Blz. 49) ●**
- De optie ❤ (Sport) gebruiken in de stand SCN **(Blz. 31)**

De stand  $\&$  (Sport) werkt met een korte sluitertijd en kan de cameraonscherpte van een bewegend onderwerp verminderen.

**Foto's maken met hoge ISO-gevoeligheid ●**

Als u een hoge ISO-gevoeligheid selecteert, kunt u foto's nemen met een hoge sluitertijd, zelfs op plaatsen waar u geen flitser mag gebruiken.

"De ISO-gevoeligheid selecteren" (Blz. 39)

## **Belichting (helderheid)**

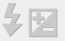

**"Beelden maken met de juiste helderheid"**

- **Beelden nemen met [Fill In] (Blz. 37) flitser ●** Een onderwerp dat zich in tegenlicht bevindt, wordt opgehelderd.
- **Foto's maken met belichtingscorrectie (Blz. 38) ●**Regel de helderheid bij terwijl u het scherm bekijkt om de foto te maken. Als u foto's maakt van witte onderwerpen (bijv. sneeuw), zijn de beelden meestal donkerder dan het eigenlijke onderwerp. Gebruik de belichtingscorrectie om in de positieve (+) richting bij te regelen, zodat de witte tinten overeenkomen met de realiteit. Als u daarentegen foto's neemt van zwarte onderwerpen, regelt u bij in de negatieve (-) richting.

# **Kleurschakering**

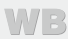

**"Foto's maken met kleuren in dezelfde schakering als in de realiteit"**

**Foto's maken door witbalans te selecteren ● (Blz. 40, 46)**

In de meeste omgevingen kunt u normaal gesproken de beste resultaten verkrijgen in de instelling [WB Auto], maar voor sommige onderwerpen kunt u experimenteren met andere instellingen. (Dit geldt bijvoorbeeld voor een zonnescherm bij heldere hemel, gemengde natuurlijke en kunstmatige lichtinstellingen enz.)

## **Beeldkwaliteit**

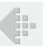

#### **"Scherpere foto's maken"**

- **Foto's maken met de optische zoom ●** Gebruik de digitale zoom (Blz. 22, 49) niet om foto's te maken.
- **Foto's maken met lage ISO-gevoeligheid ●** Als de foto met een hoge ISO-gevoeligheid wordt gemaakt, kan er ruis optreden (kleine gekleurde punten en ongelijkmatige kleuren die niet in het oorspronkelijk beeld voorkomen) en kan het beeld er korrelig uitzien. Het resulterende beeld is ook korreliger dan met een lage ISO-gevoeligheid.

"De ISO-gevoeligheid selecteren" (Blz. 39)

## **Batterijen**

#### **"Batterijen langer laten meegaan"**

- **Vermijd een van de volgende handelingen ● wanneer u geen foto's maakt, want hierdoor kan de batterijvoeding uitgeput raken**
	- De ontspanknop herhaaldelijk half indrukken **●**
	- De zoom herhaaldelijk gebruiken **●**
- **Instellen na hoeveel tijd de camera ● overschakelt naar de sluimerstand** [Sleep] (Blz. 62)

## Tips voor weergave/bewerking

## **Beelden weergeven**

**"Beelden in het interne geheugen en op het kaartje weergeven"**

**Haal het kaartje uit de camera als u foto's in het ●interne geheugen wenst weer te geven** "Het SD/SDHC/SDXC-geheugenkaartje verwijderen" (Blz. 14)

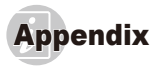

## Onderhoud van de camera

### **Camerahuis**

Wrijf deze voorzichtig schoon met een zachte doek. Is **•** de camera erg vuil, dan dompelt u de doek in een mild sopje en wringt u de doek goed uit. Wrijf de camera met de vochtige doek goed af en droog hem vervolgens met een droge doek. Als u de camera op het strand heeft gebruikt, dan wrijft u hem schoon met een in schoon water gedompelde en goed uitgewrongen doek.

#### **Monitor**

Wrijf deze voorzichtig schoon met een zachte doek. **•**

#### **Lens**

Verwijder stof van de lens met een in de handel **•** verkrijgbaar blaaskwastje en wrijf de lens vervolgens met een lensreinigingsmiddel voorzichtig schoon.

### **Batterij/USB-lichtnetadapter**

- Wrijf deze voorzichtig schoon met een zachte, droge doek. **•**
- Gebruik geen sterke oplosmiddelen zoals benzeen of alcohol of met chemicaliën behandelde reinigingsdoekjes.
- Laat u de camera met een vuile lens liggen, dan kan schimmelvorming op de lens optreden.

## Storage

- Indien de camera voor langere tijd opgeborgen wordt, **•** haalt u de batterij, de USB-lichtnetadapter en het kaartie uit de camera en bergt u de camera op in een koele, droge ruimte die goed geventileerd is.
- Plaats de batterij van tijd tot tijd in de camera en **•** controleer de functies van de camera.
- Laat de camera niet achter op plaatsen waar met chemicaliën wordt gewerkt, omdat dan corrosie kan ontstaan.

# De batterij en USB-lichtnetadapter

- In deze camera gaat één lithium-ionbatterij (LI-50B) **•** van Olympus. Er kunnen geen andere typen batterijen gebruikt worden.
- **D** Let op:

Er bestaat ontploffingsgevaar als de batterij wordt vervangen door een verkeerd type batterij. Neem de instructies in acht voor het weggooien van de gebruikte batterij (Blz. 84)

- De door de camera verbruikte hoeveelheid energie **•** is sterk afhankelijk van de gebruikte functies
- Bij omstandigheden zoals die hieronder beschreven zijn, **•** wordt continu energie verbruikt en raakt de batterij snel leeg.
	- Door veelvuldig te zoomen. **•**
	- Door in de stand Fotograferen herhaaldelijk **•** automatisch scherp te stellen door de ontspanknop half in te drukken.
	- Door gedurende lange tijd een foto weer te geven **•** op de monitor.
	- Als de camera aangesloten is op een computer **•** of printer.
- Als een lege batterij gebruikt wordt, bestaat het gevaar **•** dat de camera uitgeschakeld wordt zonder dat een waarschuwing voor de ladingstoestand gegeven wordt.
- Op het moment van aanschaf is de batterij niet volledig opgeladen. Gebruik de meegeleverde F-2AC USB-lichtnetadapter (hierna de USB-lichtnetadapter genoemd) om de batterij voor het gebruik op te laden.
- Als de meegeleverde USB-lichtnetadapter wordt gebruikt, **•** duurt het laden ongeveer 3 uur (afhankelijk van het gebruik).
- De meegeleverde USB-lichtnetadapter mag alleen **•** worden gebruikt voor het laden van de batterij en weergeven van beelden. Maak geen opnames terwijl de USB-lichtnetadapter aangesloten is op de camera.
- De meegeleverde USB-lichtnetadapter mag enkel met deze camera worden gebruikt. Andere camera's kunnen niet worden geladen met deze USB-lichtnetadapter. Gebruik deze niet met andere toestellen.
- Voor een USB-lichtnetadapter met rechtstreekse **•**stekker:

De meegeleverde USB-lichtnetadapter moet correct geplaatst zijn in verticale positie of op een vloersteun.

## Camera aansluiten op een computer

De batterij kan worden geladen door de camera aan te sluiten op een computer.

# Een optionele USB-lichtnetadapter gebruiken

Wij raden u aan een F-3AC-USB-lichtnetadapter (afzonderlijk verkocht) aan te sluiten als u de camera langdurig zult gebruiken.

Merk op dat het netsnoer dat geleverd is bij de USBlichtnetadapter uitsluitend met deze USB-adapter mag worden gebruikt. Gebruik deze niet met andere toestellen.

# Uw USB-lichtnetadapter in het buitenland gebruiken

- De USB-lichtnetadapter kan in de meeste elektrische **•** bronnen thuis worden gebruikt binnen het bereik van 100 V tot 240 V AC (50 / 60 Hz), over de hele wereld. Afhankelijk van uw land of regio kan het stopcontact echter anders gevormd zijn waardoor de USBlichtnetadapter een verloopstuk nodig heeft. Vraag naar de details bij uw plaatselijke elektriciteitszaak of reisagentschap.
- Gebruik geen spanningsomvormers voor op reis, omdat **•** deze uw USB-lichtnetadapter kunnen beschadigen.

# Een SD/SDHC/SDXC-geheugenkaartje gebruiken

Een kaartje (en het interne geheugen) is ook vergelijkbaar met de film waarmee beelden worden opgenomen in een filmcamera. De opgenomen beelden (gegevens) kunnen echter worden gewist en ze kunnen ook worden geretoucheerd op de computer. Kaartjes kunnen uit de camera worden gehaald en verwisseld, maar dit is niet mogelijk met het interne geheugen. Als u kaartjes van grotere capaciteit gebruikt, kunt u meer beelden maken.

## **Schrijfbeveiliging van SD/SDHC/SDXCgeheugenkaartje**

Het SD/SDHC/SDXC-geheugenkaartje is voorzien van een schakelaar als schrijfbeveiliging. Als u deze schakelaar naar "LOCK" zet, kunt u geen gegevens naar het kaartie schrijven of ervan wissen en kunt u het kaartie niet formatteren. Zet de schakelaar los om op het kaartje te kunnen schrijven.

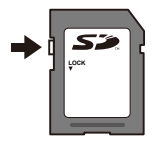

## **Kaartjes die geschikt zijn voor deze camera**

SD/SDHC/SDXC-geheugenkaarten (op de Olympus-website vindt u meer informatie over geheugenkaarten die werden getest en goedgekeurd voor gebruik)

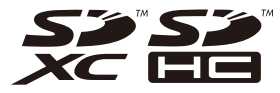

## **Gebruik van een nieuw kaartje**

Kaartjes moeten met deze camera worden geformatteerd voor ze voor het eerst worden gebruikt, of nadat ze met een andere camera of computer werden gebruikt. [Memory Format]/[Format] (Blz. 57)

## **De opslaglocatie voor de beelden controleren**

De indicator voor het geheugen geeft aan of het interne geheugen dan wel het kaartje wordt gebruikt voor fotograferen en weergeven.

### **Indicator voor actueel geheugen**

- **nd**: Het interne geheugen wordt gebruikt
- m: Het kaartje wordt gebruikt

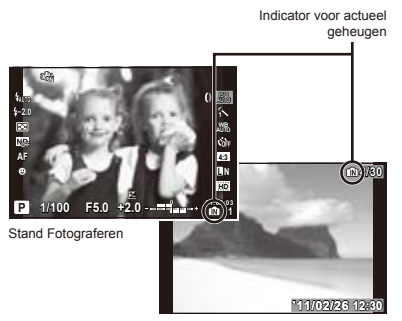

Stand Weergeven

 Zelfs als [Memory Format]/[Format], [Erase], [Sel. Image] of [All Erase] wordt uitgevoerd, worden de gegevens op het kaartie niet volledig gewist. Als u het kaartje wenst weg te gooien, dient u het kaartje te beschadigen, zodat uw persoonlijke gegevens niet kunnen worden misbruikt.

## **Lezen van en opnemen op het kaartje**

Tijdens het fotograferen knippert het toegangspictogram rood terwijl de camera gegevens opneemt. Open het klepje van het batterijcompartiment/het kaartje nooit en trek de USB-kabel nooit uit. Hierdoor worden niet alleen de beeldgegevens beschadigd, maar kan het interne geheugen of het kaartje ook onbruikbaar worden.

Knippert rood

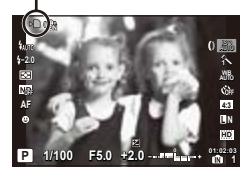

## **Aantal foto's dat kan worden opgeslagen (stilstaande beelden) / continue opnametijd (videobeelden) in het interne geheugen en op SD/SDHC/SDXC-geheugenkaartjes**

 De waarden voor het aantal stilstaande beelden dat kan worden opgeslagen en voor de continue opnametijd gelden bij benadering. De effectieve capaciteit is afhankelijk van de opnameomstandigheden en van het gebruikte kaartje.

## **Stilstaande beelden**

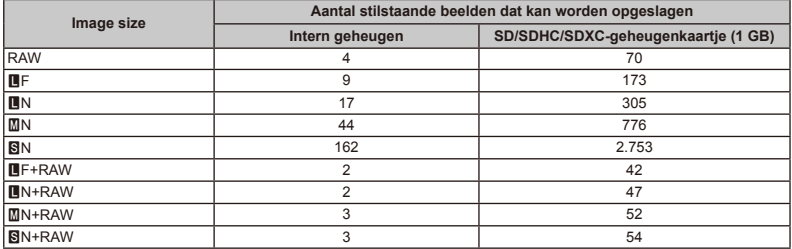

## **Videobeelden**

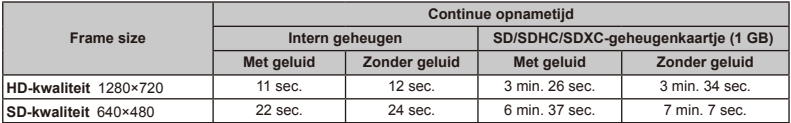

 Eén film is maximaal 2 GB groot, ongeacht de capaciteit van het kaartje.

## **Het aantal foto's dat gemaakt kan worden, verhogen**

Wis ongewenste beelden of sluit de camera aan op een computer of een ander apparaat om de beelden op te slaan, en wis de beelden dan in het interne geheugen of op het kaartje.

[Erase] (Blz. 25, 55), [Sel. Image] (Blz. 55), [All Erase] (Blz. 55), [Memory Format]/[Format] (Blz. 57)

# Een elektronische zoeker gebruiken (afzonderlijk verkocht)

U kunt een elektronische zoeker (afzonderlijk verkocht: VF-2) gebruiken om te fotograferen. Dit is handig als u zich in een erg heldere omgeving bevindt, bijvoorbeeld in direct zonlicht, waar u de monitor moeilijk kunt zien of als u de camera in een lage hoek gebruikt. De elektronische zoeker dient bevestigd te worden aan de flitserschoen en de accessoirepoort van de camera.

## Gebruik van een externe flitser (afzonderlijk verkocht)

Deze camera ondersteunt optionele externe flitsers die kunnen zorgen voor heel wat verschillende types flitslicht afgestemd op uw behoeften. Externe flitsers kunnen met de camera communiceren waardoor heel wat verschillende flitsstanden beschikbaar worden, zoals TTL-AUTO. Flitsers die exclusief werden ontworpen om te worden gebruikt met een OLYMPUS-camera, kunnen rechtstreeks worden bevestigd op de flitsschoen van de camera. Een flitser kan ook bevestigd worden op een flitsbeugel met behulp van een beugelkabel (afzonderlijk verkocht). Meer informatie hierover vindt u in de handleiding van uw flitser.

## **Beschikbare functies bij gebruik van externe flitsers**

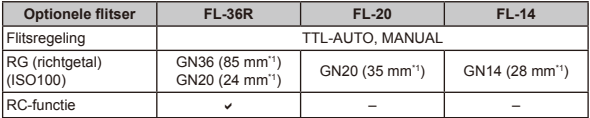

De brandpuntsafstand van de lens die gebruikt kan worden (kleinbeeldequivalent).

 De ingebouwde flitser kan niet gebruikt worden wanneer er een externe flitser aangesloten is.

## **Flitserfotografie met draadloze afstandsbediening**

U kunt een externe flitser die beschikt over een afstandsbedieningsstand en bestemd is voor gebruik met deze camera gebruiken voor draadloze flitserfotografie. De ingebouwde flitser kan tot drie groepen met flitsers onafhankelijk sturen. Raadpleeg de documentatie die geleverd is bij de externe flitser voor meer informatie.

## **Flitsers van andere fabrikanten**

Neem de volgende voorzorgsmaatregelen in acht bij het bevestigen van een externe flitser die niet werd ontworpen voor gebruik met deze camera op de flitserschoen van de camera:

- Als u een verouderde flitser bevestigt die een stroom van 24V of meer doorgeeft aan het contactpunt van de flitserschoen **•** van de camera, zal dit de camera beschadigen.
- Als u een flitser aansluit op de camera met contactpunten die niet beantwoorden aan de Olympus-specificaties, kan dit **•** de camera eveneens beschadigen.
- Alleen gebruiken met de camera in de fotostand **M** en een andere optie dan [ISO Auto] geselecteerd voor ISO. **•**
- De flitsregeling kan alleen worden uitgevoerd door de flitser handmatig in te stellen op de ISO-gevoeligheid en de **•** diafragmawaarde die geselecteerd zijn met de camera. De helderheid van de flitser kan worden geregeld door de ISO‑gevoeligheid of het diafragma aan te passen.
- Gebruik een flitser met een verlichtingshoek die geschikt is voor de lens. De verlichtingshoek wordt meestal uitgedrukt **•**in equivalente brandpuntsafstanden van een kleinbeeldcamera.

# Voorzetlens (afzonderlijk verkocht)

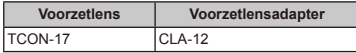

# Microfoonset (SEMA-1) (afzonderlijk verkocht)

Met deze microfoon kunnen opnames met een betere geluidskwaliteit worden gemaakt dan met de ingebouwde microfoon van de camera. De microfoon kan op een afstand van de camera geplaatst worden om te vermijden dat er omgevingsgeluiden of windruis opgenomen wordt. U kunt naar wens ook microfoons van andere fabrikanten gebruiken (voeding wordt geleverd via de ø3,5mm-stereoministekker). De microfoon dient bevestigd te worden aan de flitserschoen en de accessoirepoort van de camera.

 Microfoons die rechtstreeks worden aangesloten op de microfoonadapter zullen schaduwen veroorzaken op foto's die genomen worden met de ingebouwde flitser van de camera. Dit kan vermeden worden door de microfoon aan te sluiten met behulp van de bijgeleverde microfoonkabel.

## Afstandsbedieningskabel (RM-UC1) (afzonderlijk verkocht)

Gebruik deze kabel wanneer de minste bewegingen van de camera leiden tot wazige beelden, bijvoorbeeld bij macrofotografie of opnames met een lange sluitertijd. De afstandsbedieningskabel wordt bevestigd via de multiconnector van de camera.

# Waterbestendige behuizing (PT-050) (afzonderlijk verkocht)

Gebruik deze behuizing om onderwateropnames te maken.

"Onderwaterfoto's nemen" (Blz. 32), "De scherpstelafstand vergrendelen voor onderwateropnames (AF‑vergrendeling)" (Blz. 32), [Underwater] (Blz. 40)

# VEILIGHEIDSMAATREGELEN

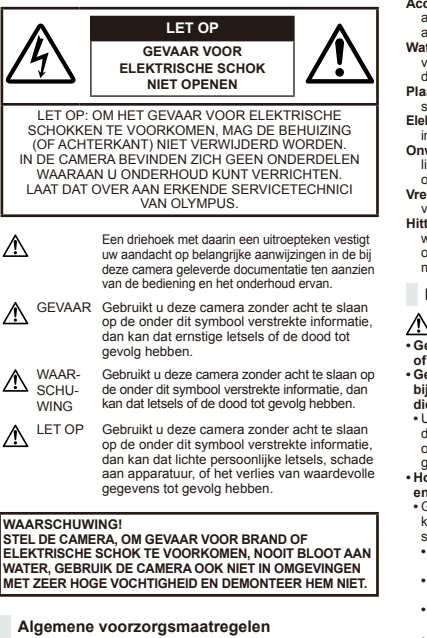

- **Lees alle gebruiksaanwijzingen** Lees, voordat u het apparaat gaat gebruiken, alle gebruiksaanwijzingen. Bewaar alle gebruiksaanwijzingen en documentatie om deze later nog eens te kunnen raadplegen.
- **Reinigen** Trek voordat u het apparaat gaat reinigen altijd eerst de stekker uit het stopcontact. Gebruik uitsluitend een vochtige doek om het apparaat te reinigen. Gebruik nooit vloeibare

of aërosole reinigingsmiddelen, of welk soort organische oplosmiddel dan ook, om het apparaat te reinigen.

- **Accessoires** Gebruik voor uw veiligheid en om beschadigingen aan dit product te voorkomen, uitsluitend de door Olympus aanbevolen accessoires.
- **Water en vocht** Voor de voorzorgsmaatregelen bij het gebruik van weerbestendig uitgevoerde producten raadpleegt u de desbetreffende paragrafen over de weerbestendigheid.
- **Plaats van opstelling** Bevestig het product op een statief, standaard of beugel om beschadigingen te voorkomen.
- **Elektrische voedingsbron** Sluit de camera uitsluitend aan op de in de technische gegevens beschreven elektrische voedingsbron.
- **Onweer** Als er een onweer losbarst terwijl u een USBlichtnetadapter gebruikt, dient u de USB-lichtnetadapter onmiddellijk uit het stopcontact te halen.
- **Vreemde voorwerpen** Steek om persoonlijke letsel te voorkomen, nooit een metalen voorwerp in de camera.
- **Hitte** Gebruik of berg de camera nooit op in de buurt van een warmtebron zoals een radiator, verwarmingsrooster, kachel of enig ander apparaat of toestel dat warmte ontwikkelt, met inbegrip van stereo-versterkers.

## **Hanteren van de camera**

# **WAARSCHUWING**

- **Gebruik de camera niet in de buurt van brandbare • of explosieve gassen.**
- **Gebruik de flitser en LED (zoals de AF-hulpverlichting) nooit • bij personen (zuigelingen, kleine kinderen, enz.) die zich dichtbij bevinden.**
- U moet zich minimaal op 1 m afstand van de gezichten van **•** de te fotograferen personen bevinden. Het te dicht bij de ogen van de te fotograferen personen flitsen kan tijdelijk gezichtsverlies veroorzaken.
- **Houd de camera uit de buurt van kleine kinderen • en zuigelingen.**
- Gebruik en berg de camera altijd op buiten het bereik van kleine **•** kinderen en zuigelingen omdat anders de volgende gevaarlijke situaties kunnen ontstaan die ernstig letsel kunnen veroorzaken:
- Verward raken in de riem van de camera, wat verstikking **•** tot gevolg kan hebben.
- Per ongeluk inslikken van de batterijen, kaartjes of andere **•** kleine onderdelen.
- Per ongeluk ontsteken van de flitser terwijl ze in de flitser **•** kijken of vlak voor de ogen van andere kinderen.
- Per ongeluk een letsel oplopen door bewegende delen **•** van de camera.
- **Kijk met de camera niet recht in de zon of in het licht van • sterke lichtbronnen.**
- **Gebruik en berg de camera niet op in stoffige of vochtige • ruimten.**
- **Dek de flitser, op het moment dat die ontsteekt, niet af met •uw hand.**

**Gebruik uitsluitend SD/SDHC/SDXC-geheugenkaartjes. • Gebruik nooit andere soorten kaartjes.**

Als u per vergissing een ander soort kaartje in de camera plaatst, dient u contact op te nemen met een geautoriseerde verdeler of servicedienst. Probeer het kaartje niet met geweld te verwijderen.

# **LET OP**

- **Bespeurt u in de buurt van de camera ongewone geuren, • vreemde geluiden of rook, gebruik de camera dan onmiddellijk niet meer.**
- Haal de batterijen nooit met blote handen uit de camera omdat **•** u zich dan kunt branden.
- **Gebruik de camera niet met natte handen. •**
- **Laat de camera nooit achter op plaatsen waar deze aan • extreem hoge temperaturen kan worden blootgesteld.**
- Doet u dat toch, dan kan daardoor de kwaliteit van bepaalde **•** onderdelen achteruit gaan en in sommige gevallen zelfs brand worden veroorzaakt.

Gebruik de lichtnetadapter niet als deze is bedekt (bijvoorbeeld met een deken). Hierdoor kan oververhitting en uiteindelijk zelfs brand ontstaan.

- **Behandel de camera met zorg om te voorkomen dat • u verbrandingen oploopt.**
- Omdat de camera metalen onderdelen bevat, kan oververhitting **•** ontstaan en kunt u zich branden. Let daarom op het volgende:
- Gebruikt u de camera lang achtereen, dan kan hij heet worden. **•** Hanteert u de camera in deze toestand, dan kan dat een verbranding veroorzaken.
- Op plaatsen waar extreem lage temperaturen kunnen **•** optreden, kan de temperatuur van het camerahuis lager worden dan de omgevingstemperatuur. Draag waar mogelijk handschoenen als u de camera bij lage temperaturen hanteert.
- **Wees voorzichtig met de camerariem. •**
- Let op de camerariem terwijl u de camera met u meedraagt. **•** De riem kan achter een vreemd voorwerp blijven haken en zo ernstige schade veroorzaken.

## **Voorzorgsmaatregelen bij de omgang met batterijen**

**Volg onderstaande belangrijke richtlijnen op om te voorkomen dat batterijen gaan lekken, oververhit raken, ontbranden, exploderen of elektrische schokken of verbrandingen veroorzaken.**

# **GEVAAR**

- De camera gebruikt een door Olympus voorgeschreven lithium-**•** ionbatterij. Laad de batterij op met de voorgeschreven USBlichtnetadapter. Gebruik geen andere USB-lichtnetadapters.
- Probeer nooit batterijen te verhitten en gooi ze ook niet in **•** het vuur.
- Tref voorzorgsmaatregelen bij het vervoeren of opbergen van **•** batterijen om te voorkomen dat ze in aanraking komen met metalen objecten, zoals sieraden, pennen, paperclips, enzovoort.
- Bewaar batterijen nooit op een plaats waar ze zullen blootstaan **•** aan felle zon of aan hoge temperaturen, zoals in een warme wagen, nabij een warmtebron enz.
- Volg altijd alle aanwijzingen met betrekking tot het gebruik van **•** batterijen zorgvuldig op, om te voorkomen dat de batterijen gaan lekken of de contacten ervan beschadigd raken. Probeer nooit batterijen te demonteren, te veranderen, te solderen, enz.
- Is batterijvloeistof in uw ogen terecht gekomen, spoel uw oger dan onmiddellijk overvloedig met schoon, stromend water en raadpleeg onmiddellijk een arts.
- Berg batterijen altijd op buiten het bereik van kleine kinderen. **•** Heeft een kind per ongeluk een batterij doorgeslikt, raadpleeg dan onmiddellijk een arts.

# **WAARSCHUWING**

- Houd batterijen altijd droog. **•**
- Gebruik om te voorkomen dat batterijen gaan lekken, oververhit **•** raken, brand veroorzaken of exploderen, uitsluitend het voor dit product aanbevolen type batterijen.
- Plaats de batterijen voorzichtig, zoals beschreven in de **•** gebruiksaanwijzing, in de camera.
- Indien de oplaadbare batterijen niet binnen de vastgestelde **•** tijd opgeladen zijn, laad de batterijen dan niet verder op en gebruik ze niet meer.
- Gebruik geen batterij die gebarsten of gebroken is. **•**
- Is een batterij gaan lekken, verkleurd of vervormd, of gedraag<sup>.</sup> de batterij zich op een of andere manier afwijkend, gebruik de camera dan niet meer.
- Als er batterijvloeistof op uw kleding terecht is gekomen, trek **•** het kledingstuk dan uit en spoel het onmiddellijk met schoon, stromend, koud water. Raadpleeg onmiddellijk een arts wanneer de vloeistof met uw huid in aanraking is gekomen.
- Stel batterijen nooit bloot aan zware schokken of ononderbroken **•** trillingen.

# **ALIET OP**

- Controleer de batterij voor het opladen altijd op lekkage, **•** verkleuringen, vervormingen of andere afwijkingen.
- Tijdens langdurig gebruik kunnen de batterijen heet worden. **•** Verwijder de batterij nooit onmiddellijk na gebruik van de camera om kleine brandwonden te voorkomen.
- Denkt u de camera langere tijd achtereen niet te gebruiken, **•** haal de batterijen er dan uit.

## **Let op de werkomgeving**

- Laat de camera, ter bescherming van de hoge-precisietechnologie **•** die er aan ten grondslag ligt, nooit achter op de hieronder genoemde plaatsen, niet tijdens gebruik en niet tijdens opslag:
- Plaatsen met hoge temperaturen en/of relatieve vochtigheid **•**of plaatsen waar extreme fluctuaties in de temperatuur optreden. Direct zonlicht, aan het strand, in een afgesloten auto, of in de buurt van warmtebronnen (kachels, radiatoren, enzovoort) of luchtbevochtigers.
- In zanderige of stoffige omgevingen.
- In de buurt van brandbare stoffen of explosieven.
- In natte ruimten, zoals in de badkamer of in de regen. Lees, ook als u een weerbestendig product gebruikt, de handleiding aandachtig door.
- In ruimten waar sterke trillingen kunnen optreden. **•**
- Laat de camera niet vallen en stel hem niet bloot aan zware **•** schokken of trillingen.
- Als de camera op een statief bevestigd is, stelt u de positie van **•** de camera met de statiefkop in. Verdraai de camera niet.
- Laat de elektrische contacten van de camera ongemoeid. **•**
- Laat de camera niet achter met de lens op de zon gericht. **•** Daardoor kan de lens of het sluitergordijn beschadigd raken en kunnen kleurvervalsing of nevenbeelden op de CCD optreden en kan zelfs brand ontstaan.
- Druk of trek niet met grote kracht aan de lens. **•**
- Haal de batterijen uit de camera als u denkt de camera lange **•** tijd niet te zullen gebruiken. Kies een koele, droge plaats om de camera op te bergen om condensvorming of schimmelvorming in de camera te voorkomen. Is de camera lange tijd opgeborgen geweest, schakel de camera dan in en controleer of deze nog goed werkt door de ontspanknop in te drukken.
- De camera kan een storing vertonen als hij wordt gebruikt in een **•** omgeving waar hij blootstaat aan een magnetisch/elektromagnetisch veld, radiogolven of hoogspanning, bijvoorbeeld nabij een televisie, magnetron, videogame, luidsprekers, grote monitor, televisie- /radiomast of zendmasten. In dergelijke gevallen dient u de camera uit en weer in te schakelen voor u hem verder gebruikt.
- Houd u altijd aan de beperkingen die gesteld zijn aan de **•** omgevingscondities zoals die zijn beschreven in de handleiding van de camera.

## **Voorzorgsmaatregelen bij de omgang met batterijen**

- Deze camera gebruikt een door Olympus voorgeschreven **•** lithium-ionbatterij. Gebruik geen ander type batterij.
- Er kan een storing in het contact optreden als de polen van de **•** batterij nat of vettig zijn. Droog de batterij voor gebruik goed met een droge doek.
- Laad de batterij altijd op als deze voor het eerst wordt gebruikt **•** of als deze langere tijd niet gebruikt is.
- Probeer de camera en de reservebatterij zo warm mogelijk te **•** houden, indien de camera wordt gebruikt met batterijvoeding bij een lage temperatuur. Het is mogelijk dat een batterij die is leeg geraakt bij lage temperaturen, weer herstelt als deze de kamertemperatuur aanneemt.
- Het aantal foto's dat u kunt maken, is afhankelijk van de **•** lichtomstandigheden of van de batterij.
- Schaf voldoende reservebatterijen aan, voordat u een lange **•** reis maakt, met name als u naar het buitenland gaat. Het is mogelijk dat het aanbevolen type batterij in het buitenland niet verkrijgbaar is.

Zorg ervoor dat de batterijen gerecycled worden om de **•** natuurlijke hulpbronnen te ontzien. Zorg er bij de afvoer van lege batterijen voor, dat de polen zijn afgedekt en neem altijd de plaatselijke voorschriften en regelgeving in acht.

## **Monitor**

- Oefen geen overmatige kracht uit op de monitor. Hierdoor kan **•** het beeld vaag worden, waardoor een storing in de weergave of beschadigingen aan de monitor veroorzaakt kunnen worden.
- Statische beelden die langdurig weergegeven worden op **•** organische EL-monitors kunnen "inbranden", waardoor de helderheid in bepaalde delen van het beeld kan achteruitgaan of er verkleuringen kunnen optreden (dit kan in sommige gevallen permanent zijn). Dit fenomeen oefent geen invloed uit op beelden die opgenomen zijn met de camera.
- Langs de onder- en bovenrand van het monitorbeeld kan een **•** heldere band verschijnen, maar dat wijst niet op een defect.
- Kijkt u met de camera schuin naar een object, dan kunnen **•** de contouren van het beeld er op de monitor gerafeld uitzien, maar dat wijst niet op een defect. Met de camera in de stand Weergeven is dit verschijnsel minder opvallend.
- Hoewel de monitor gemaakt is met precisietechnologie, is **•** het mogelijk dat sommige pixels altijd blijven branden of nooit oplichten, en kunnen het kleur en de helderheid variëren naargelang de kijkhoek. Dit is normaal voor dit type monitor en wijst niet op een defect; beelden die met de camera worden opgenomen, worden hierdoor niet beïnvloed.

## **Wettelijke en andere bepalingen**

- Olympus geeft geen enkele garantie of waarborg ten aanzien **•** van mogelijke kosten of van winstverwachtingen door rechtmatig gebruik van dit apparaat, of van aanspraken van derden, die voortvloeien uit ondeskundig gebruik van dit apparaat.
- Olympus geeft geen enkele garantie of waarborg ten aanzien **•** van mogelijke kosten of van winstverwachtingen door rechtmatig gebruik van dit apparaat die voortvloeien uit het verloren gaan van beeldgegevens.

## **Beperkte aansprakelijkheid**

• Olympus geeft geen enkele garantie of waarborg, noch uitdrukkelijk noch stilzwijgend aanvaard, ten aanzien van of met betrekking tot de inhoud van dit geschreven materiaal of van de software en kan in geen enkel opzicht aansprakelijk worden gesteld voor enige stilzwijgende waarborg met betrekking tot de verkoopbaarheid of de geschiktheid voor enige specifiek doel of voor enige directe, indirecte, zwaarwegende, bijkomstige of andere schade (met inbegrip van en niet beperkt tot schade door derving van inkomsten of verlies van zakelijke winsten, onderbreking van zakelijke activiteiten en verlies van zakelijke informatie) die voortvloeien uit het gebruik van of niet kunnen gebruiken van het geschreven materiaal of van de software of

**84** 

van de apparatuur. Sommige landen accepteren een dergelijke uitsluiting of beperking op de aansprakelijkheid voor directe of indirecte schade of van de stilzwijgende waarborg niet, zodat de hierboven opgesomde beperkingen mogelijk op uw situatie niet van toepassing zijn.

Olympus behoudt zich alle rechten van deze handleiding voor. **•**

## **Waarschuwing**

Fotograferen of gebruik van materiaal waarop het auteursrecht van toepassing is kan schending van het auteursrecht betekenen. Olympus aanvaardt geen enkele aansprakelijkheid voor ongeautoriseerd fotograferen, voor het gebruik van de apparatuur of voor handelingen die in strijd zijn met de rechten van belanghebbenden.

## **Betreffende het copyright**

Alle rechten voorbehouden. Niets van dit geschreven materiaal of van deze software mag zonder vooraf verkregen schriftelijke toestemming van Olympus op geen enkele wijze of langs welke elektronische of mechanische weg dan ook, met inbegrip van fotokopiëren, het langs elektronische weg vastleggen en het gebruik van informatieopslag en informatiezoeksystemen, worden gebruikt of gereproduceerd. Olympus aanvaardt geen enkele aansprakelijkheid voor de in deze handleiding of in de software besloten informatie, of voor schade die kan voortvloeien uit het gebruik van de in deze handleiding of in de software besloten informatie. Olympus behoudt zich het recht voor de uitvoering en de inhoud van deze handleiding te wijzigen zonder voorafgaande kennisgeving of enige verplichting.

## **FCC-voorschriften**

- Storing in radio- en televisieontvangst **•**
- Wijzigingen of aanpassingen waarvoor de fabrikant niet uitdrukkelijk **•** toestemming heeft verleend, kunnen het recht van de gebruiker om dit apparaat te bedienen ongeldig maken. Dit apparaat werd getest en voldoet aan de eisen voor digitale apparatuur van klasse B conform Deel 15 van de FCC-richtlijnen. Deze beperkingen zijn opgesteld om redelijke bescherming te bieden tegen schadelijke interferentie bij een residentiële installatie.
- Dit apparaat produceert, gebruikt en straalt mogelijk **•** radiofrequentie-energie uit. Indien het apparaat niet wordt geïnstalleerd en gebruikt volgens de instructies, kan dit storende effecten veroorzaken voor radiocommunicatie.
- Er wordt echter geen enkele garantie gegeven dat er bij een **•** bepaalde installatie geen storingen optreden. Als dit apparaat radio- en televisieontvangst hinderlijk stoort, wat kan worden bepaald door het apparaat uit en weer in te schakelen, wordt de gebruiker geadviseerd te trachten de storing op te heffen door een of meer van de volgende maatregelen te treffen:
- Richt de ontvangstantenne anders of verplaats deze. **•**
- Vergroot de afstand tussen apparaat en ontvanger. **•**
- Sluit het apparaat aan op een stopcontact van een andere **•** groep dan die waarop de ontvanger is aangesloten.

Raadpleeg voor hulp de dealer of een ervaren radio/televisie-**•**technicus. Voor het aansluiten van de camera op een personal computer (PC) mag uitsluitend het door OLYMPUS bij de camera geleverde USB-kabeltje worden gebruikt.

U dient zich er wel van bewust te zijn dat eventuele onoordeelkundig aangebrachte wijzigingen of modificaties van het apparaat, het recht van de gebruiker om dit apparaat te gebruiken ongeldig maken.

## **Gebruik uitsluitend een toepassingsgerichte oplaadbare batterij en lichtnetadapter**

We adviseren u om uitsluitend de originele toepassingsgerichte oplaadbare batterijen en USB-lichtnetadapter van Olympus bij deze camera te gebruiken. Het gebruik van niet-Olympus oplaadbare batterijen en/of USB-lichtnetadapter kan brand of persoonlijk letsel veroorzaken als gevolg van lekken, verhitting, ontbranding of beschadiging van de batterij. Olympus stelt zich niet aansprakelijk voor ongelukken of beschadigingen die voortkomen uit het gebruik van batterijen en/of USB-lichtnetadapter die geen origineel Olympus-accessoire zijn.

### **Voor klanten in Noord- en Zuid-Amerika**

#### **Voor klanten in de VS**

Conformiteitsverklaring<br>Modelnummer: X7-1 Modelnummer: XZ-1<br>Handelsnaam: OLYMPLIS Handelsnaam:

# Verantwoordelijke partij:<br>OLYMPLIS IMAGING AMERICA INC

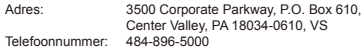

Getest op naleving van FCC-normen VOOR THUIS- OF KANTOORGEBRUIK

Dit apparaat is conform Deel 15 van de FCC-richtlijnen. Bediening is afhankelijk van de volgende twee voorwaarden:

- (1) Dit apparaat mag geen hinderlijke storingen veroorzaken.
- (2) Dit apparaat moet elke ontvangen storing accepteren.
	- inclusief storing die onbedoelde bediening kan veroorzaken.

#### **Voor klanten in Canada**

Dit digitale apparaat van klasse B voldoet aan Canadian ICES-003.

#### **OLYMPUS WERELDWIJDE BEPERKTE GARANTIE – BEELDAPPATUUP**

Olympus garandeert dat de bijgeleverde Olympus®-beeldapparatuur en Olympus®-accessoires (individueel een "product" genoemd en samen de "producten") vrij zijn van defecten bij normaal gebruik voor een periode van een (1) jaar vanaf de datum van aankoop. Als een product defect zou raken binnen de garantieperiode van een jaar, dient de klant het defecte product in te leveren bij een servicedienst van Olympus in overeenstemming met de hieronder beschreven procedure (zie "WAT U MOET DOEN WANNEER SERVICE BENODIGD IS").

Olympus zal naar eigen goeddunken het defecte product herstellen, vervangen of aanpassen, gesteld dat het onderzoek gevoerd door Olympus uitwijst dat (a) het defect zich heeft voorgedaan bij een normaal en correct gebruik en (b) het product nog wordt gedekt door de beperkte garantie. Herstelling, vervanging of aanpassing van defecte producten is de enige verplichting van Olympus en de enige oplossing voor

de klant binnen deze garantie.

De klant is aansprakelijk en betaalt voor de verzending van de producten naar de servicedienst van Olympus. Olympus kan niet verplicht worden om preventief onderhoud, noch installatie, deïnstallatie of gewoon onderhoud uit te voeren. Olympus behoudt zich het recht voor om (i) herstelde en/of geschikte gebruikte onderdelen (die voldoen aan de kwaliteitseisen van Olympus) te gebruiken voor reparaties binnen de garantie of enige andere reparaties en (ii) eventuele interne of externe veranderingen door te voeren aan het ontwerp en/of de functies van de producten zonder hiervoor aansprakelijk te kunnen worden gesteld.

#### **ZAKEN DIE NIET DOOR DEZE BEPERKTE GARANTIE WORDEN GEDEKT**

Volgende zaken worden niet door deze beperkte garantie of op enige andere manier door Olympus gedekt, expliciet, impliciet of statutair:

- (a) producten en accessoires die niet door Olympus werden geproduceerd en/of niet de "OLYMPUS"-merknaam dragen (de garantiedekking voor apparaten en accessoires van andere fabrikanten, die door Olympus kunnen worden verdeeld, valt onder de verantwoordelijkheid van de fabrikanten van deze producten en accessoires in overeenstemming met de voorwaarden en duur van de garanties van deze fabrikanten);
- (b) producten die uit elkaar werden gehaald, werden hersteld. werden gewijzigd of aangepast door andere personen dan geautoriseerd servicepersoneel van Olympus, tenzij deze herstellingen door anderen werden uitgevoerd na schriftelijke toestemming van Olympus;
- (c) defecten of schade aan de producten ten gevolge van slijtage, verkeerd gebruik, misbruik, nalatigheid, zand, vloeistoffen, schokken, verkeerde bewaring, niet uitvoeren van gepland onderhoud, batterijlekken, gebruik van accessoires of verbruiksgoederen van andere producenten dan "OLYMPUS", of gebruik van de producten in combinatie met apparaten die niet compatibel zijn;
- (d) softwareprogramma's:
- (e) verbruiksgoederen (met inbegrip van maar niet beperkt tot lampen, inkt, papier, films, afdrukken, negatieven, kabels en batterijen); en/of
- (f) Producten die geen geldig geplaatst en geregistreerd Olympus-serienummer hebben, tenzij het om een model gaat waarop Olympus geen serienummers plaatst en **registreert**

BEHALVE WAT BETREFT DE HIERBOVEN BESCHREVEN BEPERKTE GARANTIE, VERWERPT OLYMPUS ALLE GARANTIES, VOORWAARDEN EN WAARBORGEN BETREFFENDE DE PRODUCTEN, ZEI HET DIRECT OF INDIRECT, EXPLICIET OF IMPLICIET, OF VOORTVLOEIEND UIT OM HET EVEN WELK STATUUT, VOORSCHRIFT, COMMERCIEEL GEBRUIK OF ANDERS MET INBEGRIP VAN MAAR NIET BEPERKT TOT OM HET EVEN WELKE GARANTIE OF WAARBORG INZAKE DE GESCHIKTHEID, DE DUURZAAMHEID, HET ONTWERP, DE WERKING OF STAAT VAN DE PRODUCTEN (OF EEN ONDERDEEL ERVAN) OF DE VERKOOPBAARHEID VAN DE PRODUCTEN OF HUN GESCHIKTHEID VOOR EEN SPECIFIEK DOEL, OF INZAKE DE INBREUK OP OM HET EVEN WELK PATENT EN OM HET EVEN WELKE AUTEURSRECHTEN OF ANDERE EIGENDOMSRECHTEN HIERVOOR GEBRUIKT OF HIERIN VERVAT.

ALS BEPAALDE IMPLICIETE GARANTIES GELDEN TEN GEVOLGE VAN EEN BEPAALDE WETGEVING, WORDEN DEZE QUA DUUR BEPERKT TOT DE DUUR VAN DE BEPERKTE GARANTIE. HET IS MOGELIJK DAT SOMMIGE STATEN EEN VERWERPING VAN AANSPRAKELIJKHEID OF EEN BEPERKING VAN DE GARANTIES EN/OF EEN BEPERKING INZAKE AANSPRAKELIJKHEID NIET ERKENNEN. IN VOORKOMEND GEVAL ZIJN DE BOVENSTAANDE VERWERPINGEN VAN AANSPRAKELIJKHEID EN UITSLUITINGEN MOGELIJK NIET VAN TOEPASSING.

HET IS BOVENDIEN MOGELIJK DAT DE GEBRUIKER BEROEP KAN DOEN OPANDERE EN/OF BIJKOMENDE RECHTEN EN MIDDELEN DIE VARIËREN VAN STAAT TOT STAAT. DE KLANT ERKENT EN GAAT ERMEE AKKOORD DAT OLYMPUS NIETAANSPRAKELIJK KAN WORDEN GESTELD VOOR EVENTUELE SCHADE DIE DE GEBRUIKER OPLOOPT TEN GEVOLGE VAN EEN VERTRAAGDE LEVERING, FALEN VAN HET PRODUCT, HET ONTWERP, DE SELECTIE OF DE PRODUCTIE VAN HET PRODUCT, BEELD- OF GEGEVENSVERLIES OF BESCHADIGING, OF TEN GEVOLGE VAN ENIGE ANDERE OORZAAK, OM HET EVEN OF ER AANSPRAKELIJKHEID WORDTAANGEHAALD TEN GEVOLGE VAN CONTRACTBREUK, ONGELDIGHEID (MET INBEGRIP VAN NALATIGHEID EN STRIKTE PRODUCTAANSPRAKELIJKHEID) OF ANDERS. OLYMPUS KAN IN GEEN GEVALAANSPRAKELLIK WORDEN GESTELD VOOR ENIGE INDIRECTE, TOEVALLIGE GEVOLG- OF SPECIALE SCHADE (MET INBEGRIP VAN MAAR NIET BEPERKT TOT WINSTDERVING OF VERLIES VAN GEBRUIK), LOSSTAAND VAN HET FEIT OF OLYMPUS AL DAN NIET OP DE HOOGTE IS OF ZOU MOETEN ZIJN VAN DE MOGELIJKHEID TOT DERGELIJK VERLIES OF DERGELIJKE SCHADE.

Garanties en waarborgen die door om het even welke persoon werden gegeven, met inbegrip van maar niet beperkt tot dealers, vertegenwoordigers, verkopers of agenten van Olympus, die niet overeenstemmen of in tegenstrijd zijn met de bepalingen van deze beperkte garantie, zijn niet bindend voor Olympus tenzij deze schriftelijk werden opgesteld en goedgekeurd door een gemachtigde vertegenwoordiger van Olympus. Deze beperkte garantie is de volledige en exclusieve garantieverklaring waartoe Olympus zich verbindt met betrekking tot de producten en zal alle voorafgaande en gelijktijdige mondelinge of schriftelijke overeenkomsten, akkoorden, voorstellen en communicaties inzake dit onderwerp vervangen. Deze beperkte garantie geldt uitsluitend voor de oorspronkelijke klant en kan niet worden overgedragen of doorverwezen.

### **WAT U MOET DOEN WANNEER SERVICE BENODIGD IS**

De gebruiker moet eventuele beeld- of andere opgeslagen gegevens op het product overdragen naar een ander beeld- of gegevensopslagmedium en/of eventuele films verwijderen uit het product vooraleer dit naar Olympus te verzenden voor service.

OLYMPUS IS IN GEEN GEVAL VERANTWOORDELIJK VOOR HET OPSLAAN, BEWAREN OF ONDERHOUDEN VAN EVENTUELE BEELD- OF ANDERE GEGEVENS OPGESLAGEN OP EEN PRODUCT DAT WERD ONTVANGEN VOOR SERVICE OF OP EEN FILM DIE IS ACHTERGEBLEVEN IN EEN PRODUCT DAT WERD ONTVANGEN VOOR SERVICE, NOCH KAN OLYMPUS AANSPRAKELIJK WORDEN GESTELD VOOR ENIGE SCHADE IN HET GEVAL VAN BEELD- OF GEGEVENSVERLIES TIJDENS DE SERVICE (INCLUSIEF MAAR NIET BEPERKT TOT DIRECTE, INDIRECTE, TOEVALLIGE, GEVOLG- OF SPECIALE SCHADE, WINSTDERVING OF VERLIES VAN GEBRUIK), LOSSTAAND VAN HET FEIT OF OLYMPUS AL DAN NIET OP DE HOOGTE IS OF ZOU MOETEN ZIJN VAN DE MOGELIJKHEID TOT DERGELIJK VERLIES OF DERGELIJKE SCHADE.

Verpak het product zorgvuldig en gebruik hiervoor voldoende opvulling om schade tijdens de verzending te vermijden, en bezorg het product aan de geautoriseerde Olympus-dealer die u het product heeft verkocht of verzend het product gefrankeerd en verzekerd naar een van de servicediensten van Olympus. Wanneer u producten terugzendt voor service, moet het pakket de volgende zaken bevatten:

- *1* De originele bon met de datum en plaats van aankoop.
- *2* Een kopie van deze beperkte garantie **waarop het serienummer staat vermeld dat overeenstemt met het serienummer op het product** (tenzij het om een model gaat waarop Olympus geen serienummers plaatst en registreert).
- *3* Een gedetailleerde omschrijving van het probleem.
- *4* Voorbeeldafdrukken, negatieven, digitale afdrukken (of bestanden op een schijf) indien beschikbaar en indien deze verband houden met het probleem.

Wanneer de service voltooid is, wordt het product gefrankeerd naar u teruggestuurd.

#### **WAARHEEN KUNT U HET PRODUCT VERZENDEN VOOR SERVICE**

Zie "WERELDWIJDE GARANTIE" voor de dichtstbijzijnde servicedienst.

#### **INTERNATIONALE GARANTIESERVICE**

Een internationale garantieservice is beschikbaar onder deze garantie.

## **Voor klanten in Europa**

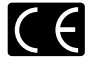

Het waarmerk "CE" garandeert dat dit product voldoet aan de richtlijnen van de EU (Europese Unie) wat betreft veiligheid, gezondheid, milieubehoud en persoonlijke veiligheid van de gebruiker. Apparaten met het keurmerk "CE" zijn bedoeld voor de Europese markt.

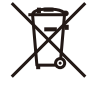

Dit symbool [een doorgekruiste rolcontainer WEEE Annex IV] geeft aan dat oude elektrische en elektronische apparatuur apart wordt ingezameld in landen die zijn aangesloten bij de EU.

Gooi uw oude apparatuur niet bij het huisvuil. Volg de in uw land geldende afvalrichtlijnen wanneer u dit product weggooit.

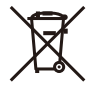

Dit symbool [een doorgekruiste rolcontainer volgens Richtlijn 2006/66/EG bijlage II] geeft aan dat in de EU-landen afgedankte batterijen apart moeten worden ingezameld. Gooi oude batterijen niet bij het huisvuil. Volg de in uw land geldende afvalrichtlijnen wanneer u oude batterijen weggooit.

#### **Waarborgbepalingen**

*1* Indien dit product gebreken vertoont, hoewel het op de juiste wijze gebruikt wordt (in overeenstemming met de meegeleverde documentatie Voorzichtig gebruik en gebruiksaanwijzingen), tijdens de geldende nationale garantieperiode en als het werd aangeschaft bij een geautoriseerde Olympus-dealer binnen het zakengebied van Olympus Europa Holding GmbH zoals bepaald op de website: http://www.olympus.com, wordt dit product gerepareerd of, naar Olympus' keuze, kosteloos vervangen. Voor aanspraak op deze garantie dient de klant, voor het einde van de geldende nationale garantieperiode, het product binnen te brengen bij de dealer waar het product aangeschaft is of iedere andere servicedienst van Olympus binnen het zakengebied van Olympus Europa Holding GmbH zoals bepaald op de website: http://www.olympus.com. Tijdens de wereldwijde garantieperiode van één jaar kan de klant het product terugbrengen naar iedere servicedienst van Olympus. Let erop dat niet in alle landen een dergelijke servicedienst van Olympus gevestigd is.

*2*  De klant dient het product op eigen risico naar de dealer of de geautoriseerde servicedienst van Olympus te brengen en hij draagt zelf de kosten die ontstaan bij het transport van het product.

#### **Garantiebepalingen**

- *1* "OLYMPUS IMAGING CORP., Shinjuku Monolith, 2-3-1 Nishi-Shinjuku, Shinjuku-ku, Tokyo 163-0914, Japan verleent een wereldwijde garantie van 1 jaar. Deze wereldwijde garantie moet worden aangeboden bij een geautoriseerde servicedienst van Olympus voor een herstelling onder deze garantievoorwaarden kan worden uitgevoerd. Deze garantie is enkel geldig als het Garantiecertificaat en het aankoopbewijs worden aangeboden aan de servicedienst van Olympus. Merk op dat deze garantie een aanvulling vormt op en geen invloed heeft op de hierboven vermelde wettelijke rechten van de klant."
- *2*  Deze garantie geldt niet in onderstaande gevallen. De klant is zelf verantwoordelijk voor de reparatiekosten, zelfs indien deze gebreken optreden tijdens de hierboven vermelde garantieperiode.
	- Elk gebrek dat optreedt wegens onoordeelkundig gebruik a. (zoals handelingen die niet worden genoemd in Voorzichtig gebruik of andere delen van de gebruiksaanwijzing, etc.)
	- Elk gebrek dat optreedt wegens een reparatie, wijziging, b. reiniging, etc. die niet is uitgevoerd door Olympus of een geautoriseerde servicedienst van Olympus.
	- Gebreken of beschadigingen die ontstaan bij het transporteren, c. door vallen, stoten, etc. na aankoop van het product.
	- Gebreken of beschadigingen die ontstaan door een d. brand, aardbeving, overstroming, blikseminslag, andere natuurrampen, milieuvervuiling en onregelmatige spanningsbronnen.
	- e. Elk gebrek dat optreedt wegens onzorgvuldige of ongeschikte opslag (zoals opbergen op een plaats die is blootgesteld aan hoge temperaturen en relatieve vochtigheid, nabij insectenwerende middelen zoals naftaleen of schadelijke stoffen, etc.), ondeskundig onderhoud, etc.
	- Elk gebrek dat optreedt wegens lege batterijen, etc f.
	- Elk gebrek dat ontstaat doordat zand, modder, etc. in de g. behuizing van het product is gekomen.
	- h. Indien de garantieverklaring niet wordt meegeleverd met het product.
	- i. Indien de garantieverklaring op een of andere wijze gewijzigd wordt met betrekking tot het jaar, de maand en de datum van aankoop, de naam van de klant, de naam van de dealer, en het serienummer.
	- j. Indien geen bewijs van aankoop bij deze garantieverklaring gevoegd wordt.
- *3*  Deze garantie is uitsluitend op het product van toepassing; de garantie is niet van toepassing op ieder ander toebehoren, zoals de behuizing, de camerariem, het lenskapje en de batterijen.

*4*  Olympus' enige verplichting onder deze garantie is beperkt tot het repareren of vervangen van het product. Iedere verplichting onder de garantie voor verlies of beschadiging, indirect of voortvloeiend, op enigerlei wijze opgelopen door de klant vanwege een gebrek in het product, en met name alle soorten verlies of schade veroorzaakt in lenzen, fotorolletjes, andere uitrusting of toebehoren dat bij het product hoort of ieder soort verlies dat het resultaat is van een vertraagde reparatie of gegevensverlies, is uitgesloten. Deze bepalingen hebben geen invloed op de wettelijke dwingende regelgeving.

#### **Opmerkingen met betrekking tot het onderhoud onder garantie**

- *1*  Deze garantie geldt uitsluitend, indien de garantieverklaring naar behoren is ingevuld door Olympus of een geautoriseerde dealer of indien andere documenten voldoende bewijskrachtig zijn. Controleer daarom of uw naam, de naam van de dealer. het serienummer en het jaar, de maand en datum van aankoop volledig zijn ingevuld, of dat de originele factuur of de bon (met vermelding van de naam van de dealer, de datum van aankoop en het producttype) aan deze garantieverklaring is toegevoegd. Olympus behoudt zich het recht voor om kostenloze dienstverlening te weigeren, indien noch de garantieverklaring volledig is ingevuld, noch het bovengenoemde document toegevoegd is of indien de informatie die daar in staat onvolledig of niet leesbaar is.
- *2*  Aangezien deze garantieverklaring niet nogmaals verstrekt wordt, dient deze op een veilige plek bewaard te worden.
- \* Raadpleeg de lijst op de website: http://www.olympus.com voor het geautoriseerde, internationale servicenetwerk van Olympus.

## **Voor klanten in Azië**

#### **Waarborgbepalingen**

- *1*  Indien dit product gebreken vertoont, hoewel het op de juiste wijze gebruikt wordt (in overeenstemming met de meegeleverde documentatie Voorzichtig gebruik en gebruiksaanwijzingen), wordt dit product tijdens een periode van één jaar nadat het werd aangeschaft, gerepareerd of, naar Olympus' keuze, kosteloos vervangen. Voor aanspraak op deze garantie dient de klant, voor afloop van de garantieperiode van één jaar, het product en deze garantieverklaring mee te nemen naar de dealer waar het product aangeschaft is of iedere andere servicedienst van Olympus die vermeld is in de instructies, en de vereiste reparaties aan te vragen.
- *2*  De klant dient het product op eigen risico naar de dealer of de geautoriseerde servicedienst van Olympus te brengen en hij draagt zelf de kosten die ontstaan bij het transport van het product.
- *3*  Deze garantie geldt niet in onderstaande gevallen. De klant is zelf verantwoordelijk voor de reparatiekosten, zelfs indien deze gebreken optreden tijdens de hierboven vermelde garantieperiode van één jaar.
	- a. Elk gebrek dat optreedt wegens onoordeelkundig gebruik (zoals handelingen die niet worden genoemd in Voorzichtig gebruik of andere delen van de gebruiksaanwijzing, etc.)
	- b. Elk gebrek dat optreedt wegens een reparatie, wijziging, reiniging, etc. die niet is uitgevoerd door Olympus of een geautoriseerde servicedienst van Olympus.
	- c. Gebreken of beschadigingen die ontstaan bij het transporteren, door vallen, stoten, etc. na aankoop van het product.
	- d. Gebreken of beschadigingen die ontstaan door een brand, aardbeving, overstroming, blikseminslag, andere natuurrampen, milieuvervuiling en onregelmatige spanningsbronnen.
	- e. Elk gebrek dat optreedt wegens onzorgvuldige of ongeschikte opslag (zoals opbergen op een plaats die is blootgesteld aan hoge temperaturen en relatieve vochtigheid, nabij insectenwerende middelen zoals naftaleen of schadelijke stoffen, etc.), ondeskundig onderhoud, etc.
	- Elk gebrek dat optreedt wegens lege batterijen, etc. f.
	- Elk gebrek dat ontstaat doordat zand, modder, etc. in de g. behuizing van het product is gekomen.
	- h. Indien deze garantieverklaring niet wordt meegeleverd met het product.
	- i. Indien de garantieverklaring op een of andere wijze gewijzigd wordt met betrekking tot het jaar, de maand en de datum van aankoop, de naam van de klant, de naam van de dealer en het serienummer.
	- j. Indien geen bewijs van aankoop bij deze garantieverklaring gevoegd wordt.
- *4*  Deze garantie is uitsluitend op het product van toepassing; de garantie is niet van toepassing op ieder ander toebehoren, zoals de behuizing, de camerariem, het lenskapje en de batterijen.
- *5*  De verplichting van Olympus onder deze garantie is beperkt tot het repareren of vervangen van het product en iedere verplichting voor verlies of beschadiging, indirect of voortvloeiend, op enigerlei wijze opgelopen door de klant vanwege een gebrek in het product, en met name alle soorten verlies of schade veroorzaakt in fotorolletjes of lenzen of andere uitrusting of toebehoren dat bij het product wordt gebruikt, of ieder soort verlies dat het resultaat is van een vertraagde reparatie, is uitgesloten.

#### **Opmerkingen:**

- *1*  Deze garantie vormt een aanvulling op en heeft geen invloed op de wettelijke rechten van de klant.
- *2*  Als u vragen over deze garantie heeft, kunt u contact opnemen met een van de servicediensten van Olympus die vermeld zijn in de instructies.

#### **Opmerkingen met betrekking tot het onderhoud**

*1*  Deze garantie geldt uitsluitend indien de garantieverklaring naar behoren is ingevuld door Olympus of de dealer. Controleer of uw naam, de naam van de dealer, het serienummer en het jaar, de maand en datum van aankoop volledig zijn ingevuld.

- *2*  Omdat deze garantieverklaring niet opnieuw wordt uitgereikt, dient u ze op een veilige plaats te bewaren.
- *3*  Elke aanvraag om reparatie door een klant in hetzelfde land waar het product werd aangeschaft, is onderworpen aan de garantievoorwaarden van de Olympus-verdeler in dat land. Wanneer de lokale Olympus-verdeler geen afzonderlijke garantie heeft verstrekt of wanneer de klant zich niet in het land bevindt waar het product werd aangeschaft, zijn de voorwaarden van deze wereldwijde garantie van toepassing.
- *4*  Waar deze van toepassing is, geldt deze garantie wereldwijd. De erkende servicediensten van Olympus die in deze garantie vermeld zijn, zullen deze garantie graag nakomen.
- Raadpleeg de bijgevoegde lijst met het erkende internationale servicenetwerk van Olympus.

#### **Beperkte aansprakelijkheid**

Olympus geeft geen enkele garantie of waarborg, noch uitdrukkelijk noch stilzwijgend aanvaard, ten aanzien van of met betrekking tot de inhoud van dit geschreven materiaal of van de software en kan in geen enkel opzicht aansprakelijk worden gesteld voor enige stilzwijgende waarborg met betrekking tot de verkoopbaarheid of de geschiktheid voor enig specifiek doel of voor enige directe, indirecte, zwaarwegende, bijkomstige of andere schade (met inbegrip van en niet beperkt tot schade door derving van inkomsten of verlies van zakelijke winsten, onderbreking van zakelijke activiteiten en verlies van zakelijke informatie) die voortvloeien uit het gebruik van of niet kunnen gebruiken van het geschreven materiaal of van de software of van de apparatuur. Sommige landen accepteren een dergelijke uitsluiting of beperking op de aansprakelijkheid voor directe of indirecte schade niet, zodat de hierboven opgesomde beperkingen mogelijk op uw situatie niet van toepassing zijn.

### **Handelsmerken**

- IBM is een gedeponeerd handelsmerk van International **•** Business Machines Corporation.
- Microsoft en Windows zijn gedeponeerde handelsmerken van **•** Microsoft Corporation.
- Macintosh is een handelsmerk van Apple Inc. **•**
- Het SDHC/SDXC-logo is een handelsmerk. **•**
- Alle andere genoemde bedrijfs- en productnamen zijn **•** gedeponeerde handelsmerken en/of handelsmerken van de betreffende rechthebbenden.
- De in deze handleiding vermelde normen voor **•**opslagsystemen van camerabestanden zijn de door de JEITA (Japan Electronics and Information Technology Industries Association) opgestelde DCF-normen (Design Rule for Camera File System).

De software in deze camera kan software van derden bevatten. Software van derden is onderhevig aan de algemene voorwaarden, opgelegd door de eigenaars of licentienemers van de betreffende software, waaronder deze software aan u wordt verstrekt. Deze voorwaarden en andere softwarebepalingen van derden, indien van toepassing, vindt u terug in het PDF-bestand met de softwareverklaring die opgeslagen is op de meegeleverde cd-rom of op http://www.olympus.co.jp/en/support/imsg/digicamera/ download/notice/notice.cfm

# TECHNISCHE GEGEVENS

## **Camera**

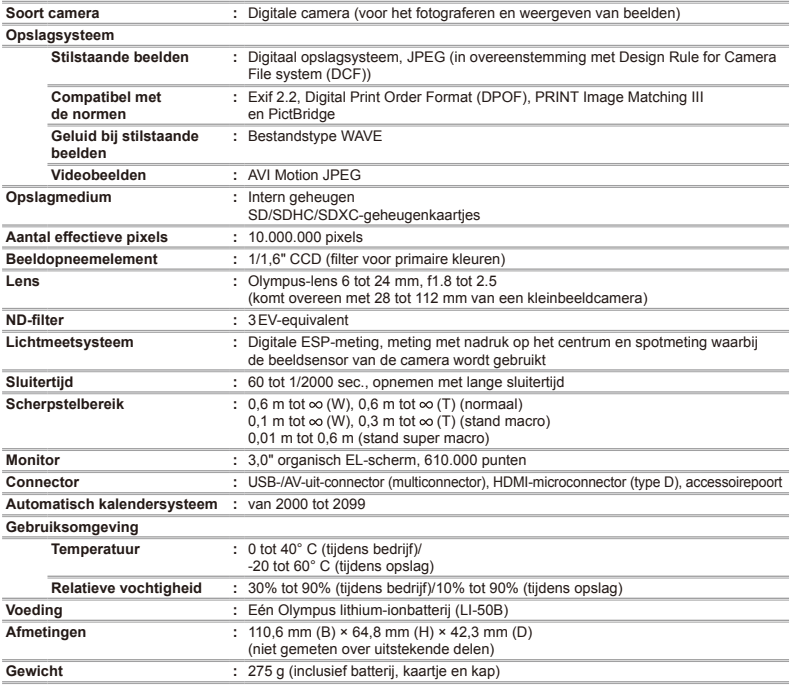

# **Lithium-ionbatterij (LI-50B)**

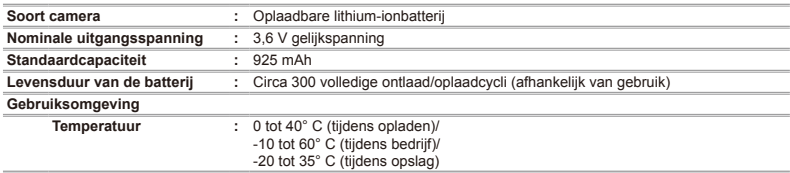

## **USB-lichtnetadapter (F-2AC)**

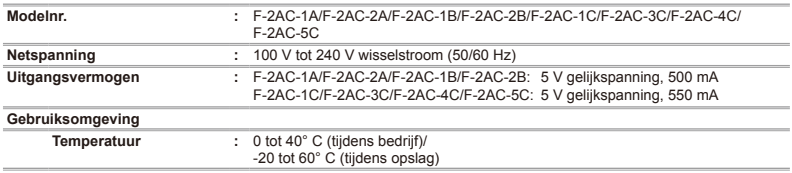

Wijzigingen in technische gegevens en uitvoering voorbehouden zonder voorafgaande kennisgeving.

HDMI, het HDMI-logo en High-Definition Multimedia Interface zijn handelsmerken of gedeponeerde handelsmerken van HDMI Licensing LLC.

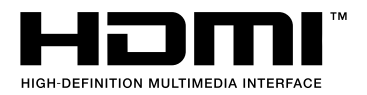

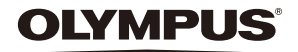

http://www.olympus.com/

# **OLYMPUS EUROPA HOLDING GMBH**

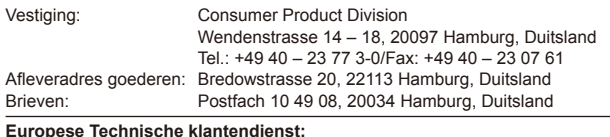

**Europese Technische klantendienst:**

Bezoek ook onze homepage **http://www.olympus-europa.com** of bel ons GRATIS NUMMER\*: **00800 – 67 10 83 00**

voor België, Denemarken, Duitsland, Finland, Frankrijk, Luxemburg, Nederland, Noorwegen, Oostenrijk, Portugal, Spanje, Verenigd Koninkrijk, Zweden, Zwitserland. \* Sommige (mobiele) telefoonservices / -providers geven geen toegang of hebben een extra voorvoegsel voor +800 nummers nodig.

Voor alle Europese landen die niet vermeld werden en als u ons niet kunt bereiken op de hierboven vermelde nummers, a.u.b. gebruik maken van de volgende BETALENDE NUMMERS: **+49 180 5 – 67 10 83** of **+49 40 – 237 73 48 99**. Onze technische klantendienst is van maandag tot en met vrijdag bereikbaar tussen 09.00 uur en 18.00 uur (MET).

## **Geautoriseerde dealers**

**Netherlands: Olympus Nederland B.V.** Industrieweg 44 2382 NW Zoeterwoude Tel: 0031 (0)71-5821888 www.olympus.nl

**Belgium: Luxemburg:** Boomsesteenweg 77 **Olympus Belgium N.V.** 2630 Aartselaar Tel: (03) 870 99 99